## Notas de la versión Sun™ Identity Manager Versión 8.0 Mayo de 2008

Referencia 820-5438-10

Estas notas de versión contienen información importante que estaba disponible en el momento del lanzamiento de Sun Identity Manager 8.0. Además de tratarse otros temas, aquí se describen las funciones, las mejoras, las limitaciones y los problemas conocidos del producto. Lea este documento antes de empezar a utilizar Identity Manager 8.0.

Las notas de la versión se han organizado en distintas secciones:

- **[Introducción](#page-1-0)**
- [Funciones de Identity Manager8.0](#page-22-0)
- [Notas de instalación y actualización](#page-76-0)
- [API desaprobadas](#page-86-0)
- [Anexos a la documentación y correcciones](#page-108-0)

En este documento se proporcionan direcciones de Internet de terceros e información adicional relacionada.

**NOTA** Sun no se hace responsable de la disponibilidad de los sitios web de terceros que se mencionan en este documento. Sun no avala ni se hace responsable del contenido, la publicidad, los productos ni otros materiales disponibles en dichos sitios o recursos, o a través de ellos. Sun tampoco se hace responsable de daños o pérdidas, supuestos o reales, provocados por el uso o la confianza puesta en el contenido, los bienes o los servicios disponibles en dichos sitios o recursos, o a través de ellos.

# <span id="page-1-0"></span>Introducción

En esta sección de las Notas de la versión de Identity Manager 8.0 se proporciona la siguiente información:

- [Software y entornos admitidos](#page-1-1)
- [Itinerarios de actualización y directivas de soporte](#page-15-0)
- [Archivos redistribuibles](#page-18-0)
- [Procedimiento para informar de problemas y enviar comentarios](#page-18-1)
- [Envío de comentarios a Sun](#page-19-0)
- [Otros recursos de Sun](#page-19-1)

## <span id="page-1-1"></span>Software y entornos admitidos

En esta sección se enumeran los software y entornos compatibles con el software del producto Identity:

- [Sistemas operativos](#page-2-0)
- [Compatibilitad Java](#page-2-1)
- [Servidores de aplicación](#page-3-0)
- [Servidores de repositorio de bases de datos](#page-4-0)
- [Puerta de enlace de Sun Identity Manager](#page-5-0)
- [Recursos admitidos](#page-5-1)
- [Navegadores](#page-9-0)
- [Software discontinuado](#page-10-0)
- **NOTA** Como los desarrolladores de software a menudo realizan nuevas versiones, actualizaciones y correcciones al software, la información aquí incluida cambia con frecuencia. Consulte las actualizaciones en las notas de la versión antes de continuar con la instalación.

## <span id="page-2-0"></span>Sistemas operativos

Esta versión de Identity Manager es compatible con los siguientes sistemas operativos:

- AIX 5.2, 5L v5.3
- HP-UX 11i v1, 11i v2
- Microsoft Windows 2000 SP3, 2000 SP4
- Microsoft Windows Server 2003
- Solaris 9, 10 Sparc y x86
- Red Hat Linux Advanced Server 2.1
- Red Hat Linux Enterprise Server 3.x, 4.x
- Novell SuSE Linux Enterprise Server 9 SP1

## <span id="page-2-1"></span>Compatibilitad Java

Identity Manager necesita la plataforma Java, Standard Edition (SE) 5 o superior.

## Compatibilidad de virtualización del sistema

La virtualización del sistema es una tecnología que permite ejecutar forma independiente múltiples instancias de sistemas operativos (SO) en hardware compartido. Funcionalmente, el software implementado en un SO alojado en un entorno virtualizado no detecta que la plataforma subyacente se ha virtualizado. Sun realiza las pruebas de sus productos Sun Java System en combinaciones seleccionadas de virtualización y SO para ayudar a validar que los productos Sun Java System sigan funcionando en entornos del tamaño y la configuración correcta igual que sistemas no actualizados. Para más información sobre la compatibilidad de Sun para productos Sun Java System en entornos virtualizados, consulte http://docs.sun.com/doc/820-4651.

## <span id="page-3-0"></span>Servidores de aplicación

Con Identity Manager se debe utilizar un servidor de aplicación Servlet 2.2 compatible e instalado con la plataforma Java incluida (excepto en los casos siguientes). Identity Manager necesita Java SE Development Kit (JDK) 5 o 6 en los siguientes servidores de aplicación, si el servidor de aplicación admite estas versiones.

- Apache® Tomcat 5.5.x, 6.0.x
- BEA WebLogic® Server™ 9.1, 9.2, 10
- IBM WebSphere® 6.1
- JBoss Application Server 4.2
- Oracle Application Server Enterprise Edition 10g Release 3 (10.1.3)
- Oracle Application Server Standard Edition 10g Release 3 (10.1.3)
- Sun Java<sup>™</sup> System Application Server 9.1 (GlassFish v2 UR1, 32 bits y 64 bits)
- Sun Java™ System Application Server Platform Edition 8.1, 8.2, 9.0
- Sun Java™ System Application Server Enterprise Edition 8.1, 8.2
- Sun Java™ System Application Server Standard Edition 8.2

**NOTA** • Si el servidor de aplicación actual no admite JDK 5, póngase en contacto con el distribuidor para analizar las consecuencias de actualizar a uno que sí lo admita antes de instalar Identity Manager

- Identity Manager necesita un JDK que realice correctamente los ajustes de 2007 al horario de verano de Estados Unidos (DST). Debe instalar los parches DST pertinentes para la versión de JDK que está utilizado. Para Sun JDK 5, la actualización 15 contiene los archivos DST necesarios Todas las versiones de su JDK 6 contienen las correcciones de DST necesarias.
- Puede ejecutar Identity Manager en servidores de aplicaciones BEA WebLogic con todos los JDK 5 compatibles con WebLogic.

### <span id="page-4-0"></span>Servidores de repositorio de bases de datos

Identity Manager es compatible con los siguientes servidores de repositorio de bases de datos:

- IBM® DB2® Universal Database para Linux, UNIX® y Windows® (Versión 8.1, 8.2)
- Microsoft SQL Server™ 2005
- MySQL™ 5.0, 5.1

**NOTA** Identity Manager es compatible con MySQL como recurso de base de datos en implementaciones de desarrollo o producción. MySQL sólo se admite como servidor de base de datos de repositorio en implementaciones de desarrollo.

• Oracle 9i® y Oracle Database 10g, 10g Release 1 y 10g Release 2®, 11g

**NOTA** Oracle RAC (Real Application Cluster) puede utilizarse en una configuración de dos nodos activo-pasivo, es decir, una configuración donde el parámetro active\_instance\_count esté definido en 1. En combinación con el control de fallos de conexión para el controlador JDBC, proporciona capacidad de control de fallos para el repositorio. (Consulte cómo configurarlo para su entorno en la documentación de Oracle.)

De momento Oracle RAC no se admite en ninguna otra configuración.

**PRECAUCIÓN** Si utiliza un repositorio de Oracle . . .

El DDL de repositorio de Identity Manager 8.0 utiliza tipos de datos que versiones anteriores de los controladores Oracle JDBC no manejan correctamente. Los controladores JDBC de ojdbc14.jar lo leen correctamente todas las columnas de la tabla de registro.

Debe actualizar a los controladores Oracle JDBC para JDK 1.5 si desea que Identity Manager funcione correctamente.

## <span id="page-5-0"></span>Puerta de enlace de Sun Identity Manager

Si tiene intención de configurar Windows Active Directory, Novell NetWare, Remedy, Lotus Notes (Domino) o RSA ACE/Server, debe instalar la Puerta de enlace de Sun Identity Manager.

### <span id="page-5-1"></span>Recursos admitidos

El software Identity Manager admite estos recursos:

- [Gestión de las relaciones con los clientes \(CRM\)](#page-5-2)
- [Bases de datos](#page-5-3)
- [Directorios](#page-6-0)
- [ERP \(Planificación de recursos empresariales\)](#page-7-0)
- [Servicio de asistencia](#page-7-1)
- [Plataformas de mensajes](#page-7-2)
- [Misceláneo](#page-8-0)
- [Sistemas operativos](#page-8-1)
- [Sistema de administración de roles](#page-9-1)
- [Gestores de seguridad](#page-9-2)
- [Control de acceso Web](#page-9-3)

#### <span id="page-5-2"></span>Gestión de las relaciones con los clientes (CRM)

• Software CRM Siebel, versiones 7.0.4, 7.7, 7.8, 8.0

#### <span id="page-5-3"></span>Bases de datos

- Tabla de base de datos genérica
- IBM® DB2® Universal Database para Linux, UNIX® y Windows® 8.1, 8.2
- Microsoft<sup>®</sup> Identity Integration Server (MIIS) 2003
- Microsoft SQL Server 2000, 2005

 $MySQL^TM4.x, 5.0, 5.1$ 

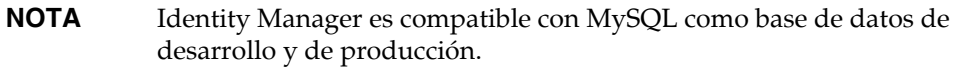

- Oracle Database 9i®, 10g Release 1®, 10g Release 2®
- Sybase Adaptive Server® 12.*x*
- JDBC con secuencia de comandos (administra los recursos mediante controladores JDBC 3.0 o posteriores)

#### <span id="page-6-0"></span>**Directorios**

- $\bullet$  LDAP v3
- RACF LDAP
- Microsoft<sup>®</sup> Active Directory<sup>®</sup> 2000, 2003
- Microsoft® Active Directory® Application Mode (ADAM) Windows 2003 SP1 y posterior
- Novell<sup>®</sup> eDirectory 8.7.1, 8.8
- Novell NetWare® 6.5
- Open LDAP
- Sun™ ONE Directory Server 4.*x*
- Sun Java™ System Directory Server 5.*x*, 6.3
- **NOTAS** Aunque Identity Manager se ha probado en Sun Java™ System Directory Server y Open LDAP, puede funcionar con servidores LDAP compatibles con la versión 3 sin modificar el adaptador de recursos.
	- Sun Java™ System Directory Server 5 2005Q1 requiere instalar un parche de Directory Server retro changelog cuando se utiliza Active Sync. Este parche sólo se necesita para las repeticiones "normales" (no para repeticiones MMR).

#### <span id="page-7-0"></span>ERP (Planificación de recursos empresariales)

- MySAP ERP 2005 (ECC 6.0) Kernel versión 7.00
- Oracle E-Business Suite en Oracle Applications 11.5.9, 11.5.10, 12
- Peoplesoft® PeopleTools 8.1 a 8.4.2
- Peoplesoft PeopleTools HRMS 8.0 a 8.8, 9.0
- SAP® R/3 Enterprise 4.7 (SAP BASIS 6.20)
- SAP® NetWeaver Enterprise Portal 2004 (SAP BASIS 6.40), 2004s (SAP BASIS 7.00)
- SAP® Governance, Risk, and Compliance (GRC) Access Enforcer 5.1, 5.2

#### <span id="page-7-1"></span>Servicio de asistencia

- BMC Remedy Action Request System Server 6.0, 6.3, 7.0
- BMC Remedy Service Desk Application 7.0
- Remedy Help Desk 6.0
- **NOTA** Existen abundantes diferencias fundamentales entre Help Desk 6.0 y Service Desk 7.0 en cuanto a datos de ejemplo, valores predeterminados y configuración inmediata. Por ejemplo, el esquema "ticket" se denomina *HPD:HelpDesk* en Help Desk 6.0, mientras que en Service Desk 7.0 se ha cambiado a *HPD:Help Desk*. Los desarrolladores deben consultar la documentación de producto de Remedy para más información al actualizar.

#### <span id="page-7-2"></span>Plataformas de mensajes

- Sun Java System Messaging and Calender Service Java Enterprise System 2005Q1 y posteriores
- Lotus Notes® (Domino) 6.5, 7.0
- Microsoft® Exchange 2007, 2000, 2003

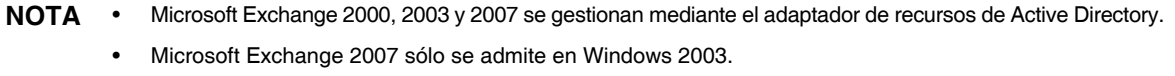

• Novell® GroupWise 7.0 (con el adaptador Novell NDS)

#### <span id="page-8-0"></span>Misceláneo

- Archivos sin formato
- JMS Message Queue Listener (administra cualquier JMS 1.0b o cola compatible posterior)
- Secuencia de comandos de shell genérica UNIX

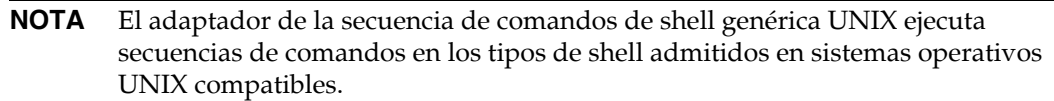

• Adaptador de secuencia de comandos de Windows genérico

#### **NOTA** El adaptador de secuencia de comandos de Windows genérico ejecuta secuencias de comandos en el shell cmd en los sistemas operativos Windows compatibles que actúan como anfitriones de Sun Identity Manager Gateway.

#### <span id="page-8-1"></span>Sistemas operativos

- HP OpenVMS 7.2, 8.3
- HP-UX 11.0, 11i v1, 11i v2
- IBM AIX<sup>®</sup> 4.3.3, 5.2, 5L, 5.3
- IBM OS/400® V4r3, V4r5, V5r1, V5r2, V5r3, V5r4
- Microsoft Windows® 2000, 2003
- Red Hat Linux 9.0
- Red Hat Linux Advanced Server 2.1
- Red Hat Linux Enterprise Server 3.0, 4.0
- Sun Solaris™ 9, 10
- SuSE Enterprise 9

**NOTA** Si administra cuentas NIS en Solaris, instale el parche 126632-01 en el recurso para aumentar el rendimiento del comando de inicio de sesión y el adaptador de Solaris.

#### <span id="page-9-1"></span>Sistema de administración de roles

• BridgeStream SmartRoles 2.7

#### <span id="page-9-2"></span>Gestores de seguridad

- eTrust CA-ACF2<sup>®</sup> Security
- eTrust CA-Top Secret<sup>®</sup> Security 5.3
- IBM RACF®
- INISafe Nexess 1.1.5
- RSA ClearTrust 5.5.2, 5.5.3
- RSA® SecurID® 5.0, 6.0, 6.1.2
- RSA® SecurID® para UNIX 5.1, 6.0, 6.1.2
- Host de secuencia de comandos

#### <span id="page-9-3"></span>Control de acceso Web

- IBM Tivoli® Access Manager 4.*x*, 5.1, 6.0.0 FP09
- Netegrity® Siteminder® 5.5
- RSA® ClearTrust® 5.0.1
- Sun™ ONE Identity Server 6.1, 6.2
- Sun Java™ System Identity Server 2004Q2
- Sun Java™ System Access Manager 6 2005Q1, 7 2005Q4 (Realms se admite desde 2005Q4), 7.1

## <span id="page-9-0"></span>Navegadores

Identity Manager es compatible con los siguientes navegadores:

- Microsoft Internet Explorer 6.x, 7.x
- Safari 2.0 y posterior para Mac OS X 10.3.3 y posterior, 3.0.x
- Firefox 1.04, 1.05, 1.06, 1.5, 2.0.0.4

## Funciones desaprobadas de Identity Manager

Las siguientes funciones de Identity Manager han sido desaprobadas. No obstante, se admitirán hasta que aparezca la siguiente versión principal de Identity Manager. Póngase en contacto con el representante de servicio al cliente o con el servicio de asistencia al cliente si tiene dudas.

#### Editor de procesos de negocio (BPE) de Identity Manager

• Se ha desaprobado Business Process Editor (BPE), que dejará de incluirse en la próxima versión principal de Identity Manager. En lugar de él, utilice Identity Manager Integrated Development Environment (Identity Manager IDE). (ID-17693)

#### Meta View

• Se ha eliminado Meta View de las nuevas instalaciones de Identity Manager. Los clientes que utilizan MetaView en una versión de Identity Manager anterior a la 8.0 podrán seguir usándola. Póngase en contacto con el representante de servicio al cliente o con el servicio de asistencia al cliente si tiene dudas. (ID-17244)

## <span id="page-10-0"></span>Software discontinuado

Los sistemas operativos, servidores de aplicación, depositarios de base de datos y recursos gestionados de Identity Manager incluidos en las tablas siguientes se han desaprobado.

#### Próxima versión principal de Identity Manager

Identity Manager seguirá admitiendo el software desaprobado de la tabla siguiente hasta que se publique la próxima versión principal de Identity Manager. Si tiene preguntas relacionadas con la implementación de versiones más recientes de estos paquetes de software, póngase en contacto con el representante del servicio al cliente o con el servicio de asistencia al cliente.

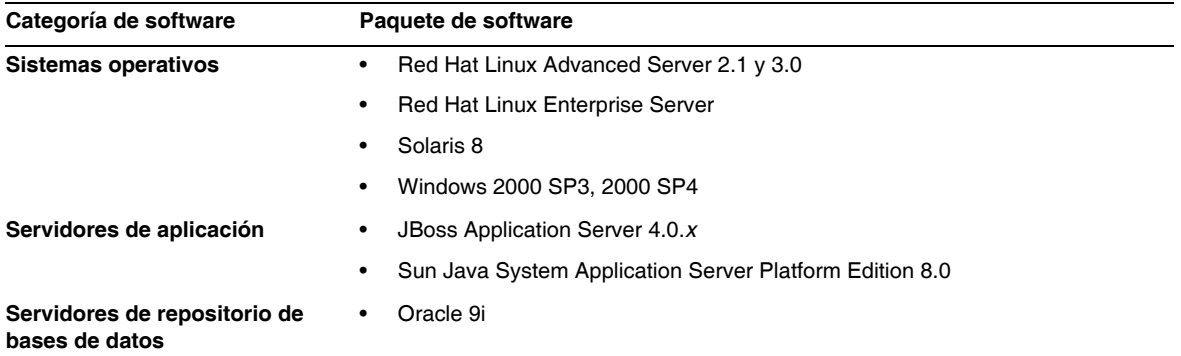

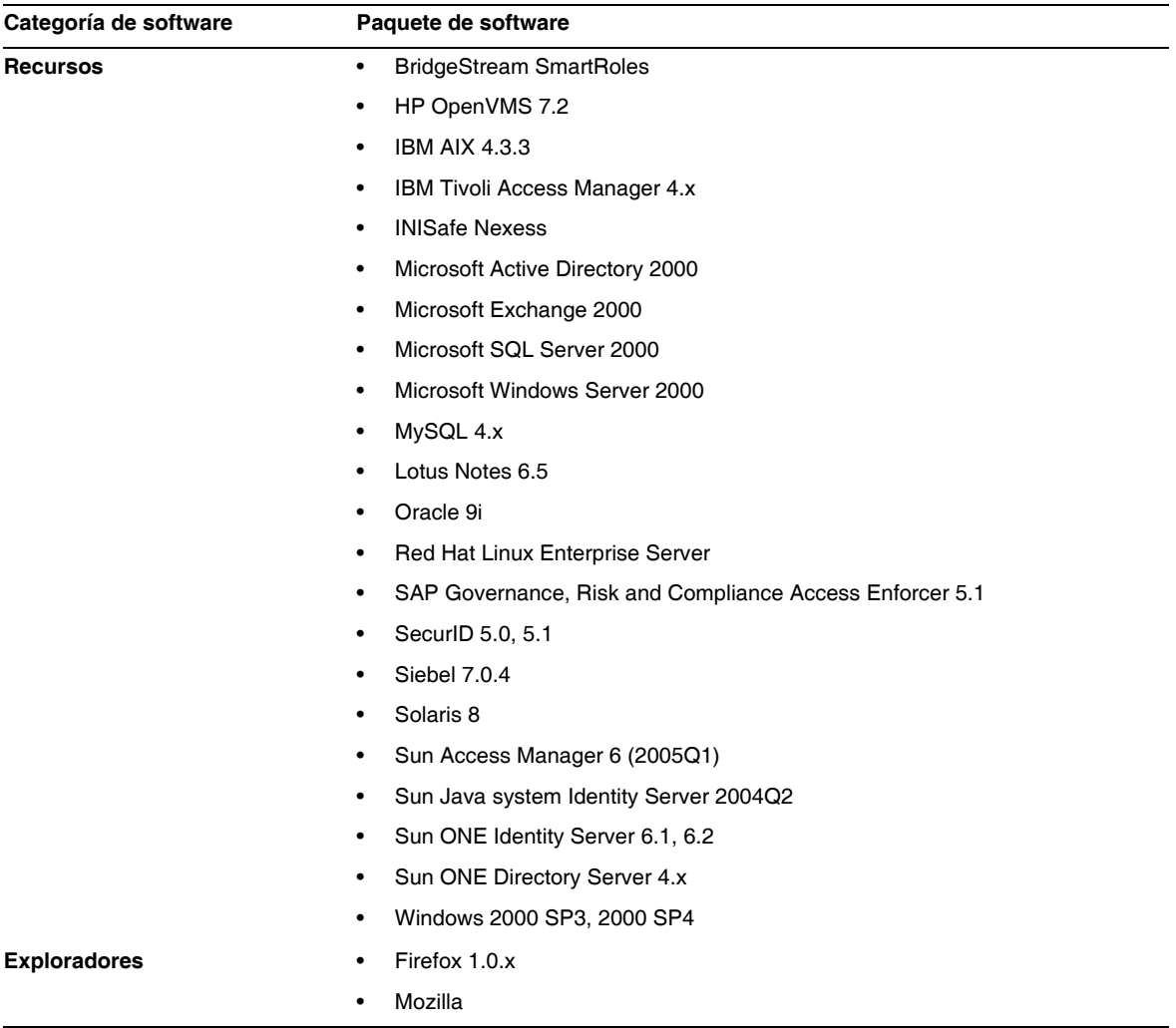

#### Identity Manager 8.0

Identity Manager 8.0 no es compatible con los siguientes paquetes de software discontinuados.

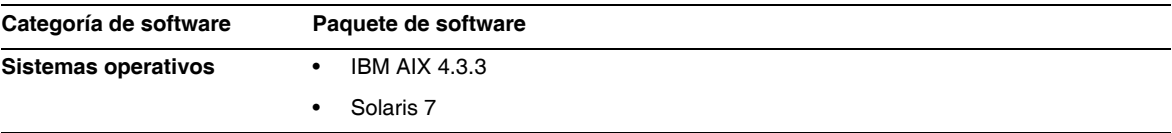

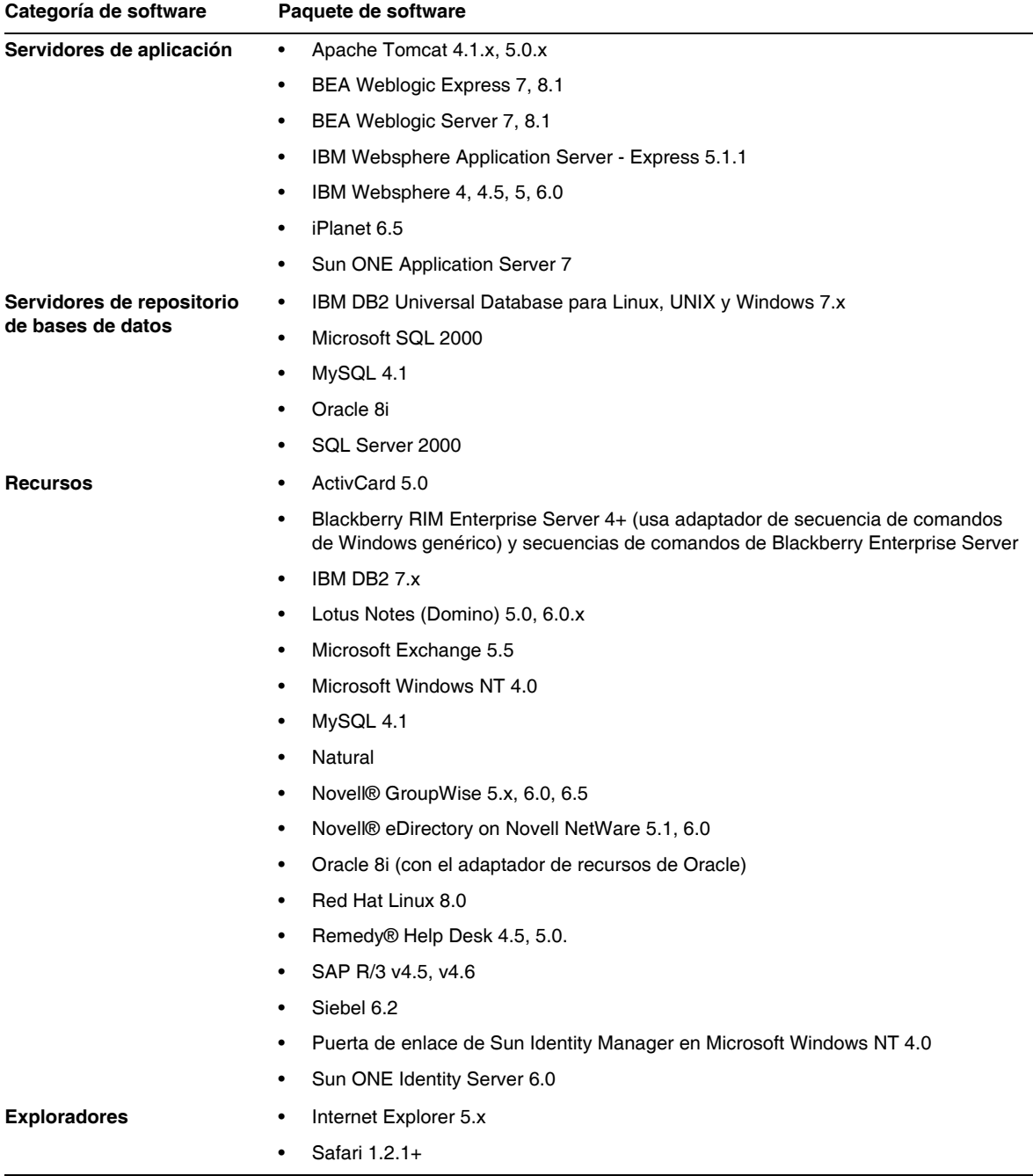

## Compatibilidad API

La Interfaz de programación de aplicaciones (API) de Identity Manager 8.0 incluye todas las clases públicas (y todos los métodos o campos públicos o protegidos de una clase pública) enumerados en la siguiente tabla.

**NOTA** com.waveset.object.RepositoryProxy está destinado exclusivamente al uso interno.

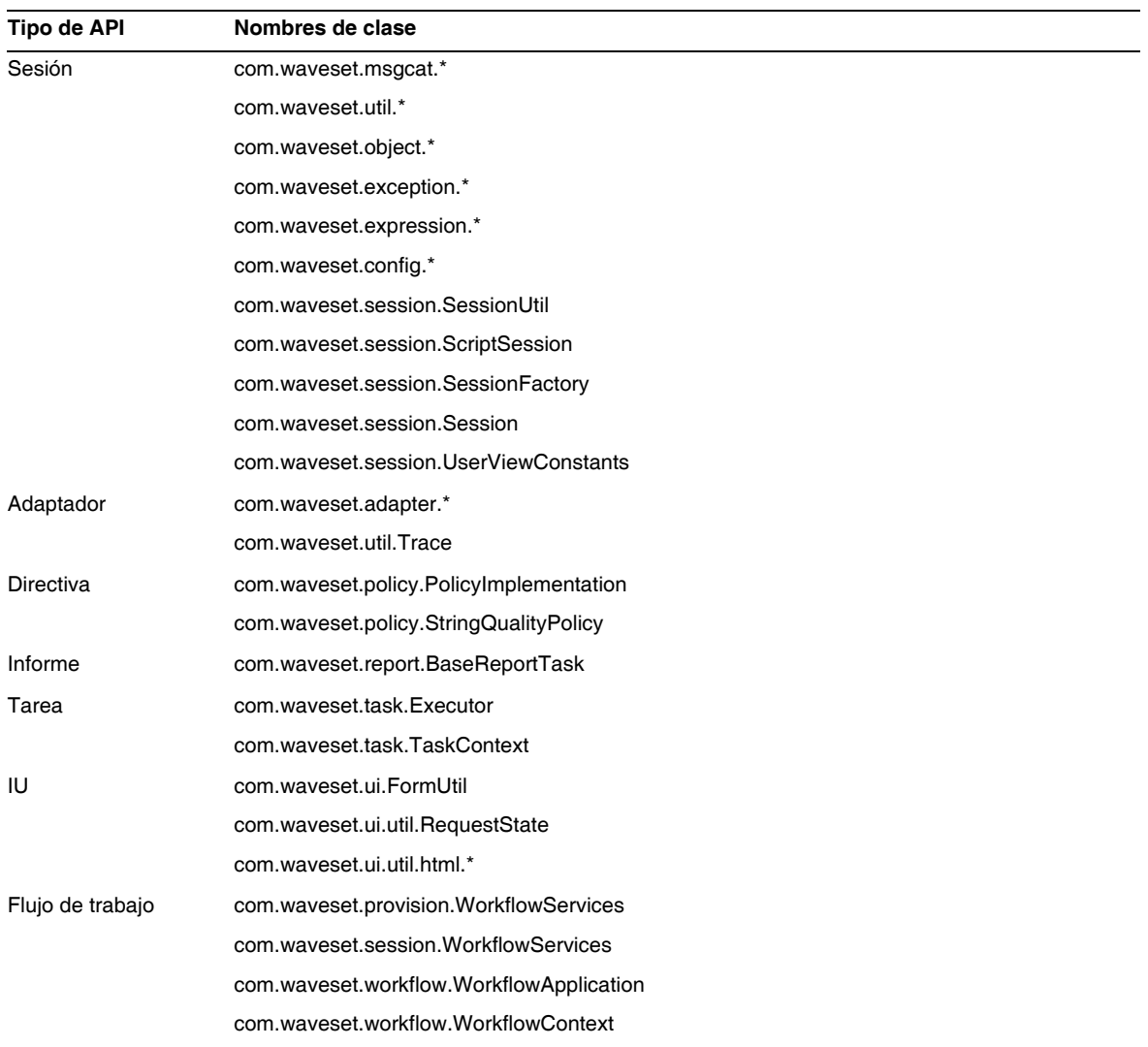

Identity Manager SPE también incluye las clases públicas que se indican en la tabla siguiente.

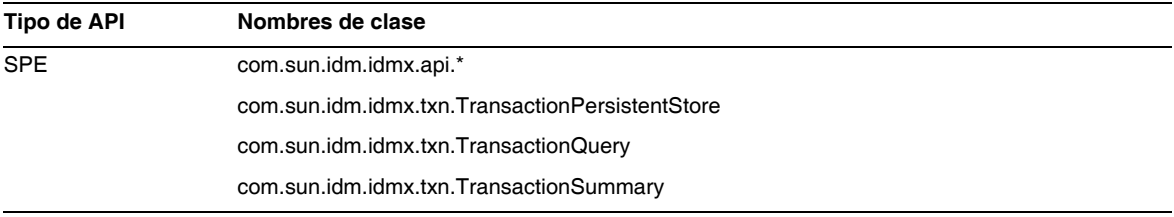

Estas clases son las únicas que se admiten oficialmente. Si está utilizando clases que no aparecen en las tablas, póngase en contacto con el servicio al cliente para saber si se requiere la migración a una clase admitida.

#### API desaprobadas

En la sección ["API desaprobadas"](#page-86-0) de estas Notas de la versión se enumeran todas las interfaces de programación de aplicaciones de Identity Manager que se han desaprobado en esta versión y las alternativas (si existen).

## <span id="page-15-0"></span>Itinerarios de actualización y directivas de soporte

En esta sección se proporciona información sobre los itinerarios de actualización de Identity Managery se describe la directiva de finalización del periodo de asistencia de Identity Manager.

## Itinerarios de actualización de Identity Manager

Utilice la tabla siguiente para conocer el itinerario de actualización que deberá seguir cuando quiera cambiar a una nueva versión de Identity Manager.

**NOTA** Se recomienda actualizar a Identity Manager 8.0. Cuando se actualiza a la última versión del software, se obtienen las últimas novedades, correcciones de errores y versiones de recurso compatibles.

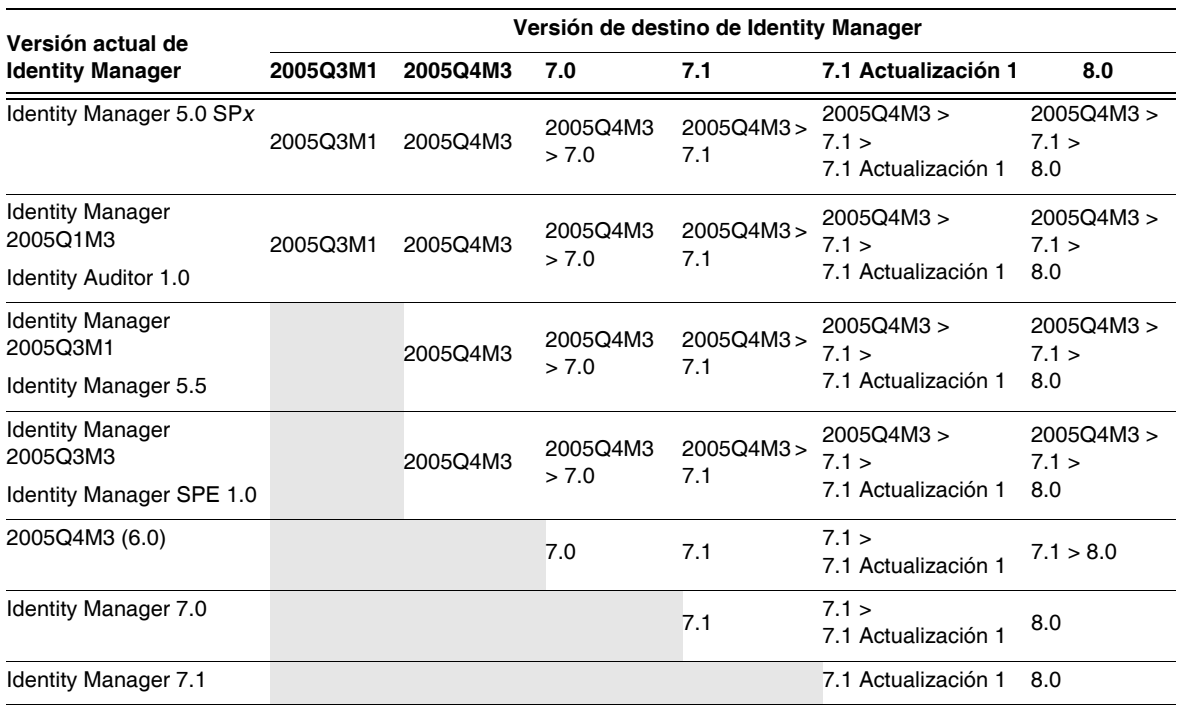

- **NOTAS** Cuando se actualiza Identity Manager no es necesario instalar Actualizaciones (*antes denominadas Paquetes de servicios o SP*) de las versiones principales en otras versiones principales. Por ejemplo, si sustituye Identity Manager 5.0 por la versión 6.0, no tiene que instalar ninguno de los Paquetes de servicios de la versión 5.0.
	- Las Actualizaciones de las versiones principales son acumulativas. Después de actualizar a la versión principal, puede instalar la última Actualización sin tener que instalar todas las Actualizaciones (o Paquetes de servicios) de esa versión. Por ejemplo, si ha actualizado a la versión Identity Manager 5.0, la instalación del paquete SP6 proporciona toda la funcionalidad de los paquetes anteriores (del SP1 al SP5).
	- Identity Manager Installation Pack 2005Q4M3 (versión 6.0) fue una versión principal. Si actualiza desde inversiones anteriores a la 6.0 de Identity Manager, Identity Auditor, o Identity Manager Service Provider, ha de actualizar a Identity Manager Installation Pack 2005Q4M3 antes de avanzar a versiones posteriores.

Las actualizaciones de la documentación de Identity Manager se suministran de la forma siguiente:

- **En cada versión** (incluidos los Paquetes de servicios): Se suministran Notas de la versión para describir correcciones de errores, mejoras del producto, nuevas funciones y otros datos de interés.
- **Para las versiones principales** (*x*.0): Se actualiza y reedita la documentación completa de Identity Manager.
- **Para las versiones y las actualizaciones secundarias**: Se actualizan y reeditan determinados documentos o se suministra un Anexo a la documentación.

### Fin del periodo de servicio de asistencia del software

Durante el periodo de finalización del servicio (End of Service Life o EOSL), la asistencia técnica correspondiente al software de Identity Manager se proporciona en dos fases:

- *Fase 1: Asistencia completa*
- *Fase 2: Asistencia limitada*

**NOTA** La duración de la fase de asistencia completa varía según el producto.

#### Fase de asistencia completa

Durante la fase de asistencia completa, Sun Microsystems, Inc. proporciona todos los servicios de asistencia contenidos en el contrato de servicios de Sun suscrito por el cliente (incluidos los descritos en la lista de servicios aplicable) según lo establecido en :

#### http://www.sun.com/service/servicelist/

No obstante, cuando se anuncie la fecha de obsolescencia (End of Life o EOL) de un producto de software, el cliente dejará de tener acceso a actualizaciones de ese producto.

#### Fase de asistencia limitada

Durante la fase de asistencia limitada, Sun Microsystems, Inc. proporciona todos los servicios de asistencia enumerados en el contrato de servicios de Sun suscrito por el cliente (incluidos los descritos en la lista de servicios aplicable) según lo establecido en:

#### http://www.sun.com/service/servicelist/

No obstante, los clientes no podrán enviar informes de errores del software ni recibir parches de Sun Microsystems, Inc. y, como en el caso de la fase de asistencia completa, cuando se anuncie la obsolescencia del producto, no tendrán acceso a actualizaciones del mismo.

La tabla siguiente proporciona información sobre las fechas de obsolescencia y finalización del servicio de asistencia previstas para las versiones anteriores de Identity Manager.

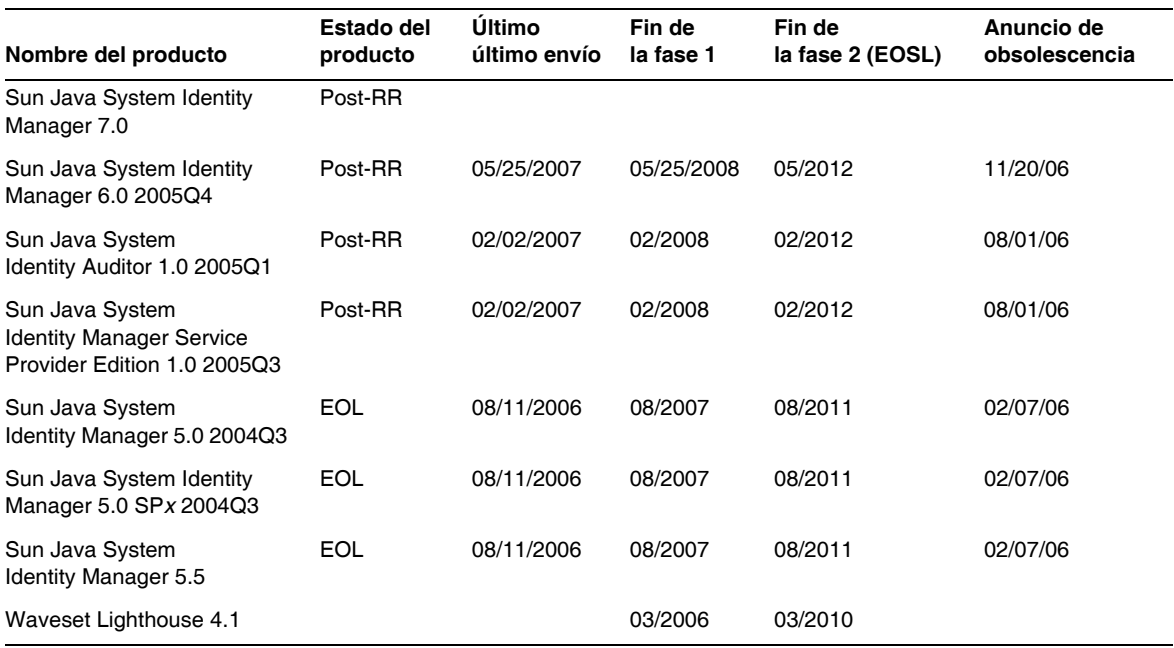

## Directiva de desaprobación de Identity Manager

En *Identity Manager Upgrade* encontrará una descripción completa de la directiva de desaprobación de Identity Manager para eliminar interfaces o modificar comportamientos.

## <span id="page-18-0"></span>Archivos redistribuibles

Sun Java System Identity Manager 8.0 no contiene ningún archivo que pueda redistribuirse.

## <span id="page-18-1"></span>Procedimiento para informar de problemas y enviar comentarios

Si experimenta algún problema con Sun Java System Identity Manager, póngase en contacto con el servicio de atención al cliente de Sun mediante uno de estos procedimientos:

• Servicios de asistencia de software en línea disponibles en http://www.sun.com/service/sunone/software

Este sitio incluye vínculos con la base de datos de conocimiento, el centro de asistencia en línea (Online Support Center) y la herramienta ProductTracker, así como con programas de mantenimiento y números para contactar con el personal de asistencia técnica.

• El número de asistencia telefónica asociado a su contrato de mantenimiento

Para ayudarle a resolver cualquier problema con eficacia, tenga la siguiente información a mano cuando se ponga en contacto con el servicio de asistencia:

- La descripción del problema, lo que incluye el contexto en el que se ha producido y el impacto que ha tenido sobre el funcionamiento del sistema.
- El tipo de máquina, la versión del sistema operativo y la versión del producto, incluido cualquier parche o paquete de software que pueda estar implicado en el problema.
- Una descripción pormenorizada del procedimiento que ha seguido para reproducir el problema.
- Los archivos de registro o volcado del núcleo.

## <span id="page-19-0"></span>Envío de comentarios a Sun

En Sun estamos interesados en mejorar nuestra documentación y, por tanto, agradecemos sus comentarios y sugerencias.

Para enviarnos sus comentarios, entre en http://docs.sun.com y haga clic en Enviar comentarios. En el formulario que aparece, especifique el título y el número de referencia del documento. El número de referencia es un número de siete o nueve dígitos que se encuentra en la portada del libro o en la parte superior del documento. Por ejemplo, el título de este documento es Sun Java System Identity Manager Mayo de 2008 Notas de la versión, y el número de referencia es 820-5438-10.

## <span id="page-19-1"></span>Otros recursos de Sun

En las siguientes direcciones de Internet encontrará información útil sobre Sun Java System:

- Documentación de Sun™ Identity Manager http://docs.sun.com/app/docs/prod/ident.mgr#hic
- Documentación de Sun Java System http://docs.sun.com/prod/java.sys
- Sun Java System Professional Services http://www.sun.com/service/sunps/sunone
- Productos y servicios correspondientes al software de Sun Java System http://www.sun.com/software
- Servicios de asistencia para el software Sun Java System http://www.sun.com/service/sunone/software
- Base de datos de conocimiento y asistencia técnica de Sun Java System http://www.sun.com/service/support/software
- Servicios de formación y asistencia de Sun http://training.sun.com
- Servicios profesionales y de consultoría relacionados con Sun Java System http://www.sun.com/service/sunps/sunone
- Información de Sun Java System para desarrolladores http://developers.sun.com
- Servicios de asistencia para desarrolladores http://www.sun.com/developers/support
- Formación sobre Sun Java System http://www.sun.com/software/training
- Hojas de producto del software de Sun http://wwws.sun.com/software

Copyright © 2008 Sun Microsystems, Inc., 4150 Network Circle, Santa Clara, California 95054, EE.UU. Todos los derechos reservados.

Sun Microsystems, Inc. tiene derechos de propiedad intelectual relacionados con la tecnología del producto que se describe en este documento. Especialmente, aunque sin limitarse a ellos, dichos derechos de propiedad intelectual pueden incluir una o varias de las patentes de EE.UU. que aparecen en http://www.sun.com/patents, así como otras patentes adicionales o solicitudes de patentes en EE.UU. y otros países.

ESTE PRODUCTO CONTIENE INFORMACIÓN CONFIDENCIAL Y SECRETOS COMERCIALES DE SUN MICROSYSTEMS, INC. EL USO, LA REVELACIÓN O LA REPRODUCCIÓN DE DICHOS DATOS ESTÁN PROHIBIDOS SIN EL EXPRESO CONSENTIMIENTO PREVIO Y POR ESCRITO DE SUN MICROSYSTEMS, INC.

Derechos del gobierno de Estados Unidos: software comercial. Los usuarios gubernamentales están sujetos a las cláusulas del acuerdo de licencia estándar de Sun Microsystems, Inc. y a las eliminaciones aplicables de la legislación FAR y sus suplementos.

El uso está sujeto a las condiciones de la licencia.

La distribución puede incluir materiales desarrollados por terceras partes.

Sun, Sun Microsystems, el logotipo de Sun, Java, Solaris, Sun Java System Identity Manager, los servicios Sun Java System Identity Manager Service Provider Edition, el software Sun Java System Identity Manager Service Provider Edition y Sun Identity Manager son marcas comerciales o marcas comerciales registradas de Sun Microsystems, Inc. en Estados Unidos y otros países.

Todas las marcas registradas SPARC se utilizan bajo licencia y son marcas registradas de SPARC International, Inc. para los EE.UU. y otros países. Los productos que llevan las marcas registradas SPARC están basados en arquitectura desarrollada por Sun Microsystems, Inc.

UNIX es una marca comercial registrada en EE.UU. y en otros países, cuya licencia se otorga exclusivamente a través de X/Open Company, Ltd.

Este producto está cubierto y controlado por leyes de control de exportación estadounidenses y puede estar sujeto a leyes de exportación o importación de otros países. Queda terminantemente prohibido el uso final (directo o indirecto) de esta documentación para el desarrollo de armas nucleares, químicas, biológicas, de uso marítimo nuclear o misiles.

Queda terminantemente prohibida la exportación o reexportación a países sujetos al embargo de los Estados Unidos o a entidades identificadas en las listas de exclusión de exportación de los Estados Unidos, incluidas, aunque sin limitarse a ellas, las personas con acceso denegado y las listas de ciudadanos designados con carácter especial.

# <span id="page-22-0"></span>Funciones de Identity Manager8.0

En esta sección de las Notas de la versión de Identity Manager 8.0 se proporciona la siguiente información:

- [Novedades de esta versión](#page-22-1)
- [Problemas corregidos en esta versión](#page-39-0)

## <span id="page-22-1"></span>Novedades de esta versión

En esta sección se proporciona información adicional sobre las nuevas funciones de Identity Manager 8.0. Esta información se ha organizado como sigue:

- [Funciones principales](#page-23-0)
- [Interfaces de administrador y usuario](#page-25-0)
- [Auditoría](#page-26-0)
- [Exportador de datos](#page-27-0)
- [Formularios](#page-27-1)
- [Editor de procesos de negocio \(BPE\) de Identity Manager](#page-27-2)
- [Entorno de desarrollo integrado Identity Manager \(Identity Manager IDE\)](#page-27-3)
- [Instalación](#page-28-0)
- [Sincronización de contraseña](#page-28-1)
- **[Informes](#page-29-0)**
- [Repositorio](#page-30-0)
- [Recursos](#page-30-1)
- [Editor de procesos de negocio \(BPE\) de Identity Manager](#page-27-2)
- [Escenarios](#page-34-0)
- [Seguridad](#page-34-1)
- **[Servidor](#page-36-0)**
- [SPML](#page-37-0)
- **[Sincronización](#page-37-1)**
- [Otros](#page-37-2)

## El nuevo proceso de parche de Sun

A partir de la publicación de Identity Manager 7.1 Actualización 1, las actualizaciones que contienen correcciones de errores importantes y críticos detectados por el usuario se entregan mediante un *proceso de parche*, que sustituye al proceso anterior.

Los parches se desarrollan, verifican y publican en intervalos de seis semanas. Estos parches tienen un instalador IGU, además de una pequeña opción de instalación, y actualizan los archivos de /WEB-INF/lib. Las instrucciones para instalar el parche se incluyen en las Notas de la versión del parche, que se distribuyen en formato PDF. Las correcciones a la puerta de enlace o al sincronizador de contraseñas se escribirán en las Notas de la versión y requerirán actualización con la instalación del parche.

Los parches de Identity Manager son acumulativos, así que encontrará menos problemas con correcciones únicas. Debe planificar la actualización al nivel de parche más reciente antes de instalar o actualizar a una versión principal o menor. Por ejemplo, si el parche 3 está disponible al instalar o actualizar a 8.0, debe aplicar el parche 3 tras instalar o actualizar a 8.0. No sería necesario instalar los parches 1 y 2 porque el parche 3 contiene toda la funcionalidad de los parches anteriores.

El proceso de parche también facilita el seguimiento de las correcciones por su número de error. Sin embargo, sigue siendo posible que una solución creada para una versión antigua todavía no esté disponible para una versión más reciente. Independientemente del proceso que sigue su versión actual de Identity Manager, debe confirmar que la nueva versión objetivo Identity Manager contiene todas las correcciones de errores necesarias.

Cuando se publica un parche, se envía un anuncio a todo el servicio al cliente. Los parches están disponibles a través del servicio de asistencia al cliente. Para obtener el último parche disponible, póngase en contacto con la asistencia de cliente de Sun en http://www.sun.com/service/online/us.

## <span id="page-23-0"></span>Funciones principales

Identity Manager 8.0 proporciona las siguientes novedades importantes.

- [Mejoras en roles](#page-24-0)
- [Mejores informes con el exportador de datos](#page-24-1)
- [Configuración de atributos](#page-24-2)

#### <span id="page-24-0"></span>Mejoras en roles

Identity Manager 8.0 incorpora gestión del ciclo de vida de rol ofreciendo la capacidad de exigir aprobación de cambios en creaciones, ediciones y supresiones de rol, además de aplicar cambios de rol a todos los usuarios asignados. Además, la gestión del ciclo de vida de usuario a rol se ha mejorado incluyendo compatibilidad de asignaciones futuras y temporales de rol. Los tipos de rol con funciones configurables, incluidos de forma predeterminada roles de negocio, roles de TI, roles de aplicación y activos, ahora se proporcionan para incentivar prácticas recomendadas con respecto a la gestión de centrales. Por ejemplo, los roles de negocio pueden contener roles obligatorios para todos, condicionales para algunos y activos (bajo pedido y con posible aprobación) para otros. De este modo, el diseñador del rol de negocio puede definir un acceso genérico a la vez que delega en el usuario o en su administrador la capacidad de afinar el acceso asignado a cada usuario, dentro del ámbito de un Business Role único.

#### <span id="page-24-1"></span>Mejores informes con el exportador de datos

El exportador de datos se ha añadido para permitir que los datos operativos usados y producidos por Identity Manager estén disponibles para otros procesos y aplicaciones. El exportador de datos permite exportar periódicamente los datos contenidos en Identity Manager, y que fluyen por él, a un almacén de datos administrado por el usuario o a herramientas de inteligencia de negocio y generación de informes de terceros. La exportación de datos es opcional y cuando se activa, los usuarios pueden configurar cuándo y qué datos se exportan. Los datos exportados pueden utilizarse para responder a preguntas históricas sobre '¿Quién tuvo acceso al recurso X y quien aprobó ese acceso?'. También pueden usarse para ofrecer informes sobre el comportamiento operativo de Identity Manager en el tiempo, como ' Operaciones de abastecimiento por recurso' y 'Tiempos de respuesta manual en el flujo de trabajo'. La desconexión de los datos operativos (contenidos en el repositorio de Identity Manager) y los datos históricos (exportados mediante el exportador de datos) da al usuario control explícito sobre el ciclo de vida de estos datos. Suministrar los datos de forma documentada conforme a un esquema ofrece al usuario la capacidad de construir y ejecutar procesos de análisis que seguirán siendo válidos en versiones futuras de Identity Manager.

#### <span id="page-24-2"></span>Configuración de atributos

Ahora es posible configurar atributos extendidos, consultables y resumen para roles además de para usuarios. Y la nueva configuración extendida de atributos admite la especificación de sintaxis de valor (CADENA, ENTERO, FECHA, o BOOLEANO), si el atributo puede tener uno o varios valores, y una descripción textual del atributo.

## <span id="page-25-0"></span>Interfaces de administrador y usuario

- Los usuarios pueden especificar ahora un formulario personalizado de inicio de sesión con pregunta e inicio de sesión anónimo a través de la página Configurar asignaciones de formularios y procesos. (ID-4697)
- La interfaz de administración de rol se ha mejorado para admitir la nueva funcionalidad de roles. Para más información, consulte el capítulo sobre roles y recursos en la publicación *Identity Manager Administration 8.0*. (ID-15518)
- De forma predeterminada, los diagramas de proceso se han desactivado en esta versión de Identity Manager. Los diagramas de proceso pueden activarse modificando el objeto de configuración del sistema y reiniciando el o los servidores de aplicación. Para más información, consulte la sección sobre activación de diagramas de proceso en *Identity Manager Administration 8.0.* (ID-16337)
- Se ha añadido una salvaguardia opcional a la página Evitar directiva de reconciliación. Esta opción evalúa el número de cuentas ausentes en un recurso y, si se supera el umbral, evita que el reconciliador las desvincule. Para más información, consulte el capítulo sobre carga y sincronización de datos en la publicación *Identity Manager Administration 8.0*. (ID-16391)
- El comportamiento de Identity Manager ha cambiado con respecto a los usuarios con elementos de trabajo pendientes que deben eliminarse de Identity Manager. Encontrará más detalles en *Identity Manager Administration 8.0*, capítulo sobre administración, sección de administración de elementos de trabajo, subsección de delegaciones a usuarios eliminados. (ID-16417)
- Al definir un rol de administrador, ahora se puede activar una casilla de verificación **Excluir todas las organizaciones derivadas controladas y los objetos contenidos** para excluir del ámbito de control del usuario todas las organizaciones secundarias controladas y sus objetos contenidos. No active esta casilla para que el usuario que tiene asignado el rol de administrador disfrute de todas las capacidades asociadas en todas las organizaciones secundarias y sus contenidos. (ID-16859)
- Los roles de administrador ahora se muestran como nombres en los resultados de búsqueda. (ID-17130)
- Identity Manager 8.0 ha simplificado las páginas de resultado en la interfaz de usuario final para mostrar un mensaje de estado. La configuración de actualización predeterminada es conservar los diagramas de proceso originales, mientras que las nuevas instalaciones muestran el mensaje de estado. La opción de diagrama de proceso puede configurarse de forma predeterminada haciendo clic en Configurar-> Interfaz de usuario y activando Habilitar diagramas de proceso de usuario final.

Para habilitar los diagramas de proceso para la interfaz de usuario final, los diagramas de procesos deben activarse para el producto en su conjunto. Para más información sobre la habilitación de diagramas de proceso para el producto en su conjunto, consulte ID-16336 en [Interfaces de administrador y usuario.](#page-25-0) (ID-17365)

- El formulario de inicio de sesión de usuario final se ha simplificado y reorganizado para mejorar la usabilidad. El archivo JSP user/login.jsp se ha modificado, así que cualquier personalización realizada deberá fusionarse a mano al actualizar. (ID-17368)
- El nuevo formulario de cambio de contraseña del usuario final predeterminado permite a los usuarios cambiar su contraseña. Las directivas de contraseña de todos los recursos asignados al usuario se agregan y resumen en este formulario, y los cambios de contraseñas se aplican a todos los recursos asignados. El formulario original básico de cambio de contraseña debe especificarse en implantaciones en las que el usuario necesite seleccionar los recursos a los que aplicar el cambio de contraseña. (ID-17371)
- El mensaje de error presentado los usuarios en el inicio de sesión indicando la necesidad de responder a preguntas de autenticación ahora se muestra como una advertencia. (ID-17549)
- Cuando se activa la función de Registro anónimo, la interfaz de usuario del usuario final ya no demuestra el botón "Solicitar cuenta". En su lugar, aparece el texto "¿Es la primera vez que es usuario?", seguido de un enlace "Solicitar cuenta". Bajo el enlace se muestra la información adicional. El texto de esta página es personalizable. Encontrará más detalles en la publicación *Identity Manager Technical Deployment Overview*. (ID-17582)
- El componente de visualización DatePicker tiene ahora una propiedad disableTextInput que puede utilizarse para evitar la introducción de datos del usuario mediante campos de texto, lo que fuerza al usuario a seleccionar una fecha con el calendario emergente. (ID-17586)

## <span id="page-26-0"></span>Auditoría

- Las entradas de registro de auditoría que describen las acciones de abastecimiento de cuentas de recurso ahora serán visibles para los administradores de auditoría en los grupos de objeto que contengan los recursos afectados, contengan o no esos grupos el usuario sujeto de la acción. (ID-17724)
- Ahora los eventos de notificación por correo electrónico se auditan. En la interfaz de administrador, hay un nuevo grupo de auditoría en la página de configuración de auditoría (**Configurar > Auditoría**) llamado *Administración de eventos*. (ID-17734)

## <span id="page-27-0"></span>Exportador de datos

• El exportador de datos permite exportar periódicamente datos de Identity Manager a un almacén de datos administrado por el cliente para su posterior procesamiento.

## <span id="page-27-1"></span>Formularios

• Los campos con un valor de propiedad "confirmar" que hacen referencia a un componente de origen (por ejemplo el campo Confirmar contraseña del formulario de usuario con fichas), ya no tienen sus valores ajustados automáticamente al valor del componente de origen cuando el formulario se envía al servidor y el valor del componente de confirmación es nulo. Debido a este cambio, asegúrese de que cualquier par de campos origen/confirmar con expresión predeterminada aplican la expresión tanto al campo de origen como al de confirmación. (ID-17838)

## <span id="page-27-2"></span>Editor de procesos de negocio (BPE) de Identity Manager

• Se ha desaprobado Business Process Editor (BPE), que dejará de incluirse en la próxima versión principal de Identity Manager. En lugar de él, utilice Identity Manager Integrated Development Environment (Identity Manager IDE). (ID-17510)

## <span id="page-27-3"></span>Entorno de desarrollo integrado Identity Manager (Identity Manager IDE)

• La aplicación Identity Manager Integrated Development Environment (Identity Manager IDE) ahora se suministra en https://identitymanageride.dev.java.net. En este sitio también se encuentran las instrucciones para instalarla, configurarla y migrar proyectos. (ID-17700)

## <span id="page-28-0"></span>Instalación

- Esta versión de Identity Manager ya no admite los siguientes servidores de aplicación: (ID-16369)
	- ❍ Apache Tomcat Versión 4.1.x
	- ❍ BEA Weblogic Express 8.1
	- ❍ BEA Weblogic Server 8.1
	- o IBM Websphere Application Server Express 5.1.1
	- ❍ IBM Websphere 6.0
	- ❍ Sun ONE Application Server 7

## <span id="page-28-1"></span>Sincronización de contraseña

• Las versiones de sincronización de contraseña anteriores a la 7.1.1 deben actualizarse al menos a la versión 7.1.1 en todos los controladores de dominio.

La compatibilidad del servlet rpcrouter2 se ha desaprobado en la versión 8.0 y se eliminará en una versión futura. La sincronización de contraseña admite el nuevo protocolo desde la versión 7.1.1

Para más información sobre la instalación de la sincronización de contraseña, consulte el libro *Identity Manager Administration*.

• Hay instaladores separados para las versiones de 32 y 64 bits de sincronización de contraseña. El instalador de 32 bits sólo se ejecuta en las versiones de 32 bits de Windows, y el de 64 bits sólo se ejecuta en las versiones de 64 bits de Windows. Si intenta ejecutar la versión incorrecta del instalador se producirá un error. (ID-17290)

## <span id="page-29-0"></span>Informes

- Los informes de uso de Identity Manager y los informes de infracción de directivas de Identity Auditor ahora incluyen tablas al descargarse en formato PDF. (ID-10719)
- Ahora está disponible un nuevo informe denominado "Informe de registro de auditoría de usuario individual". Igual que sucede con los informes de registro de auditoría, el informe de registro de auditoría de usuario individual se basa en eventos capturados en el registro de auditoría del sistema. Sin embargo, este informe solicita el usuario sobre el que informar, y devuelve una lista de las actividades realizadas por ese usuario. Para más información, consulte el capítulo sobre informes en la publicación *Identity Manager Administration 8.0*. (ID-16976)
- AuditReportTask (y cualquier otro informe que utilice LogRecordFormatter) ahora pueden seleccionar las columnas que aparecen en el informe. Utilice los atributos useCustomColumns y customColumns en TaskDefinition y TaskTemplate. (ID-17712)
- Ahora pueden personalizarse informes para que los administradores que sólo disponen de capacidades de ejecución de informes puedan especificar parámetros de informes antes de ejecutar el informe. (ID-17733) Este cambio permitirá a esos administradores definir los parámetros del informe antes de ejecutar el informe o antes de descargar un archivo .csv o .pdf. Identity Manager no guarda los cambios a la definición del informe que se generan de este modo.

Para utilizar esta función con informes existentes, añada alwaysProcessForm (definida como true) a TaskTemplate. Para añadir esta función a nuevos informes distintos del informe de registro de auditoría de usuario individual, añada un campo llamado alwaysProcessForm (definido como true) al formulario de inicio TaskDefinition.

El administrador que ejecuta un informe con alwaysProcessForm (definido como true), debe disponer de las capacidades apropiadas para buscar los datos que necesita en el repositorio. Por ejemplo, si el informe trata de roles, el administrador debe tener la capacidad de obtener una lista de roles disponibles.

- Puede seleccionar las columnas que aparecen en el informe de auditoría de usuario individual (y en cualquier informe cuyo ejecutor sea com.waveset.report. AuditReportTask) trabajando con los atributos useCustomColumns y customColumns en Task Definition y Task Template. Cualquier informe distinto del informe de auditoría de usuario individual precisará que se actualicen los objetos taskDefinition y TaskTemplate para incluir la función customColumns. (ID-17744)
	- ❍ useCustomColumns -- (Booleano) Específica si la función de columna personalizada está activada.
	- ❍ customColumns -- (Asignación) Especifica las columnas que incluir en el informe, donde *key* identifica la clave de catálogo de mensajes y *value* representa el valor de catálogo de mensajes.

Consulte como ejemplo el informe de auditoría del usuario individual.

• Los botones de descarga están ahora disponibles en la página principal de informes para administradores IDM que tengan capacidad para ejecutar informes de auditoría. (ID-17881)

### <span id="page-30-0"></span>Repositorio

• Las instalaciones de Identity Manager que utilizan Oracle como repositorio tienen la opción de convertir el campo accountAttrChanges de la tabla de registro de auditoría de VARCHAR(4000) a CLOB. Este cambio es opcional y sólo debe realizarse si se aprecian errores de truncamientos en el registro de auditoría. La secuencia de comandos DDL de ejemplo está en web/sample/convert\_log\_acctAttrChangesCHAR2CLOB.oracle.sql. Asegúrese de realizar una copia seguridad de las tablas afectadas antes de ejecutar la secuencia de comandos de conversión. (ID-17343)

### <span id="page-30-1"></span>Recursos

#### Adaptadores de recursos nuevos

Esta versión incorpora adaptadores las siguientes nuevas versiones de recursos:

• El adaptador de recursos Sybase ASE sustituye al adaptador de recursos Sybase desaprobado El adaptador Sybase ASE ofrece la capacidad de administrar usuarios en múltiples bases de datos. (ID-16872)

#### Actualizaciones de adaptadores de recursos

- Los adaptadores de sistema central son compatibles con IBM Host on Demand V10. (ID-6419)
- El asistente de recursos de adaptador para Microsoft SQL Server ahora simplifica la selección de bases de datos y mantiene automáticamente los atributos userName\$ (dbname) y roles\$(dbname) como corresponde en el esquema. (ID-8546)
- Los adaptadores SAP ahora pueden mostrar mensajes internacionalizados. (ID-9077)
- La clase com.waveset.adapter.AttrParse se ha eliminado. Utilice en su lugar com.waveset.object.AttrParse. (D-11870)
- Los adaptadores de UNIX ahora admiten conexiones SSHPubKey. Esta nueva función permite a los usuarios conectarse a hosts remotos sin introducir una contraseña desde estaciones de trabajo de confianza. (ID-11959)
- El adaptador SAP puede abastecer cualquier tabla SAP llamada por BAPI\_USER\_CREATE1 y BAPI\_USER\_CHANGE, principalmente las tablas GROUPS y PARAMETER. (ID-12217)
- Ahora, el nombre de la cuenta puede incluir símbolos "@", siempre que el recurso que define la cuenta lo permita. (ID-12383)

Los nombres y las ID de recurso *no* deben incluir los símbolos "@". Si un nombre o ID de recurso contienen el símbolo "@", Identity Manager analizará incorrectamente la ID de vista.

• Se ha añadido el nuevo atributo booleano de cuenta TSO.Delete Segment a los recursos RACF y RACF\_LDAP. Si este atributo se define como true, TSO Segment se elimina del usuario RACF. (ID-13347)

Si está actualizando y quiere incluir este atributo, añada el elemento siguiente a la sección AccountAttributes de la definición de recurso:

<AccountAttributeType id='<next ID in sequence>' name='Delete TSO Segment' syntax='boolean' mapName='TSO.Delete Segment' mapType='boolean' writeOnly='true'>

- Los adaptadores RACF y RACF LDAP pueden configurarse para admitir atributos que no se encuentran entre los segmentos admitidos de forma predeterminada. (ID-13351)
- El adaptador de recurso SAP ahora devuelve la lista de tipos de usuario y grupos de usuarios disponibles. (ID-16123)
- La misma puerta de enlace puede usarse ahora para abastecimiento y autenticación de paso. Cuentas de NetWare Para más información sobre la implementación de esta función, consulte *Identity Manager Resources Reference*. (ID-16584)
- El parámetro de recurso **Ignore Siebel 8.0 nextRecord() Error** (Ignorar error nextRecord() de Siebel 8.0) permite al adaptador Siebel CRM caso omiso del error nextRecord() que se produce en Siebel 8.0. Para obtener más información sobre este error, consulte la alerta 1315 de Siebel. (ID-16779, 18159)
- El adaptador de SAP no intenta cambiar el nombre de las cuentas cuando el atributo de recurso **Enable CUA** se define como true. (SAP no admite cambios de nombre en modo CUA.) (ID-16986)
- El adaptador de recursos de tabla de base de datos ahora permite renombrar cuentas. (ID-16993)
- Se ha añadido el parámetro de recurso **Número de lecturas de usuarios por conexión** al adaptador SAP. Este adaptador asegura la liberación a tiempo de la memoria. (ID-17017)
- El adaptador de recurso Solaris ahora puede forzar a los usuarios a cambiar sus contraseñas en el siguiente inicio de sesión. Para habilitar esta función, añada expirePassword a la columna Atributo de usuario de Identity System del mapa del esquema y force\_change a la columna Atributo de usuario de recurso. Este tipo de atributo de definirse como cadena. (ID-17032)
- Los adaptadores SAP, SAP HR y AccessEnforcer (Implementación subyacente de SAP) ahora admiten Secure Network Communications (SNC). Para más información sobre la implementación de esta función, consulte *Identity Manager Resources Reference*. (ID-17059)
- El grupo integrado en Identity Manager para conexiones JDBC se ha mejorado para admitir un tiempo máximo de inactividad. Las conexiones que no se utilicen en el grupo durante un período superior al tiempo máximo de inactividad se cierran y descartan. (ID-17107)

Durante una actualización a 8.0, se alterarán las instancias de recursos existentes de los adaptadores siguientes para utilizar un valor de 600 segundos (10 minutos) como tiempo de inactividad máxima:

- ❍ Tabla de base de datos
- ❍ Microsoft SQL Server
- $\circ$  MIIS
- ❍ Oracle ERP
- ❍ Oracle
- ❍ Scripted JDBC
- ❍ Sybase ASE

Los adaptadores de recurso personalizados que amplían JdbcResourceApapter también pueden aprovechar la nueva función añadiendo un nuevo atributo de recurso llamado idleTimeout.

La página debug/Show\_JDBC. jsp se ha mejorado para mostrar tiempos adicionales relacionados con la inactividad.

- El adaptador SAP de Identity Manager ahora ofrece los atributos de cuenta accountLockedNoPwd y accountLockedWrngPwd. El atributo accountLockedNoPwd indica si la cuenta está bloqueada porque el usuario no tiene contraseña. El atributo accountLockedWrngPwd indica si la cuenta está bloqueada por intentos de inicio de sesión fallidos. (ID-17296)
- Se ha añadido el método sendKeys(EncryptedData) a la clase HostAccess, que puede usarse para evitar el registro de contraseñas. (ID-17544)
- El adaptador de tablas de base de datos manipula correctamente el tipo de datos de marca de fecha y hora de Oracle si se selecciona la casilla **Native Timestamps** en la página de parámetros de recurso. (ID-17551)
- Ahora está disponible el nuevo parámetro de recurso **Tiempo de espera de recepción**, en el adaptador Receptor de JMS. Permite configurar cuánto tiempo esperará el adaptador un mensaje de entrada antes de terminar el sondeo. El valor predeterminado es 10 segundos. (ID-17935)
- El Receptor de JMS ahora establece una nueva conexión por cada sondeo. (ID-17941)
- El Receptor de JMS puede supervisarse con Java Management Extensions (JMX). (ID-17943)
- Las actualizaciones de contraseña para NDS Groupwise ahora manipulan correctamente las contraseñas cifradas. (ID-18020)
- Se ha añadido del parámetro de recurso Search Scope para recursos de Sun Access Manager en modo heredado. Este atributo especifica el ámbito de las búsquedas de objetos Access Manager. Los valores válidos son oneLevel y subTree. subTree es el valor predeterminado. (ID-18079)

### Roles

- Pueden especificarse propietarios para cada rol de forma estática o dinámica con una norma. (ID-10602)
- Cuando se importan roles que contienen vínculos recíprocos con súper roles existentes, Identity Manager actualiza los roles existentes con los importados. (ID-15482)

Identity Manager detecta y crea vínculos entre los súper roles existentes y los subroles asociados. Durante la actualización, Identity Manager ejecuta la clase RoleUpdater que permite reparar roles.

Para actualizar roles fuera del proceso de actualización puede importar el archivo RoleUpdater.xml nuevo que se encuentra disponible en sample/forms/RoleUpdater.xml. De forma predeterminada, Identity Manager añade vínculos de subrol durante la actualización o cuando se importa el archivo RoleUpdater.xml.

Para deshabilitar esta nueva función, configure el atributo nofixsubrolelinks de la clase RoleUpdater en true. Por ejemplo:

```
<MapEntry key='nofixsubrolelinks' value='true' />
```
Consulte la información relacionada con la actualización automática de roles durante la importación en ID-15053.

- La administración de rol en Identity Manager ha experimentado una importante revisión. Se ha añadido nueva funcionalidad que mejora considerablemente la capacidad para realizar administración de ciclo de vida de rol, además de administración de ciclo de vida de usuario a rol. Identity Manager ahora admite cuatro tipos de rol: roles de negocio, roles de TI, roles de aplicación y activos. Las organizaciones que actualizan desde versiones anteriores de Identity Manager a la 8.0 convertirán automáticamente sus roles existentes en roles de TI. Para información detallada sobre el funcionamiento de los roles en Identity Manager 8.0, consulte el capítulo sobre un roles y recursos en *Identity Manager Administration 8.0*. (ID-17677)
- La interfaz de administración de roles ahora admite la capacidad de aplicar cambios de rol usuarios asignados. (ID-17719)
- Los informes de resumen de usuario y de rol ahora contienen más información sobre roles y asignaciones de rol. (ID-17751)
- Identity Manager ahora admite valores de atributo extendidos en los roles. (ID-17770)

## <span id="page-34-0"></span>**Escenarios**

• Identity Manager 8.0 no incluye el escenario Communications Services que antes se encontraba en idm/sample/scenario1, ni el escenario HR Database/Active Directory Deployment que se encontraba en idm/sample/scenario2. Ya no se incluyen referencias a estos diccionarios en *Identity Manager Technical Deployment Overview*. (ID-18519)

## <span id="page-34-1"></span>Seguridad

- La interfaz de inicio de sesión con pregunta ahora funciona de forma natural cuando se utiliza con autenticación de paso usando recursos LDAP y AD. Antes, cuando los usuarios olvidaban sus contraseñas, debían introducir la ID de cuenta de Identity Manager (que posiblemente no conocieran) el lugar de la ID de cuenta del recurso. La página de pregunta interactiva ahora exige al usuario que introduzca la ID de cuenta del recurso y la contraseña, mientras que antes bastaba con la contraseña. (ID-9616)
- Ahora la autenticación SSH admite parejas de claves privada/pública. Esta nueva función permite a los usuarios conectarse a hosts remotos sin introducir una contraseña desde estaciones de trabajo de confianza. (ID-11959)
- Las contraseñas almacenadas en la sección de historial y contraseña del objeto usuario ahora se guardan con mayúsculas/minúsculas. La comparación realizada durante la verificación de la directiva de contraseña sigue sin distinguir mayúsculas y minúsculas, así que este cambio no afecta al comportamiento del producto. (ID-12705)

• Esta versión incluye una función de seguridad para evitar ataques Cross-site Request Forgery (CSRF). La función no está habilitada de forma predeterminada. Para utilizar esta función se necesitan cookies. Si tiene desactivadas las cookies por motivos de seguridad, no active esta función porque le impedirá utilizar Identity Manager. No hay datos referentes al usuario en la cookie, y sólo permanece en memoria durante la sesión del usuario. (ID-16703)

Para activar la protección de seguridad, evite el objeto de configuración del sistema y cambie security.csrfGuardToken.enable a true. Consulte en *Identity Manager Administration 8.0* las instrucciones para evitar el objeto de configuración del sistema.

- Identity Manager ahora incluye una nueva capacidad basada en tareas llamada Debug que las páginas de depuración de Identity Manager necesitan antes de que los usuarios pueden acceder a operaciones y ejecutarlas. Mayúscula inicial antes, los usuarios con determinadas capacidades podían acceder y ejecutar potencialmente operaciones de las páginas de depuración sin los permisos apropiados. Ahora, los usuarios que no tienen la capacidad Debug reciben una página de error. De forma predeterminada los usuarios administrador y configurador tienen asignada esta capacidad. Además, las capacidades Waveset Administrator y Security Administrator incluyen esta nueva capacidad Debug. (ID-16999)
- Se ha añadido la capacidad de definir un periodo de expiración para las cuentas que han estado bloqueadas debido a múltiples errores al responder a preguntas de inicio de sesión. Para implementar esta función, seleccione las opciones siguientes:
	- ❍ En Seguridad / Directivas, seleccione una directiva que editar.
	- ❍ En las opciones de directivas de cuenta de usuario, observe la nueva opción: "Account lock created by failed question logins expires in" que puede tener un valor y una unidad temporal definidos. El valor 0 significa que los bloqueos de preguntas nunca expiran. (ID-17139)
- Los contadores de fallo de contraseña y pregunta de inicio de sesión no se ponen acero durante la explicación automática de bloqueo de cuenta. Los intentos fallidos de inicio de sesión con contraseña y con pregunta se indican correctamente en las interfaces del usuario final y del administrador. (ID-17412)
- Waveset.properties ahora incluye la propiedad ui.web.baseHrefURL para permitir la configuración usando URL relativas. (ID-17763)
• Identity Manager ahora admite la configuración de almacenes de claves PKCS#11. Para incorporar los almacenes de clase, ha sido necesario realizar un cambio sin compatibilidad retroactiva del componente HTML TransactionSigner. (ID-17769)

La propiedad de visualización supportedKeyStoreTypes ya no se admite. Ahora hay un único valor de supportedKeyStoreType. Puede ser uno de los siguientes: JKS, PKCS12, PKCS11. El valor predeterminado depende de la propiedad de configuración del sistema security.nonrepudiation.defaultKeystoreType. En general, debería bastar sencillamente con definir la propiedad de sistema security.nonrepudiation.defaultKeystoreType.

Para añadir compatibilidad de firma PKCS11, la applet TransactionSigner abre utilizar funcionalidad sólo disponible en JRE 1.5. Los clientes que utilicen la applet TransactionSigner deben tener JRE 1.5 instalado y configurado como JRE de su navegador.

• Identity Manager ahora ofrece soporte de URL relativas. (ID-18507)

Para implementar esta función, defina los valores siguientes en el archivo Waveset.properties:

- ❍ Defina la propiedad ui.web.relativeURL como true.
- ❍ Defina la propiedad ui.web.relativeURL como false.
- ❍ Defina la propiedad ui.web.baseHrefURL en el contexto donde se implementa Identity Manager en formato /IDM/ (por ejemplo, ui.web.basehrefURL=/idm/).

### Servidor

- El rendimiento ahora aumenta significativamente conforme aumenta el número de usuarios que son miembros dinámicos de un objeto grupo. (ID-17561)
- Identity Manager 8.0 consolida las ubicaciones donde el administrador especifica atributos extendidos, consultables y resumen para objetos de usuario en el nuevo objeto IDM Schema Configuration. (ID-17784) En versiones anteriores de Identity Manager, un administrador editaba el objeto de configuración User Extended Attributes para añadir atributos extendidos a objetos usuario y el objeto de configuración UserUIConfig para especificar atributos adicionales consultables o resumen para objetos usuario. Ahora, el administrador edita el objeto IDM Schema Configuration con estos fines.

Los cambios al objeto IDM Schema Configuration no tienen efecto sobre el servidor Identity Manager hasta que se inicia el servidor la próxima vez. La presencia del objeto IDM Schema Configuration inhibe la reconversión. Para obtener más información, consulte el ["Cuestiones relativas a la actualización"](#page-80-0) de las Notas de la versión.

# SPML

- La implementación OpenSPML incluye ahora un valor de tiempo de espera SPML para llamadas a servicio web. (ID-17687)
- Quienes utilizaban SPMLv2 en versiones anteriores y dependían del valor del atributo "objectclass", deben tener en cuenta que el valor de ese atributo ahora se mantiene en el atributo "spml2ObjectClass". (ID-17757)

# Sincronización

• Antes, el atributo idmManager no se mostraba en el espacio de nombres activesync con determinados adaptadores durante el proceso del formulario Active Sync. En esta versión, se ha modificado el método toHashMap para añadir el atributo idmManager al mapa devuelto para que pueda sincronizarse con él durante Active Sync. (ID-16717)

# Otros

- Las funciones del servidor com.waveset.server.Server public Map getResourceObjectListCache() y public Map getResourceObjectGetCache() se han desaprobado. Estas cachés son estructuras de datos internas. El código que dependa de estas estructuras ya no funcionará. (ID-14790)
- Identity Manager ahora dispone de una función de registro del producto. Para registrarse, necesitará su número de cuenta Sun Online y una contraseña. Si no tiene una cuenta Sun Online, puede registrarse rellenando el formulario en esta dirección: (ID-17133)

https://reg.sun.com/register

Identity Manager puede registrarse desde la consola o utilizando la interfaz del administrador. Registrarse desde la consola permite crear también una etiqueta de servicio local, que puede usarse con software Sun Service Tag para seguimiento de inventario de sistemas, software y servicios de Sun. Para más información, consulte la sección sobre registro de Identity Manager en *Identity Manager Administration 8.0*.

• Cuando utilice la función de registro de producto, si el servidor de aplicaciones no está configurado para permitir conexiones SSL de salida, puede aparecer el mensaje de error siguiente: (ID-18546)

Failed to register on Sun Connection server due to invalid Sun Online Account user/password (No se pudo registrar en el servidor de Sun Connection porque el usuario/la contraseña de la cuenta de Sun Online no son válidos).

Para resolver este problema, incluya los correspondientes certificados raíz acreditados en el almacén de claves del servidor de aplicaciones. Consulte los detalles en la documentación del servidor de aplicaciones.

• Cuando utilice la función de registro de producto, si la ruta de clase del servidor de aplicaciones contiene versiones antiguas de xml-apis.jar y xercesImpl.jar, quizá reciba este mensaje de error:

java.lang.NoSuchMethodError:org.w3c.dom.Node.getTextContent()Ljava/lang/String;

Para resolver este problema, modifique la ruta de clase de manera que sólo aparezcan las versiones más recientes de xml-apis.jar y xercesImpl.jar. (ID-18547)

• Cuando utilice la función de registro de producto, en los servidores Identity Manager debe tener Java configurado correctamente para SSL. Todas las JAR referenciadas en el archivo java.security (o equivalente) deben estar presentes. (ID-18548)

# Problemas corregidos en esta versión

En esta sección se describen los problemas que se han corregido en Identity Manager 8.0. La información se ha organizado como sigue:

- [Interfaces de administrador y usuario](#page-40-0)
- [Auditoría](#page-42-0)
- [Delegaciones](#page-43-0)
- [Formularios](#page-43-1)
- **[Instalación](#page-43-2)**
- [Consola lh](#page-43-3)
- [Registro](#page-44-0)
- **[Organizaciones](#page-44-1)**
- [Abastecimiento](#page-44-2)
- **[Informes](#page-44-3)**
- [Repositorio](#page-46-0)
- [Recursos](#page-46-1)
- [Roles](#page-48-0)
- [Seguridad](#page-48-1)
- **[Servidor](#page-49-0)**
- **[Service Provider](#page-49-1)**
- **[Sincronización](#page-50-0)**
- [Flujo de trabajo](#page-51-0)
- [Otros problemas corregidos](#page-51-1)

## <span id="page-40-0"></span>Interfaces de administrador y usuario

- Los usuarios pueden especificar ahora un formulario personalizado de inicio de sesión con pregunta e inicio de sesión anónimo a través de la página Configurar asignaciones de formularios y procesos. (ID-4697)
- El componente UI del formulario DatePicker ahora admite action=true. (ID-4930)
- La applet NetCharts se ha sustituido por una imagen JGraph. (ID-14736)
- La tabla Server Tasks ahora clasifica correctamente por tipo. (ID-14850)
- Al aplicar las directivas de contraseñas, Identity Manager no incluía la contraseña inicial del usuario en el historial de contraseñas. En lugar de ello, sólo se seguían los valores de contraseñas cambiados. Esto significaba que si una directiva indicaba que las últimas tres contraseñas no podían reutilizarse y un usuario sólo había cambiado su contraseña dos veces, Identity Manager permitiría reutilizar la contraseña inicial. Este error se ha solucionado en esta versión. (ID-15026)
- Cuando se desasignan cuentas de recurso a un usuario mediante la funcionalidad Editar usuario de la UI, la SITUACIÓN de la cuenta en el índice de cuenta ya se actualiza correctamente en todos los casos. (ID-15310)
- Antes, el menú de interfaz de usuario final que permitía reenviar los elementos de trabajo de aprobación a otro aprobador no se rellenaba correctamente. Este problema se ha solucionado. Ahora esta lista se rellena con una lista de aprobadores dentro del ámbito de control del usuario activo en la interfaz de usuario final. (ID-15935)
- Antes, cuando se superaba el tiempo de espera en ManualAction WorkItem, el error de tiempo de espera no se devolvía al usuario. En lugar de ello, el usuario recibía un diagrama de proceso de flujo de trabajo que transmitía la impresión de que el formulario se había procesado correctamente. Este problema se ha solucionado. Ahora, el usuario se redirige a la página workItemTimeout.jsp salvo que se haya activado la opciónIgnoreTimeout. (ID-16467)
- Es posible editar y guardar delegaciones de elementos de trabajo actuales o anteriores. (ID-16564)
- Cuando un administrador crea delegaciones en nombre de un usuario, el administrador no puede seleccionar delegados fuera del ámbito de control del usuario. El ámbito de control del administrador es ahora igual que el del usuario en cuyo nombre se delega. Antes, al crear delegaciones en nombre de un usuario, los administradores podían seleccionar delegados que los usuarios no podían. (ID-16561)
- Ahora, la UI muestra los números de inicio de sesión fallidos por contraseña y por pregunta de autenticación cuando Sun Identity Manager no consigue autenticar un usuario. (ID-17188)
- La clasificación en la tabla Pendiente de aprobación de la interfaz de usuario funciona correctamente. (ID-17304)
- La página de resultado que aparece tras una operación ahora siempre incluye el botón Aceptar. (ID-17482)
- Una página en de confirmación que indica el éxito o fallo siempre aparece tras definir una contraseña con el botón Olvidó su contraseña para nuevas instalaciones y actualizaciones en las que System Configuration.forgotPasswordChangeResults.User no se ha definido explícitamente. Si System Configuration.forgotPasswordChangeResults.User se ha definido explícitamente, el comportamiento no varía. (ID-17619)
- Las listas descendentes de valores de meses ahora muestran la lista completa de meses en todos los navegadores. (ID-17740)
- Se han corregido varias vulnerabilidades de secuencia de comandos entre sitios (XSS). (ID-17748, 18054)
- Las tablas generadas por el componente de visualización de UI SimpleTable y por el archivo gentable.jsp ahora cierran correctamente los códigos <TH> en el HTML resultante. (ID-17945)
- Cuando se conecta un único navegador a la interfaz de usuario final y a la interfaz administrativa, los formularios se muestran sólo en la interfaz apropiada. (ID-18039)
- JavaScript no puede usarse en la columna Status de las listas de recursos, pero se permite HTML seguro en el contenido de la cadena y ahora se muestra correctamente. (ID-18050)
- Un error en el formulario de operaciones masivas ahora genera una InlineAlert sin codificación HTML visible. (ID-18338)
- Se ha solucionado una vulnerabilidad de recorrido de directorios en la UI, que permitía a los usuarios obtener acceso autorizado a archivos residentes en el servidor de Identity Manager. (ID-18653)
- La página Accounts ahora se muestra más rápidamente. (ID-18751)

# <span id="page-42-0"></span>Auditoría

- El registro de auditoría ahora registra correctamente las acciones "Prioritize". (ID-16924)
- Antes, al crear una directiva de auditoría restringida a un recurso con un tipo de cuenta, se producía una a NullPointerException en la interfaz de usuario. Este problema se ha solucionado. (ID-16977)
- Antes, al crear una regla de auditoría que utilizara "isTrue" se producía un error que indicaba que la regla necesita un valor de comparación. Este problema se ha solucionado. (ID-17041)
- El texto de comentario de autenticación ya no se borra incorrectamente. (ID-17418)
- Ahora los eventos de notificación por correo electrónico se auditan. (ID-17708)
- Las claves de base de datos duplicadas ahora se eliminan del registro de auditoría. Las claves duplicadas son de tipo extendido (AV) y acción extendida (PE). (ID-18642)

Las acciones que se registran con la clave PE son EndProcess y PreOperation. La acción PreOperation ahora utiliza una clave DB de PP. Los tipos que se registran con AV son AccessReview y AccessReviewWorkflow. El tipo AccessReviewWorkflow ahora utiliza una clave DB de AW.

Los registros de auditoría existentes con PE se interpretan como acciones EndProcess en los informes de registro de auditoría. Los registros existentes con AV Ahora se interpretan como AccessReview.

La actualización de registros de auditoría de la base de datos con SQL puede suponer una preocupación de seguridad (porque parecerá que se han manipulado los registros), así que se recomienda que esos registros (con clave logDb PE o AV) creados antes de la versión 8.0 se pasen por alto.

# <span id="page-43-0"></span>**Delegaciones**

- Ahora los ciclos de delegación se verifican en el momento de la ejecución y en el momento de la creación. (ID-17387)
- En una delegación de dos saltos, cualquier elemento de trabajo de remediación existente se devuelve al primer delegador cuando el primer delegador termina la delegación de elementos de trabajo de remediación. (ID-18435)
- Todos los tipos de elementos de trabajo posibles que puede delegarse ahora aparecen en la lista descendente cuando se configura la delegación. En la UI del administrador, la lista descendente de delegación ya no filtra los tipos de elementos de trabajo que aparecen, así que ahora se muestran todos los tipos de elementos de trabajo posibles que pueden delegarse. En la UI de usuario final sólo se listan los cinco tipos de elementos de trabajo básicos en la lista descendente. (ID-18496)
- Identity Manager 8.0 ha incorporado a las aprobaciones de tipo y cambio de rol (incluida la aprobación específica de cambio de tipo de rol), junto con la capacidad de delegar estos tipos de elementos de trabajo. También se ha añadido compatibilidad para permitir la designación de roles específicos al delegar nuevos tipos de elementos de trabajo de tipo de rol o cambio. (ID-18558)

# <span id="page-43-1"></span>Formularios

• MultiSelect admite la nueva propiedad displayCase que puede ajustarse para mayúsculas o minúsculas. Esta función es equivalente a un valueMap definido que asigna cada uno de los valores permitidos a sus equivalentes en letras mayúsculas o minúsculas. (ID-8356)

# <span id="page-43-2"></span>Instalación

• Si actualiza la versión 6.0 o 7.0 a la versión 7.1 u 8.0 y está utilizando LocalFiles, tiene que exportar todos los datos antes de la actualización para luego importarlos de nuevo una vez que se instala correctamente la versión 7.1 o 8.0. (ID-15366)

# <span id="page-43-3"></span>Consola lh

• El comando lh syslog ahora devuelve correctamente los registros coincidentes cuando se especifica un número de días muy grande. (ID-17844)

# <span id="page-44-0"></span>Registro

• La clase com.waveset.ui.FormUtil ahora imprime un breve mensaje en el registro del servidor de aplicación que hace referencia al registro del sistema cuando se producen errores ClassNotFoundException (y otros errores, si se encuentran en esta clase). Ahora, el registro del sistema contiene los detalles del error. Antes, el seguimiento de pila de estas excepciones se imprimía en el registro de servidor de aplicación. (ID-18473)

# <span id="page-44-1"></span>**Organizaciones**

• Los objetos User y ObjectGroup se han mejorado (defecto 14973) para admitir múltiples formularios personalizados por usuario/por grupo de usuarios ampliando los dos (View User, Edit User) que se admitían anteriormente. Estos nuevos formularios se almacenan en un elemento <CustomForms> del XML para User y ObjectGroup. waveset.dtd no declaraba <CustomForms> como elemento de <ObjectGroup>, por lo que los XML ObjectGroup con formularios personalizados no se validaban. Este defecto añade <CustomForms> como elemento de waveset.dtd. (ID-17812)

# <span id="page-44-2"></span>Abastecimiento

• Si múltiples recursos no consiguen abastecer en el primer intento de abastecimiento y tienen diferentes periodos de reintento, todos los recursos en los que ha fallado del abastecimiento se reintentan según el periodo y el número de intentos definidos. Antes, sólo se reintentaban los recursos con el periodo de reintento más breve. (ID-18190)

# <span id="page-44-3"></span>Informes

• Los objetos ReportsConfig y TrackedEvents ahora se conservan al actualizar de una versión anterior. (ID-17363).

Para sobrescribir los objetos de configuración de informes existentes (ReportsConfig y TrackedEvents), una vez completado el proceso de actualización, elimine el texto siguiente del inicio del archivo reportConfig.xml e importe del archivo en el repositorio de Identity Manager.

```
<ImportCommand type='preserve'>
   <ObjectRef type='Configuration' id='#ID#Configuration:ReportsConfig'/>
   <ObjectRef type='Configuration' id='#ID#Configuration:TrackedEvents'/>
</ImportCommand>
```
- Ahora puede ejecutar simultáneamente informes que tienen el mismo nombre de tarea si hace clic en la casilla **Allow Reports to Execute Concurrently?** de la página de informes. (ID-14631)
- Al editar un informe, el informe puede ejecutarse con el botón Run sin el efecto colateral de guardar automáticamente los cambios al informe. Use el botón Guardar para guardar los cambios introducidos en el informe. (ID-17212)
- Algunos informes de correo electrónico HTML ahora contienen correctamente encabezados de columna no nulos (se han eliminado los vínculos vacíos de esas columnas). (ID-17369)
- Los informes de registro de auditoría muestran todos los registros relevantes cuando se selecciona un intervalo de fechas en Report Timeline. (ID-17621)
- La generación de informes de grupo para servidores de Active Directory que contienen grupos de seguridad con un ampersand (&) en el nombre ahora se muestra como se espera, sin producir XMLParserException. (ID-17942)
- El informe de usuarios de recurso, el del grupo de recurso y el de acceso de usuario (y cualquier informe personalizado que utilice com.waveset.report.IndividualUserReport o com.waveset.report.GroupMemberReport) ya no imprimen "No records were found" entre las entradas del informe. (ID-18049)
- El visor de informe ahora procesa la propiedad de formulario refType correctamente cuando se edita un informe y después se ejecuta con el botón "Run". La propiedad refType del formulario indica al visor que cree una ObjectRef con el tipo especificado en el valor de la propiedad refType. Esta ObjectRef se utiliza como valor del atributo para la consulta del lugar del nombre del objeto. (ID-18107)
- Los informes que usan IndividualUserReport.java (informe de usuarios de recurso y de usuario detallado) ahora generan informes correctamente si el nombre de usuario se define en un valor correcto (ID-18260)
- El informe de un resumen de revisión de acceso ahora utiliza el atributo parInstanceName en lugar de parTaskInstanceName en las condiciones para obtener la lista de revisiones de acceso. Además, ahora el informe indica correctamente que no se han hallado registros si no se seleccionan objetos de revisión de acceso. (ID-18282)
- El informe AuditLog individual de usuario ahora dispone de una página de ayuda. (ID-18539)
- Los informes con nombres de tarea largos no ASCII ahora se descargan con el nombre de archivo correcto. (ID-18550)

• El informe de mensajes recientes de sistema ahora trunca los datos a los 128 caracteres en la presentación de la tabla principal del informe para generar un formato más legible cuando la columna de mensajes contienen muchos datos. Los detalles del registro de informe siguen conteniendo los mismos datos que antes. Esta corrección también se aplica a los informes que usan com.waveset.report.SyslogReportTask como ejecutor en TaskDefinition. (ID-18657)

## <span id="page-46-0"></span>Repositorio

- Cuando role se configura como atributo resumen en el objeto UserUIConfig, sólo se incluyen en la cadena de resumen tres roles de forma predeterminada. Utilice el atributo SummaryAttrrResourceCountLimit de UserUIConfig para cambiar el valor predeterminado (ID-13291)
- Identity Manager ya no se cierra y elimina las conexiones válidas del grupo de conexión. Antes, una excepción no fatal podría hacer que Identity Manager cerrara una conexión en funcionamiento. (ID-13719)
- Se ha corregido NullPointerException (NPE) en el informe de auditoría de actividad diario/semanal de CLOB log.acctAttrChanges. (ID-17346)
- Los registros de auditoría con tamaño de tabla grande ya no provocan un impacto significativo en el rendimiento al escribir eventos de auditoría. (ID-18053)

## <span id="page-46-1"></span>Recursos

- El método getResourceObjects() de la propiedad com.waveset.ui.FormUtil Devuelve atributos multivalor para los recursos de Active Directory cuando se invoca desde XPRESS. (ID-11965)
- La prueba de skeleton Incluida con el kit de Resource Extension Facility (REF) ya no depende de clases no entregadas por el producto. Antes, la prueba de skeleton dependía de com.waveset.junit.WavesetRunner y com.waveset.junit.WavesetSuite (que no se incluyen con el producto), pero la prueba se ha modificado para eliminar esta dependencia. (ID-12370)
- El método Resource.getAccountAttributeType(name,mapName) ahora funciona correctamente cuando el atributo name o mapName es null. (ID-13598)
- Al cancelar "Editar directiva desincronización" para un recurso, Identity Manager ya no crea artefactos en el repositorio y ya no se produce un error en los recursos de remediación. (ID-14356)
- Identity Manager muestra un mensaje de error si se especifica un nombre de grupo no válido al actualizar las cuentas NIS de Solaris. (ID-15841)
- Anteriormente, algunos usuarios de ExampleSPML2ResourceAdapter han informado de que las solicitudes de modificación no se ejecutan. Ahora, la solicitud de modificación SPML v2 se procesa cuando los elementos de cambio están anidados en elementos de datos. (ID-16646)
- Antes, la gestión de errores de adaptador de recurso LDAP utilizaba varias cadenas y formatos de mensajes codificados. En esta versión, los mensajes de error que se originan en excepciones debidos a adaptadores de recursos basados en LDAP están localizados. (ID-16721)
- Se ha corregido un posible desbordamiento de búfer en el módulo de seguimiento de la puerta de enlace. (ID-17093)
- Si la opción de copia de configuración de dominio (Realm) se ha activado en el almacén de datos de Sun Access Manager, el usuario administrador de un sub dominio (en lugar de amAdmin) abastece ese sub dominio. Esto se debe a que cuando se establece esta opción, las identidades sólo existen técnicamente en el dominio o subdominio en el que se han creado. (ID-17101)
- No hay modo monosubproceso en la versión 8.0 de la puerta de enlace NDS de Identity Manager, así que la clave de registro ExclusiveNDSContext ya no se utiliza. Así se elimina el terror que se apreciaba al abastecer usuarios GroupWise a través de una puerta de enlace NDS monosubproceso. (ID-17144)
- El adaptador de recurso LDAP no provoca una IndexOutOfBoundsException durante la reconciliación. (ID-17454)
- El adaptador de puerta de enlace con secuencia de comandos no admite cambios de contraseña. Ahora, en el adaptador intenta evitarlo si se añade un atributo de cuenta de contraseña al esquema del mapa. (ID-17533)
- Se ha corregido un problema que provocaba una excepción de puntero nulo al activar el seguimiento de la clase LDAPResourceAdapterBase. (ID-17588)
- El hacer referencia a accounts[os400].accountId ya no devuelve waveset.accountId. En lugar de ello, devuelve el valor corregido de accountId de la cuenta OS400. (ID-17632)
- El adaptador de recurso SAP no genera un error JCO\_ERROR\_FUNCTION\_NOT\_FOUND cuando el sistema SAP con el que está conectado no contiene el módulo de función PASSWORD\_FORMAL\_CHECK. (ID-17665)

Además, Identity Manager ahora utiliza BAPI\_USER\_EXISTENCE\_CHECK (en lugar de BAPI\_USER\_GET\_DETAIL) durante la sincronización de contraseña con sistemas SAP  $R/3$  4.6C.

- Ahora puede conectar con éxito a un recurso VMS a través de SSH. Si está actualizando, debe ejecutar update.xml o volver a importar resourceWizardForms.xml para aplicar los cambios al asistente de recurso VMS. (ID-17695)
- El adaptador de recurso de secuencia de comandos de shell ahora respeta los códigos de salida de las operaciones de habilitación, deshabilitación y cambio de nombre. (ID-17749)
- Si se cierra correctamente, la puerta de enlace de Identity Manager ya no hace que aparezca un mensaje de terminación anormal en los registros de consola del servidor Domino 7.x. (ID-17782)
- Los adaptadores de recurso UNIX se han modificado para crear archivos temporales con permisos de lectura/escritura de usuario solamente. (ID-17835)
- Las contraseñas cifradas de cuentas NetWare NDS GroupWise ahora se actualizan correctamente. (ID-18020)

# <span id="page-48-0"></span>Roles

- Las reglas empleadas para calcular atributos de recurso de los roles ya no se aplican cuando un usuario inicia la sesión en la página de usuario final. (ID-13338)
- Basándose en la UI en la que se ha iniciado la sesión, todos los tipos de elementos de trabajo posibles que puede delegarse ahora aparecen en la lista descendente cuando se configura la delegación. En la UI del administrador, la lista descendente de delegación ya no filtra los tipos de elementos de trabajo que aparecen, así que ahora se muestran todos los tipos de elementos de trabajo posibles que pueden delegarse. En la UI de usuario final sólo se listan los cinco tipos de elementos de trabajo básicos en la lista descendente. (ID-18496)

# <span id="page-48-1"></span>Seguridad

- Ahora, los usuarios deben tener los derechos apropiados para eliminar la cuenta de otro usuario, en caso contrario se genera una excepción y se evita la supresión de la cuenta. Además, se registra un registro de auditoría con los detalles del intento de supresión. (ID-15552)
- La definición de una regla de correlación con el módulo de inicio de sesión X509 ya no produce un error durante el inicio de sesión. (ID-17128)
- Esta versión incluye correcciones para varios fallos de secuencia de comandos entre sitios (XSS). (ID-17830, 18015)

# <span id="page-49-0"></span>Servidor

- Las marcas temporales ya no son ambiguas y utilizan especificaciones de zona horaria como GMT +/- <núm>. (ID-8297)
- El repositorio LocalFiles predeterminado ahora funciona con GlassFish. (ID-15589)
- Se ha resuelto un problema que causaba bloqueos de repositorio durante las operaciones de aprobación de usuario final y de edición de administrador. (ID-16926)
- Los servidores de aplicación ya no registran un mensaje de advertencia si la codificación del carácter se define después de llamar a getReader(). (ID-17900)
- La vista de usuario ya no contiene elementos de trabajo para el sujeto que obtiene la vista si el sujeto no es un usuario de la vista. (ID-18430)

# <span id="page-49-1"></span>Service Provider

• La página básica de búsqueda de usuario del proveedor de servicios (ID-11245) ahora indica

Se debe proporcionar un valor de búsqueda

cuando no se ha especificado el valor de búsqueda, en lugar de

javax.naming.CommunicationException: [LDAP: error code 2 - Bad search filter]

o bien

java.lang.IndexOutOfBoundsException: Posn: -1, Size: 0

- Si un usuario se autentica en un dominio de un único inicio de sesión (SSO) configurado para usarse con una instancia de Service Provider Edition, pero el usuario no existe en la instancia de Server Provider Edition, el usuario recibe el mensaje de error correspondiente. Antes, el usuario accedía a la página inicial de Service Provider Edition, pero no podría realizar ninguna de las acciones listadas. (ID-13194)
- Cuando se ha configurado el proveedor de servicio, el comando export all de la consola lh ya no produce el fallo java.lang.UnsupportedOperationException. En la página de depuración, ya no se muestra IDMXUser como opción para List Objects. (ID-16141)
- Antes, se enviaban dos eventos de la auditoría de inicio de sesión cuando un usuario del proveedor de servicio iniciaba la sesión en la interfaz de usuario final del proveedor de servicio. Esto se ha corregido para que sólo se envíe un evento de auditoría. (ID-16742)

• Antes de esta versión, los registros de auditoría no seguían los cambios de nivel de atributo de los usuarios de proveedor del servicio. Ahora, Identity Manager audita los cambios de atributos de proveedor de servicio, el nombre del servidor donde se ha ejecutado la transacción y el nombre de la interfaz de inicio de sesión. (ID-16837)

Observe que, a diferencia de Identity Manager, Service Provider no registra los valores antiguos de los cambios de atributo, sólo los valores intentados y nuevos. Service Provider tampoco registra los cambios a las asignaciones de recursos ni a las respuestas de autenticación.

- Antes, cuando se activaba el seguimiento de eventos, la tabla de tareas del repositorio resultaba muy grande. Este problema se ha corregido. (ID-16923)
- Las solicitudes de modificación de Service Provider Service Provisioning Markup Language (SPML) ya no eliminan atributos extendidos que no se hayan especificado en la solicitud. (ID-17145)
- Los datos de transacción en memoria y en el almacén de datos persistentes ahora se sincronizan correctamente. (ID-17384)

# <span id="page-50-0"></span>Sincronización

- Identity Manager registra un error cuando el usuario elimina un usuario no existente y crea un incidente de auditoría para informes. Ahora Identity Manager registra una operación delete de un usuario no existente. Observe que este registro está disponible en los registros del sistema y el los informes de registro de auditoría en las versiones 6.0 SP4 y posteriores. (ID-13284)
- La tarea de colector de recuperación de sincronización de AD funciona correctamente en servidores de catálogo global (ID-17851)
- Cuando se utiliza un catálogo global para Active Sync ante un recurso de Active Directory, cada nombre de host de la tarea de colector de recuperación de sincronización de AD, con respecto a ese recurso de Active Directory, se considera ahora un catálogo global. (ID-18597)

# <span id="page-51-0"></span>Flujo de trabajo

- La fecha de creación ahora calcula correctamente el tiempo transcurrido. (ID-11247)
- Se ha corregido un error java.lang.NullPointerException en el flujo de trabajo de post-reconciliación. (ID-16893)
- El flujo de ejemplo de post-reconciliación, Notify Reconcile Finish, se ha modificado para eliminar la opción waitForCompletion de la llamada a getView en la vista ReconcileStatus. (ID-17151) Los clientes también deben eliminar la opción waitForCompletion en todos los flujos de trabajo post-reconciliación. Esta opción nunca es necesaria desde dentro de los flujos de trabajo, porque el reconciliador vacía el resultado antes de lanzar el flujo de trabajo. Si un flujo de trabajo de post reconciliación define waitForCompletion=true, el flujo de trabajo se bloquea.

# <span id="page-51-1"></span>Otros problemas corregidos

17111, 17242, 17269, 17414, 17668, 18555

# Identity Manager 8.0 Problemas detectados

En esta sección de las Notas de la versión se enumeran los problemas detectados y se ofrecen soluciones para Identity Manager 8.0:

# Problemas detectados

En esta sección de las Notas de la versión de Identity Manager 8.0 se enumeran los problemas detectados y se ofrecen soluciones:

- [General](#page-53-0)
- [Instalación y actualización](#page-58-0)
- [Auditoría](#page-59-0)
- [Exportador de datos](#page-61-0)
- [Identity Manager Service Provider](#page-61-1)
- [Configuración de inicio de sesión](#page-63-0)
- [Organizaciones](#page-63-1)
- [Directivas y capacidades](#page-64-0)
- [Reconciliación e importación de usuarios](#page-64-1)
- [Informes](#page-65-0)
- [Recursos](#page-66-0)
- **[Servidor](#page-71-0)**
- [Puerta de enlace de Sun Identity Manager](#page-72-0)
- **[Tareas](#page-72-1)**
- [Flujo de trabajo, formularios, reglas y XPRESS](#page-73-0)

# <span id="page-53-0"></span>General

- Los campos necesarios definidos en el mapa del esquema de recursos sólo se comprueban cuando se crea una cuenta de usuario (ID-220). Cuando se vaya a necesitar un campo en las actualizaciones de usuario, el formulario de usuario tendrá que configurarse de manera que se requiera el campo.
- No se comprueba la existencia de caracteres no válidos en el nombre de organización, el nombre de administrador, el nombre de cuenta, el nombre de atributo de usuario (a la izquierda del mapa del esquema) o los nombres de tareas (ID-1145, 1206, 1679, 1734, 1767, 2413, 3331). El nombre de estos tipos de objetos no puede incluir los siguientes caracteres: símbolo de dólar (\$), coma (,), punto (.), apóstrofo ('), Y comercial (&), corchete izquierdo ([), corchete derecho (]) o dos puntos (:).
- En la página de cuentas aparece un mensaje de error engañoso si intenta realizar una acción una vez que la sesión ha terminado (ID-1223).
- El objeto de calendario no puede verse en su totalidad si el explorador utiliza fuentes grandes (ID-2120).
- La casilla de verificación Select All de las páginas Find Results y List Task no se deselecciona si se anula la selección de uno de los elementos de la lista (ID-5090). La casilla de verificación selectAll no se tiene en cuenta en la acción resultante si no se han marcado las casillas de todos componentes de la lista.
- Si realiza un cambio en un catálogo de mensajes personalizados, tendrá que reiniciar el servidor para ver los cambios. (ID-6792)
- El mecanismo de detección actual de fallo del servidor asume que todos los sistemas de un clúster de Identity Manager están sincronizados en el tiempo. (ID-7064) Cuando se aplica el intervalo de error predeterminado de cinco minutos y un servidor presenta un desfase de sincronización de cinco minutos con otro, el servidor adelantado declara que el servidor atrasado está inactivo, lo que produce resultados inesperados.

**Solución:** Mejore la sincronización temporal o aumente el intervalo de reconexión de emergencia.

• Si inicia una sesión en Windows con un nombre de usuario que contiene caracteres de dos bytes y la codificación predeterminada del equipo sólo admite caracteres de un byte, debe configurar la variable de entorno USER\_JPI\_PROFILE en un directorio existente cuyo nombre sólo contenga caracteres de un byte. (ID-8540)

• Si extrae un recurso en un archivo XML utilizando la opción de formato de archivo XML y después selecciona el formato de archivo CSV en la lista desplegable, aparece el siguiente diálogo de mensaje.

El formulario ya se ha enviado

**Solución alternativa:** Para evitar este mensaje, haga clic en Accounts > Extract to File > Choose a Resource > Choose CSV File Format. Haga clic en Download para descartar los detalles de cuenta del recurso en formato .csv. (ID-10847)

• Si un nodo expandido contiene menos de una página de datos y se inserta un nuevo nodo dependiente del otro (por ejemplo, cuando se crea un usuario de la organización) *delante* del primer registro de la página, Identity Manager introducirá una página con un elemento delante de la página actual cuando se actualice. (ID-12151)

**Solución:**Para *realinear* las páginas, haga clic en el botón First Page.

• Si modifica un formulario de roles para cambiar el valor de la variable showSuperAndSubRoles de 0 a 1 y luego importa un archivo de definición de súper roles que contenga los subroles existente mediante la ficha Configurar, los subroles no se modificarán para incluir la sección <SuperRoles>. Sin embargo, si utiliza la interfaz gráfica de usuario de Identity Manager para crear un súper rol, los subroles asociados al súper rol se actualizarán. (ID-15053)

Este problema suele afectar a roles creados fuera de Identity Manager que hacen referencia a roles (subroles o súper roles) existentes del sistema.

Cuando se importan estos roles, los existentes no se actualizan para reflejar la nueva relación; por ejemplo, no se mantiene la integridad referencial. Utilice RoleUpdater para comprobar y corregir la integridad referencial cuando importe roles de esta manera.

**Solución:**Consulte ID-15482 en [Editor de procesos de negocio \(BPE\) de Identity Manager](#page-27-0).

• Al editar el objeto AdminRole se puede generar una excepción ItemNotFound para algunos caracteres no ASCII. (ID-15782)

### **Soluciones:**

❍ Edite adminrolemodify.jsp para que deje de pasar id como cadena de consulta.

```
<\nString bodyAttributes = "onload=\"selectFirstEditField();\"";
       try {
         String id = requestState.getParameter("id");
         if (id == null) {
             :
          }
       else {
          form.setTitle(Messages.UI_ADMIN_ROLES_JSP_EDIT_ROLE_TITLE);
          form.setSubTitle(Messages.UI_ADMIN_ROLES_JSP_EDIT_ROLE_SUBTITLE);
          // stop passing id as a query string
         //form.setPostURL(response.encodeURL("security/adminrolemodify.jsp?id="+id));
          form.setPostURL(response.encodeURL("security/adminrolemodify.jsp"));
       }
❍ Edite adminrolemodify.jsp para codificar ella valor del parámetro de consulta de ID.
   <String bodyAttributes = "onload=\"selectFirstEditField();\"";
       try {
         String id = requestState.getParameter("id");
         if (id == null) {
             :
          }
          else {
             form.setTitle(Messages.UI_ADMIN_ROLES_JSP_EDIT_ROLE_TITLE);
             form.setSubTitle(Messages.UI_ADMIN_ROLES_JSP_EDIT_ROLE_SUBTITLE);
             // encode id query parameter value
            //form.setPostURL(response.encodeURL("security/adminrolemodify.jsp?id="+id
   ));
             form.setPostURL(response.encodeURL("security/adminrolemodify.jsp"?id="
               + com.waveset.util.URLUTF8Encoder.encode(id)));
     }
```
• Si modifica la configuración de un registro de cambios (por ejemplo, añadiendo atributos de columna), quizá no aparezcan esas modificaciones en un archivo CSV de registro de cambios que ya exista. (ID-15973)

• Algunas palabras de la ficha de la pantalla "Editar usuario" pueden ajustarse en el modo de varios idiomas. (ID-16054)

**Solución:** Para asegurarse de que las palabras mostradas en las fichas no se ajusten, agregue lo siguiente a \$WSHOME/styles/customStyle.css:

```
table.Tab2TblNew td
{background-image:url(../images/tabs/level2_deselect.jpg);background-repeat:repeat-x;b
ackground-position:left top;background-color:#C4CBD1;border:solid 1px 
#8f989f;white-space:nowrap}
```

```
table.Tab2TblNew td.Tab2TblSelTd
{border-bottom:none;background-image:url(../images/tabs/level3_selected.jpg);backgroun
d-repeat:repeat-x;background-position:left 
bottom;background-color:#F2F4F3;border-left:solid 1px #8f989f;border-right:solid 1px 
#8f989f;border-top:solid 1px #8f989f;white-space:nowrap}
```
- En sesiones de Identity Manager localizadas, las miniaplicaciones de diagrama de proceso pueden estar parcialmente localizadas (mezcla de inglés y el idioma seleccionado). (ID-16139)
- El objeto Repository Configuration tiene un atributo llamado maxAttrValLength. El valor de este atributo se pasa por alto, y siempre es 255. (ID-16261)
- Para sincronizar contraseñas en modo directo hay que configurar SimpleRpcHandler en el archivo web.xml. De manera predeterminada, este gestor no se suministra como tal al servlet rpcrouter2. (ID-16469) Para usar sincronización de contraseñas en modo directo, defina como sigue el parámetro de inicialización del gestor:

```
<init-param>
   <param-name>handlers</param-name>
   <param-value>com.waveset.rpc.SimpleRpcHandler,com.waveset.rpc.PasswordSyncHandler
   </param-value>
</init-param>
```
Recuerde que se ha constatado que SimpleRpcHandler interfiere con determinadas llamadas de RemoteSession. Si prevé utilizar tanto RemoteSession como sincronización de contraseñas en modo directo, configure aparte un servlet para gestionar las llamadas de RemoteSession.

• Si al editar o actualizar un usuario intenta asignar un atributo idmManager a otro idmManager que aún no existe (por ejemplo, falta idmManager), aparecerá el mensaje de error siguiente y no se guardará la modificación. (ID-17339)

'No se ha encontrado el elemento Item User:[idmManager that doesn't exist] en el depósito, se ha debido eliminar en otra sesión'

Este problema no surge cuando se crea un usuario nuevo.

• Accounts > Extract to File guarda los formatos de archivo XML y CSV con la extensión .dat, en lugar de las extensiones .xml y .csv esperadas. (ID-17521)

**Solución alternativa:** Los archivos guardados pueden de nombrarse manualmente con las extensiones adecuadas.

- La página String Quality Policy muestra texto en líneas verticales. (ID-18551)
- Las delegaciones de tipo de rol sustituyen las delegaciones de aprobación de rol realizadas para un rol específico. (ID-18559) Por ejemplo, si los tipos de elementos de trabajo de rol de uno o más roles específicos se delegan al usuario uno, mientras que todos los elementos de trabajo de rol de negocio futuro se delegan al usuario dos, los roles específicos de la primera delegación se delegarán al usuario dos el lugar de al uno. Este es el resumen de la situación de delegación:
	- ❍ Delegue la aprobación de rol de rol empresarial 1 al usuario uno
	- ❍ Delegue la aprobación de rol empresarial al usuario dos

En todas las solicitudes en las que a un usuario se le asigne una aprobación de rol de negocio, el rol de negocio se delega al usuario dos.

• La activación de un rol no da al usuario la opción de actualizar roles asignados. (ID-18647)

**Soluciones:** Actualice manualmente los usuarios asignados, o actualice los usuarios asignados desde las páginas List/Find Roles.

- Los roles contenidos en otros roles ahora pueden asignarse condicionalmente a usuarios cuando se asigna su rol principal. Puede especificarse una condición en la asociación entre el rol principal y el contenido al evitar el rol principal. Puede crearse una condición o puede diferenciarse una regla. Si se especifica una regla, todos los atributos de vista de usuarios necesarios para la evaluación de la regla deben especificarse con un argumento de regla. (ID-18734)
- El catálogo de mensajes de almacén de datos WICMessages.properties se carga basándose en la ubicación del servidor en lugar de la del usuario. (ID-18898) Por ejemplo, si un servidor de aplicaciones ejecuta la configuración regional japonesa, los atributos de consulta aparecen en japonés, aunque la interfaz del usuario suele estar en inglés.

**Solución alternativa:** Reinicie el servidor de aplicaciones en una configuración local con una variante UTF-8 que corresponda con la configuración de idioma del navegador.

• Identity Manager 8.0 ha añadido el nuevo atributo consultable assignedRoles, que hace referencia a todos los roles directos e indirectos asignados a un usuario. (ID-18921) Versiones anteriores contenían el atributo role, que todavía puede consultarse, que sólo contiene roles asignados directamente a usuarios. El proceso de actualización sólo actualiza automáticamente usuarios con roles indirectos para permitir el relleno de assignedRoles. El informe de usuarios con rol asignado no devuelve todos los usuarios asignados a un rol en entornos actualizados hasta que se han actualizado todo los usuarios.

#### **Soluciones:**

- ❍ Actualice todos los usuarios.
- ❍ Cree un informe de usuarios con roles asignados directa entre punto
- Tres atributos de referencia de la clase de objeto Principal no se pueden exponer en User para exportación de datos en 8.0 MemberAdminGroups, adminRoles y adminGroupsRule.

Los atributos MemberAdminGroups y adminRoles son atributos consultables de User, aunque no aparezcan como tales en el esquema objectclass. (ID-18536)

### <span id="page-58-0"></span>Instalación y actualización

• El instalador de Identity Manager no se ejecuta con JDK de 64 bits. (ID-18534)

### **Soluciones**:

- ❍ Instalación manual.
- ❍ Use una versión de JDK de 32 bits para ejecutar el instalador.
- ❍ Configure os.arch=ppc definiendo JAVA\_OPTS (usado por install.bat) para realizar la instalación. Por ejemplo:

```
export JAVA_OPTS="-Dos.arch=ppc"
```
install

❍ O, si JAVA\_OPTS ya contiene las opciones necesarias:

```
export JAVA_OPTS="$JAVA_OPTS -Dos.arch=ppc"
install
```
• Si el proceso de actualización no consigue iniciar la sesión con la cuenta y contraseña del configurador predeterminado, el archivo de registro consigna el error pero no guarda nada tras el error. (ID-18929)

El archivo update.xml se importa durante el proceso de actualización. La importación intenta iniciar sesión como configurador con la contraseña predeterminada. Si falla el inicio de sesión, aparece un error y el programa de actualización solicitar la información de inicio de sesión correcta. Si proporciona la información correcta, la actualización continúa. Cuando busque en el archivo de registro el proceso de actualización, puede ver el mensaje de error al fallar el inicio de sesión predeterminado, pero no verá ninguna información sobre la actualización en el archivo de registro. Este problema no afecta a la actualización, sólo al archivo de registro.

• La secuencia comandos upgradeto80from71.mysq1 tiene un error que hace que la secuencia se detenga a medias. (ID-18874, 18977)

Para evitar el error, debe evitar la secuencia de comandos y cambiar la línea siguiente:

INSERT INTO waveset.roleobj SELECT \* from waveset.object where type = 'Role';

Modifique la línea para que quede así:

INSERT INTO waveset.roleobj (SELECT id, type, name, lockinfo, modified, repomod, summary, attr1, attr2, attr3, attr4, attr5, counter, xmlSize, xml FROM waveset.object WHERE type='Role');

Los nombres de columna explícitos son necesarios porque las columnas de las bases de datos 7.1 actualizadas tienen un orden diferente.

## <span id="page-59-0"></span>Auditoría

- Durante una exploración no se admiten reintentos de exploración de cuentas de usuario que no se han podido capturar de los recursos o donde han ocurrido otros fallos. Estos fallos se notifican cuando la exploración termina, pero no existe ningún modo de explorar otra vez las cuentas forma automática. (ID-9112)
- Identity Auditor intenta hacer que los usuarios no infrinjan el cumplimiento entre exploraciones de directiva mediante la aplicación obligatoria de la directiva siempre que se edita el usuario. Si edita un usuario que tiene asignadas directivas de auditoría y además incumple una directiva, no podrá guardar los cambios, aunque se trate de un cambio tan simple como trasladar a un usuario a otra organización. (ID-9504)

**Solución:** Utilice la función de la miniaplicación de usuario que permite mover con un clic en el botón secundario del ratón (o la de búsqueda y desplazamiento) o deshabilite temporalmente las comprobaciones de la directiva de auditoría.

Para deshabilitar las comprobaciones de la directiva de auditoría, edite la configuración del sistema y elimine la propiedad userViewValidators. Esta propiedad, que tiene como valor una lista de cadenas, se añade durante la importación del archivo init.xml o upgrade.xml.

- No se ha implementado la escala logarítmica en los informes de directiva de auditoría. (ID-9522)
- En la actualidad, el administrador de informes de exploración de acceso de Auditor no puede programar la exploración de las directivas de auditoría. Se genera el error Error message: Create access denied to Subject auditadmin on type TaskSchedule. Para programar cualquier tarea, los administradores deben contar con privilegios create sobre TaskSchedule authType. (ID-14713)

**Solución:** Modifique el administrador para asignarle privilegios create sobre TaskSchedule o especifique un usuario que tenga las capacidades Auditor Administrator o Waveset Adminsistrator como mínimo.

• Cuando se realizan exploraciones de auditoría que dan lugar a varias infracciones, el Auditor puede crear un flujo de trabajo de remediación para gestionar el proceso de las infracciones. (ID-15830) La configuración predeterminada de MySQL para max\_allowed\_packet (1M) es demasiado limitada para un flujo de trabajo con docenas de infracciones. Cuando se alcanza el límite, el Auditor no inicia el flujo de trabajo de remediación.

Solución: Este valor debe ser más alto cuando se utiliza con frecuencia el auditor. Para solucionar el problema, añada max\_allowed\_packet = 32M al archivo de configuración de MySQL (my.cnf) y reinicie el servidor de la base de datos.

- Puede resultar confuso cambiar los valores de gravedad y prioridad para las remediaciones de infracción de cumplimiento. Los valores iniciales del formulario *no son* los valores actuales de las infracciones de cumplimiento, sino los últimos valores definidos al realizar un cambio. Es importante saber qué valor de gravedad/prioridad interesa mientras aún está visible la vista de lista, ya que no es posible determinar los valores actuales en la página donde se pueden cambiar. (ID-16040)
- Los nombres de directiva de auditoría no pueden contener los siguientes caracteres: ' (apóstrofo), . (punto), | (línea), [ (corchete izquierdo), ] (corchete derecho), , (coma), : (dos puntos), \$ (símbolo del dólar), " (comillas) y = (signo igual). (ID-16078)
- Las infracciones de cumplimiento producidas antes de actualizar a IdM 7.1 no permiten definir la gravedad ni la prioridad. El mensaje de error resultante indica que la infracción de cumplimiento ya no existe, pero esta afirmación es incorrecta. La infracción está ahí, pero IdM no es capaz de definir su gravedad o prioridad. (ID-16420)

# <span id="page-61-0"></span>Exportador de datos

- El exportador de datos puede configurarse para que se ejecute como administrador de Identity Manager con las capacidades apropiadas. La tarea de exportación se ejecuta como demonio, iniciado y supervisado por el programador de Identity Manager. Los registros de auditoría creados por el exportador de datos muestran el asunto del programador (Scheduler:*IDMServer*), el lugar de la tarea configurada. (ID-18055)
- La consulta forense no admite acciones de edición/modificación sobre tipos de rol. (ID-18769)

# <span id="page-61-1"></span>Identity Manager Service Provider

• Identity Manager Service Provider y Sun Java System Portal Server pueden ser incompatibles debido a un problema relacionado con las bibliotecas cifradas. (ID-10744)

Este problema se puede solucionar configurando los valores siguientes en el archivo /etc/opt/SUNWam/config/AMConfig.properties de Portal Server y reiniciando el contenedor Web:

```
com.iplanet.security.encryptor=com.iplanet.services.util.JCEEncryption
com.iplanet.security.SSLSocketFactoryImpl=netscape.ldap.factory.
    JSSESocketFactory
com.iplanet.security.SecureRandomFactoryImpl=com.iplanet.am.util.
    SecureRandomFactoryImpl
```
- Algunas de las opciones de configuración que aparecen en la interfaz del administrador de Identity Manager no se utilizan con Identity Manager Service Provider. (ID-10843). Entre ellas se encuentran:
	- ❍ Opciones de recurso: regla de exclusión de cuentas, aprobadores y organizaciones asociados con el recurso.
	- ❍ Atributos de función
- De forma predeterminada, la auditoría no se realiza cuando se utilizan las llamadas checkinObject y deleteObject IDMXContext de API. La auditoría se debe solicitar de forma explícita configurando la clave IDMXContext.OP\_AUDIT como verdadero en la asignación de opciones transferida a estos métodos. El método createAndLinkUser() de la clase ApiUsage muestra cómo solicitar la auditoría. (ID-11261)

• El grupo de módulos de inicio de sesión predeterminado asume que el nombre asignado al recurso de Service Provider es 'Directorio de usuarios SPE'. La página de inicio de sesión de usuario de Service Provider no funciona correctamente cuando se usa otro nombre. La página no mostrará los campos relacionados con el inicio de sesión. (ID-14891)

**Solución:**Actualice el objeto UI\_LOGIN\_MOD\_GRP\_DEFAULT\_SPE\_PWD LoginModGroup con el nombre de recurso correcto.

• La tarea de sincronización de SPE está programada, de modo que la sincronización no se detiene al detener dicha tarea en la página Tareas. Para lograrlo puede deshabilitar la programación en sí. (ID-16000)

**Solución:**El método preferible para iniciarla y detenerla es utilizar la interfaz del producto en la página Recurso o programar (por ejemplo, desde un flujo de trabajo) los métodos SessionUtil para que inicien y detengan la sincronización de SPE. Para impedir que la sincronización de SPE empiece automáticamente cada vez que se inicie una instancia del servidor de Identity Manager, hay que deshabilitarla en la directiva de sincronización para el recurso. Al detener la sincronización de SPE con la interfaz de usuario o con el método SessionUtil, sólo se detiene la sincronización hasta que se inicia otra instancia del servidor de Identity Manager.

• Cuando se utiliza la página de inicio de sesión de usuario final de Identity Manager SPE en WebSphere y aparece un error 404 en el explorador, se genera una excepción javax.servlet.UnavailableException. (ID-16001)

**Solución alternativa:** Utilice las propiedades siguientes en IBM 1.5 JDK:

**a.** En el directorio *was-install*/java/jre/lib, cambie jaxb.properties.sample a jax.properties y quite los comentarios de estas dos líneas:

```
javax.xml.parsers.SAXParserFactory=
         org.apache.xerces.jaxp.SAXParserFactoryImpl 
javax.xml.parsers.DocumentBuilderFactory=
         org.apache.xerces.jaxp.DocumentBuilderFactoryImpl
```
**b.** Guarde el archivo y reinicie el servidor de aplicaciones.

# <span id="page-63-0"></span>Configuración de inicio de sesión

- El módulo de autenticación intermedia no funciona con el recurso de Domino (ID-1646).
- Los demás administradores que hayan iniciado una sesión no podrán ver los cambios efectuados en las páginas de configuración de inicio de sesión de administrador y de usuario (ID-3487). Para ver los cambios, esos administradores tendrán que cerrar la sesión de la interfaz del administrador y volver a iniciarla.
- Si un administrador inicia una sesión y selecciona "Cambiar mi contraseña" seguido de otra ficha, su cuenta se bloquea hasta que el intervalo de bloqueo termina. (ID-3705)

Cuando otro administrador intenta editar el administrador bloqueado, se muestra el siguiente mensaje:

com.waveset.util.WavesetException: Unable to access account #ID#Configurator at this time. Pruebe otra vez más tarde.

Si el administrador hace clic en el botón "Aceptar", se muestra el diagrama del proceso de flujo de trabajo correspondiente a la última acción.

### <span id="page-63-1"></span>**Organizaciones**

• Si se cambia el nombre de una organización mientras hay pendientes solicitudes de provisión que afectan a usuarios de la organización, la solicitud falla (ID-564).

**Solución:** Asegúrese de que no hay solicitudes importantes antes de cambiar el nombre de la organización.

• Cuando se crea una organización nueva y se selecciona la opción User Member Rules antes de especificar un nombre de organización, en el campo de nombre de la organización aparece un ID al actualizar la página (ID-6302). El nombre se puede configurar antes de guardar la nueva organización.

*( ) - Warning: Parenthesized values in field 'Approvers' do not match any of the allowed values.* 

### <span id="page-64-0"></span>Directivas y capacidades

- El atributo de directiva de cuenta Identity Manager Opción de notificación de reinicialización de tiene una opción "administrador" que no se aplica (ID-944). Las únicas opciones viables son "inmediata" y "usuario".
- Cuando se eliminan varias funciones, la operación se detiene en lugar de continuar eliminando otras funciones si se detecta un error (ID-1168).
- El número mínimo de preguntas que un usuario debe responder se puede configurar en un valor mayor que el número de preguntas definidas (ID-1834). En este caso, el usuario no podrá iniciar una sesión utilizando la opción "Olvidó mi contraseña".
- La directiva de cuenta de Lighthouse predeterminada no se puede clonar editando la directiva, cambiando el nombre y seleccionando crear un objeto nuevo (ID-5147).

**Solución:** Cree una directiva de cuenta nueva.

• La exploración de auditoría tiene una opción en el formulario Task Launch para enviar un mensaje de correo electrónico a una dirección de correo electrónico con un informe de infracción. Este mensaje no se envía si no se detectan violaciones. (ID-18773)

### <span id="page-64-1"></span>Reconciliación e importación de usuarios

• Cuando se cancela una reconciliación completa, el mensaje de error muestra:

Cancelada la reconciliación gradual de [recurso] que se ejecuta en [servidor].

El mensaje debería ser:

Cancelada la reconciliación completa de [recurso] que se ejecuta en [servidor]. (ID-14554)

• El valor del atributo waitForCompletion en el flujo de trabajo Notify Reconcile Finish debe cambiarse a false para evitar bloqueos durante la reconciliación. El atributo waitForCompletion se eliminará en la próxima versión principal de Identity Manager. (ID-16888)

### **Soluciones:**

- ❍ Importe el archivo <*idm\_root*>/sample/wfrecon.xml usando lh console.
- ❍ Cambie manualmente el flujo de trabajo Notify Reconcile Finish usando lh config.

• Cuando se ejecuta Cargar desde recurso y el recurso admite ACCOUNT\_CASE\_INSENSITIVE\_IDS, si las mayúsculas y minúsculas del ID de cuenta del usuario no coinciden con las del ID de cuenta almacenado en el objeto de usuario ResourceInfo de Identity Manager se añadirá un segundo ResourceInfo al objeto de usuario con el ID de cuenta en las mismas mayúsculas y minúsculas que indica el recurso.

**Solución**: Asegúrese de que el ID de cuenta del objeto Identity Manager ResourceInfo que hay en el objeto de usuario tenga las mismas mayúsculas y minúsculas que indica el recurso. (ID-17377)

• Si ha desactivado el applet de componente de visualización MultiSelect (y utiliza en su lugar la versión HTML) y edita la directiva de reconciliación de una instancia de recurso concreta, puede producirse un error al desactivar la casilla de herencia de tipo de recurso. (ID-18964)

**Solución**: Vuelva a activar las applets MultiSelect.

## <span id="page-65-0"></span>Informes

- Otros administradores, además de los administradores de informes, pueden ver los informes de análisis de riesgos (ID-1224).
- Los resultados de los informes que se envían por correo electrónico con la opción de texto normal no tienen formato (ID-2191).

**Solución:** Utilice la opción HTML para el correo electrónico.

- En las columnas Prioridad y Gravedad del informe resumido de infracciones aparecen números en lugar de descripciones textuales. (ID-16932)
- El informe resumen de infracciones no incluye las infracciones solucionadas. El informe sólo incluye violaciones actualmente activas (nuevas o recurrentes) o mitigadas. (ID-16933)
- La columna Estado de infracción del informe resumido de infracciones debe estar localizada. (ID-17011)
- Se incluye la opción EXEMPTED en el menú descendente Posibles estados del informe resumido de infracciones. (ID-17042)
- Cuando se especifican varias condiciones para generar un informe de uso, el gráfico se muestra correctamente en la página de resultado del informe, pero la línea de grosor fijo trunca el texto condicional. (ID-17224)
- Todos los informes de exploración de cuentas inactivas no muestran sus resultados en la página Ver análisis de riesgo. Para ver el resultado de estos informes, vaya a la página Tareas de servidor. (ID-17255)
- El informe de preguntas del usuario no muestra su título informe si no se ha configurado la directiva de preguntas. (ID-17415)
- El informe de usuario de recurso lista el administrador de reinicialización como usuario, pero el administrador de reinicialización es un usuario oculto que no debería mostrarse. (ID-17650)

### <span id="page-66-0"></span>**Recursos**

- El botón de prueba de recursos no sirve para probar todos los campos. (ID-51)
- Las asignaciones de puertos de recursos se pueden configurar en valores superiores a 65535  $(ID-59).$
- Cuando se configura un nombre de grupo de Active Directory incorrecto se muestra un mensaje de error. (ID-393) Si intenta configurar el nombre del grupo de Active Directory en "groupname" en lugar de en "cn=groupname,cn=builtin,dc=waveset,dc=com", aparece el mensaje de error "array index out of bounds".
- A veces no se tienen en cuenta los atributos de cuenta necesarios si hay otro recurso con el mismo nombre de atributo de cuenta que no tiene configurado el indicador necesario. (ID-1161)
- Si un administrador intenta añadir una organización a un recurso para el cual no dispone de derechos, aparece un error. Será preciso cancelar la edición del recurso y editar de nuevo el recurso para realizar otros cambios. (ID-1274)
- El mensaje de error que aparece cuando una contraseña o un nombre de usuario de cuenta de recurso no es correcto en un recurso de PeopleSoft no es claro. (ID-2235) El mensaje de error es el siguiente:

bea.jolt.ApplicationException: TPESVCFAIL - application level service failure

- Las acciones de recursos de Windows Active Directory que utilizan el estado de salida %DISPLAY\_INFO\_CODE% causan fallos con errores. (ID-2827)
- No es posible configurar un ID de grupo principal de usuario en Active Directory cuando se crea el usuario. (ID-3221)

**Solución:** Cree el usuario sin configurar el ID de grupo principal, y luego edite el usuario y configure el valor. El ID de grupo principal no lo establece el nombre distinguido (DN) del grupo, sino el número.

- Las direcciones IP de los recursos se almacenan en caché en JVM una vez que el nombre de host hace referencia a una dirección IP. Cuando se cambia la dirección IP de un recurso, es preciso reiniciar el servidor de aplicaciones para que Identity Manager detecte el cambio. (ID-3635) Esto aparece configurado en Sun JDK (versión 1.3 o posterior) y se puede controlar con la propiedad sun.net.inetaddr.ttl, que normalmente se configura en jre/lib/security/java.security.
- En los recursos de Oracle no se pueden crear varias cuentas para un solo usuario. (ID-3832)
- Los usuarios finales no pueden utilizar la función de autodescubrimiento en cuentas de recursos de Domino. (ID-4775)
- Si se pasa un usuario desde o hasta un subcontenedor dentro de la organización de Active Directory, el adaptador de Active Sync detecta el cambio; sin embargo, cuando se visualiza el usuario en la página de edición (o se efectúa un cambio y se visualiza la página de confirmación), el ID de la cuenta del usuario sigue siendo el DN (nombre distinguido) original. (ID-4950) La utilización de GUID para modificar el usuario no causa problemas de funcionamiento. La ejecución de la reconciliación contra el recurso puede solucionar este problema.
- Si el usuario se pasa de una organización (OU) a una suborganización, el adaptador del registro de cambios de LDAP no reconoce el cambio y asume que el usuario se ha eliminado. El objeto de usuario se bloquea en Identity Manager (si es la configuración actual) y no se crea una cuenta nueva para la que se ha movido. (ID-4953)
- Las conexiones agrupadas que utilizan los adaptadores de recursos de UNIX se pueden dejar en un estado indeterminado si ocurre un error durante la ejecución de un comando o una secuencia de comandos. (ID-5406)
- Sólo es posible crear organizaciones NDS en el nivel superior del árbol configurando el contexto de base del recurso en "[ROOT]". (ID-5509)
- Si en NDS edita un campo (como Grace Login Limit) de la provisión inicial y no introduce valores en los campos booleanos, todos los campos booleanos se configuran como falsos. (ID-6770) Esto impide configurar otros campos de la ficha de restricción que requieren que los valores de ciertas casillas de verificación sean verdaderos. Para evitar esto, asegúrese de que todos los campos booleanos que necesite sean verdaderos para que se transmitan correctamente al editar otros campos.
- Si cambia la contraseña de un equipo UNIX mediante la función Manage Connection --> Change Resource Password, el nombre de tarea que aparece es:

FM\_PASSWORD\_CHANGING\_TASK null:null

Debería aparece un nombre fácil. (ID-6947)

- Cuando se actualicen usuarios mediante una actualización desde una organización de Identity Manager, los usuarios que tengan un ID de cuenta de servidor Sun One recibirán un error si se crearon de forma nativa y se cargaron en Identity Manager. (ID-7094) La solución consiste en actualizar los usuarios por separado.
- Identity Manager sigue incluyendo las clases desaprobadas que siguen:
	- ❍ com.waveset.object.IAPI
	- ❍ com.waveset.object.IAPIProcess
	- ❍ com.waveset.object.IAPIUser

Las clases de adaptador personalizado no deberían hacer referencia a estas clases, sino a las clases correspondientes del paquete com.waveset.adapter.iapi. (ID-8246)

• Si sale del asistente Nuevo objeto de recurso sin hacer clic en el botón Guardar o Cancelar, el formulario desechado quizá no se destruya e interfiera cuando después al crear objetos de recurso nuevos. (ID-11033) Esto produce un error que indica

No resource form id found in options or view.

**Solución:** Utilice siempre el botón Cancelar para salir del asistente Nuevo objeto de recurso.

• Si se edita un usuario a la vez que se ejecuta Active Sync como otro administrador, se produce una excepción de Active. Como otro administrador bloquea al usuario, Active Sync no puede reintentar el proceso. (ID-11255)

**Solución**: Para que Active Sync pueda realizar reintentos con un recurso, actualice el XML de recursos incluyendo los dos atributos de recurso adicionales con el formato que se indica:

```
<ResourceAttribute name='syncRetryCountLimit' type='string' multi='false' 
facets='activesync' value='180'/>
```

```
<ResourceAttribute name='syncRetryInterval' type='string' multi='false' 
facets='activesync' value='10000'/>
```
Donde:

- ❍ **syncRetryCountLimit** es el número de veces que se reintenta la actualización.
- ❍ **syncRetryInterval** es el número de milisegundos que se espera entre reintentos.

Estos valores aparecerán después como opciones de recurso personalizados al configurar Active Sync. Es conveniente especificar un displayName, utilizando una clave de catálogo personalizada si se necesita localización.

- Se han detectado dos problemas en el editor de plantillas de integración de Remedy. (ID-14729)
	- ❍ El valor predeterminado de esquema de Remedy, "HPD:HelpDesk", no es adecuado para las últimas versiones de BMC Remedy, que no contienen ningún esquema "HPE:Help Desk".
	- ❍ La columna Opciones no aparece para algunos campos. Ello no afecta a la capacidad de usar plantillas de Remedy.
- Debido a una regresión, la sincronización de contraseña de Identity Manager falla cuando se utiliza con Sun Java<sup>TM</sup> System Directory Server Enterprise Edition 6.0, 6.1 y 6.2. El fallo se corregirá en la versión Directory Server 6.3. Si se necesitan las versiones 6.0, 6.1 o 6.2 para trabajar con Identity Manager, solicite a asistencia técnica un parche para Directory Server, mencionando como referencia el error 6604342 de Directory Server. (ID-14895)
- Cuando se expanden los objetos de recurso de un recurso de Sun Java™ System Access Manager 7.0 desde la ficha Recursos, puede aparecer este error: (ID-15525)

Error al listar objetos. ==> com.waveset.util.WavesetException: Error al tratar de obtener el valor de atributo para el atributo 'guid'. ==> java.lang.IllegalAccessError: tried to access method com.sun.identity.idm.AMIdentity.getUniversalId()Ljava/lang/String; from class com.waveset.adapter.SunAccessManagerRealmResourceAdapter

Este error se produce con recursos de Access Manager 7.0 a los que no se ha aplicado ningún parche. Para solucionar el problema, debe aplicar al menos el parche 1 de Access Manager y después volver a compilar e implantar el SDK de cliente de Access Manager.

• Por problemas de interoperabilidad entre los orígenes de datos de WebSphere y los controladores Oracle JDBC, los clientes de Oracle que deseen utilizar un origen de datos de WebSphere con Identity Manager deben usar Oracle 10g R2 y el correspondiente controlador JDBC. (El controlador Oracle 9 JDBC no funciona con un origen de datos de WebSphere e Identity Manager.) (ID-16167)

Si tiene una versión de Oracle anterior a 10g R2 y no puede actualizar a 10g R2, configure el repositorio de Identity Manager de manera que se conecte a la base de datos de Oracle mediante un controlador administrador JDBC de Oracle (no un origen de datos de WebSphere).

Para obtener más información, consulte la URL siguiente:

http://www-1.ibm.com/support/docview.wss?uid=swg21225859

• Cuando determinados visores de la aplicación de consola 1 de NDS inspeccionan a los usuarios de NDS/Groupwise creados por Identity Manager que tienen los campos Access y AccountID (por ejemplo, al seleccionar primero las propiedades de usuario y después la ficha Groupwise) puede parecer que no se guardan sus valores correspondientes.

Sin embargo, los campos aparecen si se utiliza el visor de usuario de Groupwise Diagnostic -> Display Object. Este error de visor no parece afectar a las actualizaciones que Identity Manager realiza en los campos antes mencionados. (ID-16330)

• WRQ busca en la ruta de clase classpath para detectar su propia entrada. A partir de dicha entrada, WRQ determina el directorio donde está almacenado el archivo JAR y después utiliza dicho directorio para leer el archivo de licencia .JAW. No obstante, tanto BEA como WebSphere utilizan nombres d protocolo no estándar (BEA usa zip y WebSphere usa wsjar), en lugar del estándar JAR, que es el protocolo que el código de WRQ asume que existe. (ID-16709, 17319)

### **Soluciones**:

❍ Para BEA, añada la opción siguiente al comando java en el archivo startWeblogic.sh :

-Dcom.wrq.profile.dir="*DirectoryContainingLibraries*"

- ❍ Para WebSphere, añada la propiedad com.wrq.profile.dir=*DirectoryContainingLibraries* al archivo WebSphere/AppServer/configuration/config.ini.
- Se puede producir una infracción de sellado cuando se utiliza Identity Manager 7.1 o 8.0 con Oracle 10g en Sun Java™ System Application Server Enterprise Edition 8.2. El problema puede deberse a la presencia de más de un archivo JAR de Oracle JDBC en la ruta de clase CLASSPATH o de una versión incompatible del archivo JAR de JDBC en CLASSPATH. (ID-17311)

Asegúrese de que haya un único archivo JAR de Oracle JDBC en CLASSPATH y que sea de una versión compatible, como el archivo JAR suministrado durante la instalación de Oracle.

- Antes de crear un recurso nuevo, no olvide habilitar el tipo de recurso en la lista de tipos configurados. De lo contrario, el objeto de recurso recién creado quizá no tenga todos los campos necesarios. (ID-17324)
- El valor predeterminado del atributo Create Directory no es coherente entre recursos del sistema operativo Unix. (ID-18301)
- Cuando Identity Manager utiliza una configuración regional con un juego de caracteres multibyte, los resultados de acciones masivas no generan correctamente el nombre de archivo CSV. (ID-18661)

# Roles

• El menú emergente de selección de fecha, usado para especificar fechas futuras de activación y desactivación para roles asignados a usuarios, no es funcional si el nombre del rol contiene un apóstrofo. (ID-18941)

**Solución**: Escriba la fecha de activación o desactivación en el cuadro de texto que hay junto al icono de selección de fecha.

- Al introducir anualmente fechas de activación o desactivación para los roles de los usuarios, los campos se envían automáticamente al hacer clic fuera de ellos o desplazarse a otros con el tabulador. Este comportamiento hace que aparezca el mensaje de formulario ya enviado si hace clic en guardar después de modificar manualmente en la ficha de los campos de activación o desactivación. (ID-18927)
- La eliminación de un rol debe verificar las referencias a éste como rol contenido y después por usuarios. Si el proceso encuentra una de estas referencias, se genera un error y no se elimina el rol. (ID-18981)

Sin embargo, el proceso tiene un problema al verificar referencias de otros roles, y el rol se elimina de sus roles principales, aunque no debería hacerse. El rol no se elimina porque sigue estando referenciado por usuarios. Las referencias al rol contenido se mantienen en el objeto User, aunque el rol principal ya no contenga ese rol.

Antes de eliminar un rol debe verificar que no está contenido en otros roles y asignado a usuarios de forma directa o indirecta.

# <span id="page-71-0"></span>Servidor

• El panel no aparecerá aunque se seleccione si hay organizaciones en las que el nombre contiene apóstrofos ('). (ID-5653)
### Puerta de enlace de Sun Identity Manager

• La Puerta de enlace de Sun Identity Manager a veces no se detiene cuando se pulsa el botón Stop en la pantalla Windows Services. (ID-590)

**Solución:** Cancele la solicitud del servicio (si todavía está bloqueado) y detenga de nuevo del servicio, o salga del cuadro de diálogo Windows services, vuelva a entrar e intente realizar la operación de parada otra vez.

- En ocasiones la puerta de enlace no se detiene cuando se utiliza 'net stop "Sun Identity" Manager Gateway"' (ID-2337).
- La puerta de enlace Sun Identity Manager tienen fugas de memoria cuando se activa la compatibilidad de Exchange 2007 en el adaptador de recurso de Active Directory, haciendo que el proceso crezca con el tiempo. (ID-18854)

**Solución:** Controle el proceso de servicio de puerta de enlace y reinicie el servicio antes de que el uso de memoria llegue al límite.

### Tareas

- La página de búsqueda de tareas no muestra el número de tareas que satisfacen los criterios de búsqueda (ID-5152).
- Los administradores delegados que no disponen de control de nivel superior pueden programar tareas y ver los resultados, pero no pueden visualizar la tarea una vez creada (ID-6659). La tarea programada se ha incluido en el nivel superior y el administrador delegado no tiene los derechos adecuados para visualizar el objeto.
- Se ha añadido un campo denominado Deferred Tasks a la biblioteca. Este campo ofrece una lista de tareas aplazadas de un usuario. Para implementar este campo, es preciso añadir la línea siguiente al formulario de usuario con fichas y al formulario de vista de usuario con fichas (ID-7660).

```
<FieldRef name='Deferred Tasks'/>
```
## Flujo de trabajo, formularios, reglas y XPRESS

• Puede utilizar la función XPRESS <eq> para comparar valores booleanos con las cadenas TRUE or FALSE o con los enteros 1 o 2 (ID-3904).

#### **Solución:** Utilice lo siguiente:

```
<cond>
    <isTrue><ref>Boolean_variable</ref></isTrue>
    <s>True action</s>
    <s>False action</s>
</cond>
```
• Las expresiones de ruta no funcionan cuando se repite una lista de objetos genéricos mediante dolist. (ID-4920)

```
<dolist name='genericObj'>
    <ref>listOfGenericObjects</ref>
   <ref>genericObj.name</ref>
</dolist>
```
**Solución:**Utilice <get> / <set> como se indica:

```
<dolist name='genericObj'>
    <ref>listOfGenericObjects</ref>
   <get><ref>genericObject</ref><s>name</s>
</dolist>
```
- Si utiliza variables global.attrname para los campos del formulario de usuario y varios recursos comparten el mismo atributo, también debería definir una regla de derivación. (ID-5074) De lo contrario, cuando se efectúe un cambio nativo en el atributo en uno de los recursos, cabrá la posibilidad de que el atributo se capte y propague, o no, a otros recursos.
- No se pueden utilizar cadenas especiales que empiezan con & en los componentes HTML de los formularios. Por ejemplo, ya no aparece como un espacio. Este problema surgió debido a un cambio relacionado con los caracteres especiales (&\<>') admitidos en las listas de selección. (ID-5548)
- Los comentarios relacionados con formularios, flujo de trabajo y reglas que aparecen en las fichas <Comment> llevan cadenas &#xA; que representan el carácter de avance de línea. Estos caracteres sólo pueden verse en la versión XML de estos objetos; el servidor de Identity Manager y el editor de procesos de negocio procesan estos caracteres correctamente.

• Si utiliza el formulario de tabla de recursos de usuario para editar usuarios, al editar un recurso de usuario no se obtendrán los atributos del recurso la primera vez que aparezca el formulario.

**Solución:** Haga clic en el botón Actualizar para que se capturen los datos del atributo. (ID-10551)

• Si Identity Manager está protegido por un Policy Agent Sun Access Manager, los diagramas de proceso de flujo de trabajo pueden no mostrarse completos. (ID-18304) Problemas detectados

# Notas de instalación y actualización

En esta sección se proporciona información relacionada con la instalación y la actualización de Identity Manager. La información se ha organizado como sigue:

- [Notas de instalación](#page-76-0)
- [Notas de actualización](#page-77-0)

**NOTA** Para problemas conocidos relacionados con el proceso de instalación y actualización, consulte la sección [Instalación y actualización](#page-58-0) de este documento.

# <span id="page-76-0"></span>Notas de instalación

La información siguiente se refiere al proceso de instalación del producto:

• Al instalar la sincronización de contraseña, no olvide utilizar el archivo binario correspondiente al sistema operativo donde instale. Para Windows de 32 bits es IdmPwSync\_x86.msi, mientras que para WINDOWS de 64 bits es IdmPwSync\_x64.msi.

Para desinstalar la sincronización de contraseña, utilice la función Agregar o modificar programas del Panel de control de Windows para asegurarse de eliminarla por completo. Si utiliza un archivo inadecuado, quizá parezca que la instalación es correcta, pero la sincronización de contraseña no funcionará bien. (ID-17290)

- Debe instalar Identity Manager de forma manual en HP-UX.
- La utilidad de instalación de Identity Manager ahora puede realizar la instalación o actualización con cualquier nombre de directorio de instalación. Es preciso crear ese directorio antes de iniciar el proceso de instalación o seleccionar la creación del directorio desde el panel de configuración.
- Para ejecutar la Puerta de enlace de Sun Identity Manager en un sistema Windows, es preciso tener la extensión Microsoft Active Directory Client, (DSClient), que está disponible en:

http://support.microsoft.com/default.aspx?scid=kb;en-us;Q288358

**NOTA** Consulte las instrucciones detalladas de instalación del producto en *Sun Identity Manager Installation*.

# <span id="page-77-0"></span>Notas de actualización

Esta sección contiene información y problemas conocidos relacionados con la actualización de Identity Manager desde la versión 6.0 o la versión 7.0 a la 8.0.

La información se ha organizado como sigue:

- [Antes de empezar](#page-77-1)
- [Cuestiones relativas a la actualización](#page-80-0)
- [Actualización de objetos de usuario](#page-84-0)
- **NOTAS** Consulte las instrucciones y la información de actualización en *Identity Manager Upgrade*.
	- Cuando actualice Identity Manager, asegúrese de revisar la sección de instalación correspondiente a su servidor de aplicaciones en el documento *Sun Identity Manager Installation*.
	- Si la instalación actual de Identity Manager tiene una gran cantidad de trabajo personalizado, debería ponerse en contacto con Sun Professional Services para recibir asistencia en el proceso de planificación y ejecución de la actualización.

### <span id="page-77-1"></span>Antes de empezar

Antes de iniciar el proceso de actualización debe conocer la información siguiente:

**PRECAUCION** Si utiliza un repositorio Oracle, el DDL de repositorio de Identity Manager 8.0 utiliza tipos de datos que versiones anteriores de los controladores Oracle JDBC no manejan correctamente. Los controladores JDBC de ojdbc14.jar lo leen correctamente todas las columnas de la tabla de registro.

> Debe actualizar a los controladores oracle11g\_jdbc.jar para que Identity Manager funciona correctamente.

• Identity Manager 8.0 dedica nuevas tablas para objetos de roles. Debe utilizar las secuencias de comando incluidas en el directorio db\_scripts para realizar los cambios de esquema, crear las nuevas estructuras de tabla y mover los datos existentes.

- **NOTAS** Antes de actualizar las definiciones de tabla de base de datos del repositorio, haga una copia de seguridad completa de las tablas que contiene.
	- Consulte la secuencia de comandos db\_scripts/upgradeto8.0from71.*DBMSName* para obtener más información.
	- Si va a actualizar a Identity Manager 8.0 y tiene código personalizado que realiza llamadas a UserUIConfig#getRepoIndexAttributes(), debe eliminar ese código o cambiarlo para que realice la llamada aType.USER#getInlineAttributeNames().

Al importar update.xml se convierten los valores de UserUIConfig RepoIndexAttrs en valores de atributos XML del elemento TypeDataStore para Type.USER dentro del objeto RepositoryConfiguration. El archivo update.xml incluye el archivo UserUIConfigUpdater.xml, que contiene un comando Import que invoca a UserUIConfigUpdater para convertir RepoIndexAttrs. La conversión también define un indicador en SystemConfiguration que inhibe la reconversión.

Cualquier cambio futuro a los atributos en línea de Type.USER debe realizarse editando el objeto RepositoryConfiguration. Si modifica los atributos en línea de Type.USER, normalmente debe actualizar todos los objetos Type.USER.

**NOTA** Los cambios a RepositoryConfiguration no afectan al servidor de Identity Manager hasta que se reinicia el servidor.

- Asegúrese de utilizar sólo un servidor de Identity Manager para importar update.xml y de que sólo se ejecuta un servidor de Identity Manager durante la actualización. Si inicia cualquier otro servidor de Identity Manager durante la actualización, debe detener y reiniciar dichos servidores antes de hacerlos disponibles.
- Tenga cuidado al editar el campo de super rol del formulario Role porque en el super rol puede ser a su vez un rol anidado. Los campos de super rol y subrol indican un anidamiento de roles y sus grupos de recursos o recursos asociados. Cuando se aplica a un usuario, el super rol incluye los recursos asociados a algún subrol designado. El campo de super rol se muestra para indicar los roles que incluyen el rol mostrado.
- Durante el proceso de actualización, Identity Manager analiza todos los roles del sistema y actualiza todos los vínculos de subroles y súper roles ausentes mediante la clase RoleUpdater.

Para verificar y actualizar roles fuera del proceso de actualización, puede importar el nuevo objeto de configuración RoleUpdater, suministrado en sample/forms/RoleUpdater.xml. Por ejemplo:

```
<?xml version='1.0' encoding='UTF-8'?>
<!DOCTYPE Waveset PUBLIC 'waveset.dtd' 'waveset.dtd'>
<Waveset>
     <ImportCommand class='com.waveset.session.RoleUpdater' >
          <Map>
             <MapEntry key='verbose' value='true' />
             <MapEntry key='noupdate' value='false' />
             <MapEntry key='nofixsubrolelinks' value='false' />
          </Map>
    </ImportCommand>
</Waveset>
```
#### Donde:

- ❍ **verbose**: Proporciona salida detallada al actualizar los roles. Especifique **false** para permitir una actualización silenciosa de los roles.
- ❍ **noupdate**: Determina si se actualizan los roles. Especifique **false** para obtener un informe que incluya únicamente los roles que se van a actualizar.
- ❍ **nofixsubrolelinks**: Determina si los súper roles se actualizan con vínculos de subrol ausentes. El valor predeterminado es false ″, que repara los vínculos.
- Los administradores que deben ver o evitar el esquema Identity Manager para usuarios o roles deben estar incluidos en IDM Schema Configuration AdminGroup y deben disponer de la capacidad IDM Schema Configuration.
- La implementación de SPML 2.0 de Identity Manager ha cambiado en Identity Manager 8.0. En versiones anteriores, el atributo objectclass de SPML usado en mensajes SPML se asignaba directamente al atributo objectclass de objetos Identity Manager User. El atributo objectclass ahora se asigna internamente al atributo spml2ObjectClass y se usa internamente con otros fines.

Durante el proceso de actualización, el valor del atributo objectclass se renombra automáticamente para los usuarios existentes. Si su configuración SPML 2.0 contiene formularios que hacen referencia al atributo objectclass, debe cambiar estas referencias manualmente a spml2ObjectClass.

Identity Manager no sustituye el archivo de configuración de ejemplo spml2.xml durante la actualización. Si ha utilizado el archivo de configuración spml2.xml como punto de partida, debe saber que este archivo contiene un formulario con referencias a objectclass que debe cambiar a spml2ObjectClass. Cambie el atributo objectclass en los formularios (donde se utiliza internamente) pero *no cambie* el atributo objectclass en el esquema objetivo (donde el atributo se expone externamente).

- En entornos UNIX, asegúrese de que existe el directorio install en las ubicaciones siguientes, y de que puede escribir en él:
	- ❍ **Para Linux/HP-UX**: /var/opt/sun/install
	- ❍ **Para Solaris**: /var/sadm/install
- Cualquier parche instalado con anterioridad se archivará en el directorio siguiente:

\$WSHOME/patches/*HotfixName*

### <span id="page-80-0"></span>Cuestiones relativas a la actualización

• Tras la actualización, changedFileList y notRestoredFileLists incluirán los archivos que aparecen abajo. Estos archivos no deberían mostrarse, pero no es necesario realizar ninguna acción. (ID-9228)

bin/winnt/nspr4.dll bin/winnt/jdic.dll bin/winnt/MozEmbed.exe bin/winnt/IeEmbed.exe bin/winnt/AceApi.dll bin/winnt/DominoAPIWrapper.dll bin/winnt/DotNetWrapper.dll bin/winnt/gateway.exe bin/winnt/lhpwic.dll bin/winnt/msems.inf bin/winnt/pwicsvc.exe bin/winnt/remedy.dll bin/solaris/libjdic.so bin/solaris/mozembed-solaris-gtk2 bin/linux/librfccm.so bin/linux/libsapjcorfc.so bin/linux/libjdic.so bin/linux/mozembed-linux-gtk2

• Los atributos extendidos de usuario de Identity Manager ahora admiten totalmente atributos de varios valores. (ID-14863)

**NOTA** En la tabla de la lista de cuentas se puede incluir un atributo de usuario extendido de varios valores, que devolverá la lista sin errores. No obstante, si se intenta ordenar por dicha columna, se producirá el error:

java.lang.ClassCastException: java.util.ArrayList

Una condición de atributo que se refiere a un atributo extendido de varios valores se evalúa correctamente para un objeto de usuario *sólo* una vez que se ha serializado dicho objeto de usuario. Si quiere que esa condición de atributo se evalúe correctamente para todos los objetos de usuario, deberá reserializar todos los objetos de usuario. Consulte las instrucciones en ["Actualización de objetos de usuario" en la página 85](#page-84-0).

• Si actualiza de Identity Manager versión 6.*x* a la versión 7.*x* y a la 8.0 y quiere empezar a utilizar las nuevas páginas de usuario final de Identity Manager, deberá cambiar manualmente la configuración del sistema ui.web.user.showMenu a true para que aparezca la barra de navegación horizontal. (ID-14901)

Asimismo, si quiere que el nuevo panel de control de usuario final aparezca en la página inicial del usuario final, debe cambiar a mano la asignación de formulario de usuario final para el tipo de formulario 'endUserMenu'. Acceda a Configurar -> Asignaciones de formularios y procesos -> y, en el tipo de formulario 'endUserMenu', cambie Nombre de formulario asignado a 'Panel de control de usuario final'.

También debe actualizar la asignación del tipo de formulario 'endUserWorkItemListExt'. Cambie Nombre de formulario asignado a 'End User Approvals List'.

**NOTA** Si actualiza directamente de Identity Manager versión 7.*x* a la versión 8.0, las modificaciones anteriores no son necesarias.

- Si actualiza la versión 6.0 o 7.0 a la versión 7.1 o a la 8.0 y está utilizando LocalFiles, tiene que exportar todos los datos antes de la actualización para luego importarlos de nuevo una vez que se instala correctamente la versión 7.1. (ID-15366)
- Si la instalación contiene un recurso de Remedy, debe situar todas las bibliotecas de API de Remedy en el directorio donde está instalada la puerta de enlace. Estas bibliotecas se hallan en el servidor de Remedy.

| Remedy 4.x y 5.x                                                                       | Remedy 6.3  | Remedy 7.0  |
|----------------------------------------------------------------------------------------|-------------|-------------|
| arapi XX.d11<br>$\bullet$                                                              | arapi63.dll | arapi70.dll |
| $arrowXX$ .dll<br>$\bullet$                                                            | arrpc63.dll | arrpc70.dll |
| $arut.1XX$ .dll<br>$\bullet$                                                           | arut163.dll | arut170.dll |
| donde XX coincide con la versión de Remedy.<br>Por ejemplo, arapi45.dll en Remedy 4.5. | icudt20.dll | icudt32.dll |
|                                                                                        | icuin20.dll | icuin32.dll |
|                                                                                        | icuuc20.dll | icuuc32.dll |

**Tabla 1** Bibliotecas de API de Remedy

- Al actualizar a Identity Manager 8.0 se convierten automáticamente el objeto User Extended Attributes y los elementos QueryableAttrNames y SummaryAttrNames del objeto UserUIConfig en el objeto IDM Schema Configuration. (ID-17784) La secuencia de comandos de ejemplo update.xml contiene un comando de importación que invoca a IDMSchemaConfigurationUpdater para convertir objetos de configuración de esquema de usuario existente. La conversión con éxito de objetos de configuración de esquema de usuario existentes realiza las acciones siguientes:
	- ❍ Crea dentro de IDM Schema Configuration un elemento IDMObjectClassAttribute por cada nombre de atributo extendido de User Extended Attributes.
	- ❍ Marca como 'resumen' todos los IDMObjectClassAttribute que corresponden con cada valor del elemento SummaryAttrNames de dentro de UserUIConfig.
	- ❍ Marca como 'consultables' todos los IDMObjectClassAttribute que corresponden con cada valor del elemento QueryableAttrNames de dentro de UserUIConfig.
	- ❍ Vacía el elemento SummaryAttrNames de dentro de UserUIConfig.
	- ❍ Vacía el elemento QueryableAttrNames de dentro de UserUIConfig.
	- ❍ Renombra cualquier atributo extendido llamado objectClass como spml2ObjectClass. Los atributos existentes llamados objectClass entran en conflicto con un atributo de núcleo del esquema Identity Manager 8.0.
- Cuando vaya a actualizar a Identity Manager 8.0 y tenga código personalizado que realiza llamadas a UserUIConfig#getRepoIndexAttributes(), debe eliminar ese código o cambiarlo para que realice la llamada a Type.USER#getInlineAttributeNames(). (ID-18051)

Al importar update.xml se convierten los valores de UserUIConfig RepoIndexAttrs en valores de atributos XML del elemento TypeDataStore para Type.USER dentro del objeto RepositoryConfiguration. El archivo update.xml incluye el archivo UserUIConfigUpdater.xml, que contiene un comando Import que invoca a UserUIConfigUpdater para convertir RepoIndexAttrs. La conversión también define un indicador en SystemConfiguration que inhibe la reconversión.

Cualquier cambio futuro a los atributos en línea de Type.USER debe realizarse editando el objeto RepositoryConfiguration. Si modifica los atributos en línea de Type.USER, normalmente debe actualizar todos los objetos Type.USER.

**NOTA** Los cambios a RepositoryConfiguration no afectan al servidor de Identity Manager hasta que se reinicia el servidor.

• Asegúrese de utilizar sólo un servidor de Identity Manager para importar update.xml y de que sólo se ejecuta un servidor de Identity Manager durante la actualización. (ID-18051)

Si Identity Manager inicia cualquier otro servidor de Identity Manager durante la actualización, debe detener y reiniciar dicho servidor antes de hacerlo disponible.

• Al actualizar desde Identity Manager 8.0 desde cualquier versión de Identity Manager anterior a Identity Manager 7.1, puede haber excepciones ItemNotFound en el registro de actualización por que los objetos de Identity Manager Service Provider Edition (SPE) se renombran a Identity Manager Service Provider dentro de Identity Manager 8.0. (ID-18860)

#### Funciones obsoletas

• Identity Manager 8.0 ha cambiado el método de visualización de gráficos y tablas en los informes. Los gráficos creados antes de Identity Manager 8.0 aparecen como se espera en Identity Manager 8.0; sin embargo los informes no aparecen como se espera en las versiones principales y parches posteriores. Por ejemplo, un informe creado en Identity Manager 7.1 se mostrará tal como se espera en Identity Manager 8.0 y en Identity Manager 8.0 Patch 1, pero no en Identity Manager 9.0. (ID-17636)

## <span id="page-84-0"></span>Actualización de objetos de usuario

Algunos tipos de cambios precisan un administrador para actualizar todos los objetos User. Por ejemplo, ha de actualizar todos los objetos User cuando cambien los atributos en línea de Type.USER en RepositoryConfiguration. Siempre que marque un atributo como consultable o resumen en el objeto IDMSchemaConfiguration, debe actualizar todos los objetos User para que el cambio afecte a objetos más antiguos no modificados. La misma lógica se aplica cuando una versión nueva de Identity Manager añade un nuevo atributo, o cuando una nueva versión de Identity Manager cambia los valores de un atributo existente; el proceso de actualización o un administrador deben actualizar todo los objetos User para que el cambio afecte a objetos más antiguos no modificados.

Hay tres formas de reserializar usuarios existentes:

• Modificar un objeto de usuario individual durante las operaciones normales.

Por ejemplo, abriendo una cuenta de usuario mediante la interfaz y guardándola con o sin modificaciones.

**Inconveniente**: Es un método largo con el que el administrador debe cerciorarse meticulosamente de reserializar todos los usuarios existentes.

• Emplear la utilidad lh refreshType para reserializar todos los usuarios. La utilidad refreshType genera una lista actualizada de usuarios.

lh console

refreshType User

**Inconveniente**: Como la utilidad refreshType se ejecuta en primer plano, no en segundo, puede ser un proceso muy lento. Si hay muchos usuarios, se tardará mucho en reserializarlos todos.

- Usar el Explorador de tareas diferidas.
- **NOTA** Antes de ejecutar el proceso del Explorador de tareas diferidas, hay que editar el objeto de configuración del sistema (System Configuration) con el Identity Manager Integrated Development Environment (Identity Manager IDE) u otro método.

```
Busque 'refreshOfType' y suprima los atributos de 
'2005Q4M3refreshOfTypeUserIsComplete' y 
'2005Q4M3refreshOfTypeUserUpperBound'.
```
Tras editar el objeto System Configuration, debe importarlo al repositorio para que se apliquen los cambios.

**Inconveniente**: Con este método, el siguiente proceso del Explorador de tareas diferidas tarda mucho en ejecutarse, porque examina y reescribe casi todos los objetos de usuario. Sin embargo, los posteriores procesos del Explorador de tareas diferidas deberían ejecutarse con la velocidad y la duración normales.

# API desaprobadas

En esta sección se enumeran todas las Identity Manager interfaces de programación de aplicaciones (API) que se han desaprobado a partir de Identity Manager 6.0 2005Q4M3, y las alternativas (si existen). Esta información se ha dividido como sigue:

- [Clases de Java, métodos y campos desaprobados](#page-86-0)
- [Archivos JSP y URL desaprobados](#page-106-0)
- [Objetos de configuración desaprobados](#page-107-0)
- [Vistas y expresiones de ruta desaprobadas](#page-107-1)
- **NOTA** En la próxima versión principal de Identity Manager se descontinuará la compatibilidad de applets MultiSelect y TreeTable, pero se mantendrá una funcionalidad similar. (ID-18785)

## <span id="page-86-0"></span>Clases de Java, métodos y campos desaprobados

En la tabla siguiente se incluyen las clases, métodos y campos desaprobados y los que se pueden utilizar en su lugar, si están disponibles. La tabla está ordenada por nombre de clase, y todas las clases, métodos y campos se muestran con sintaxis JavaDoc.

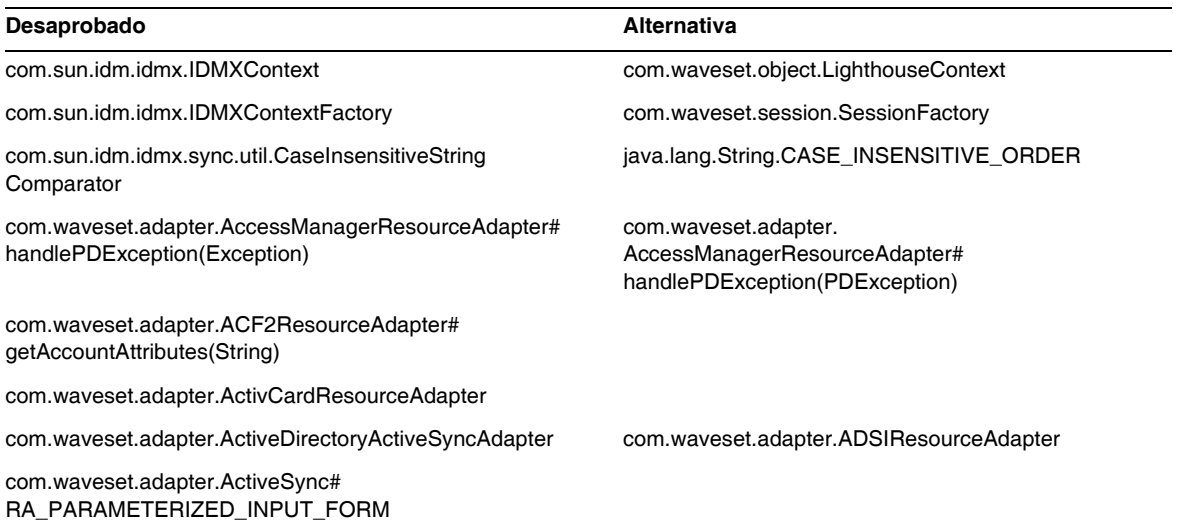

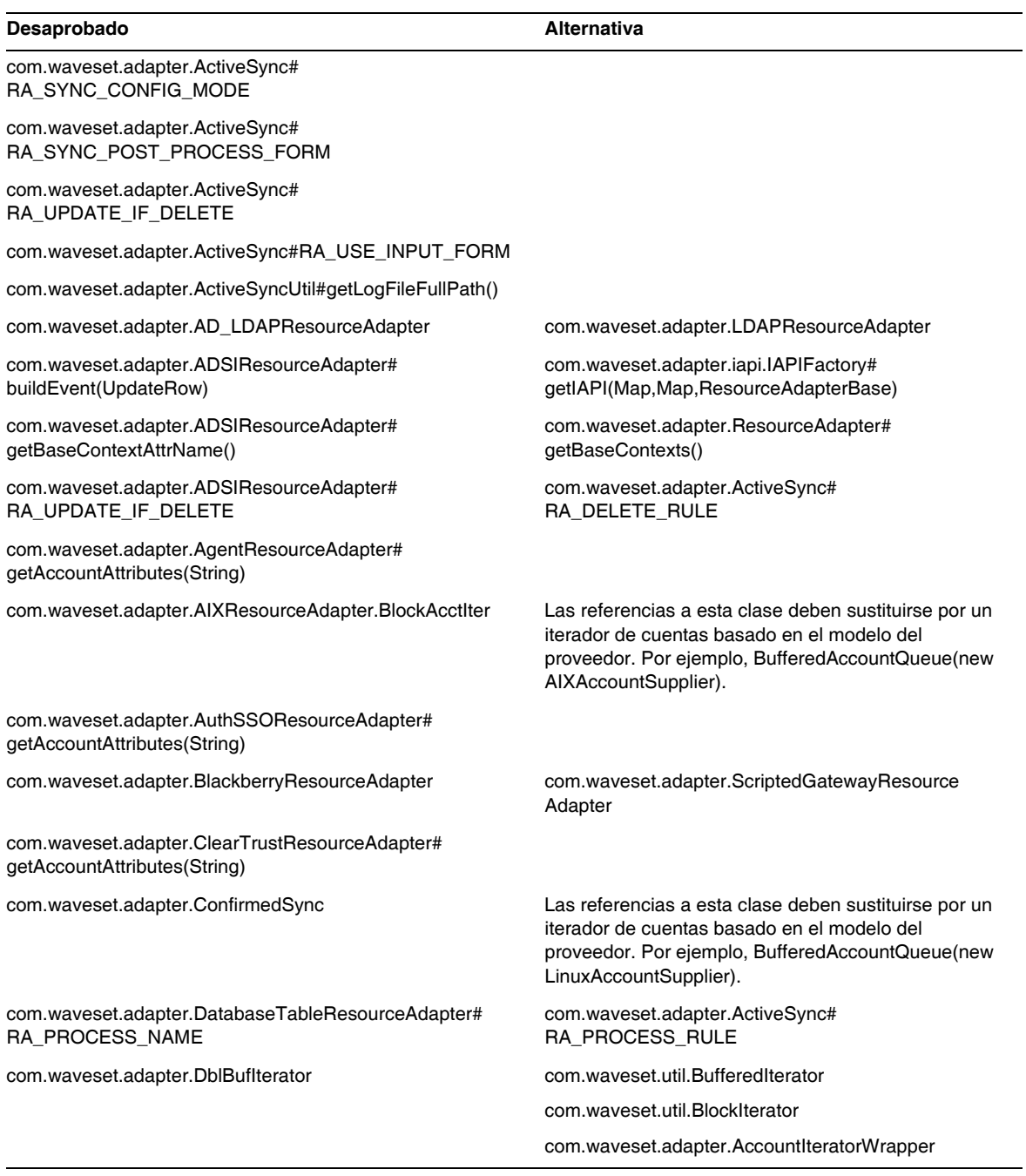

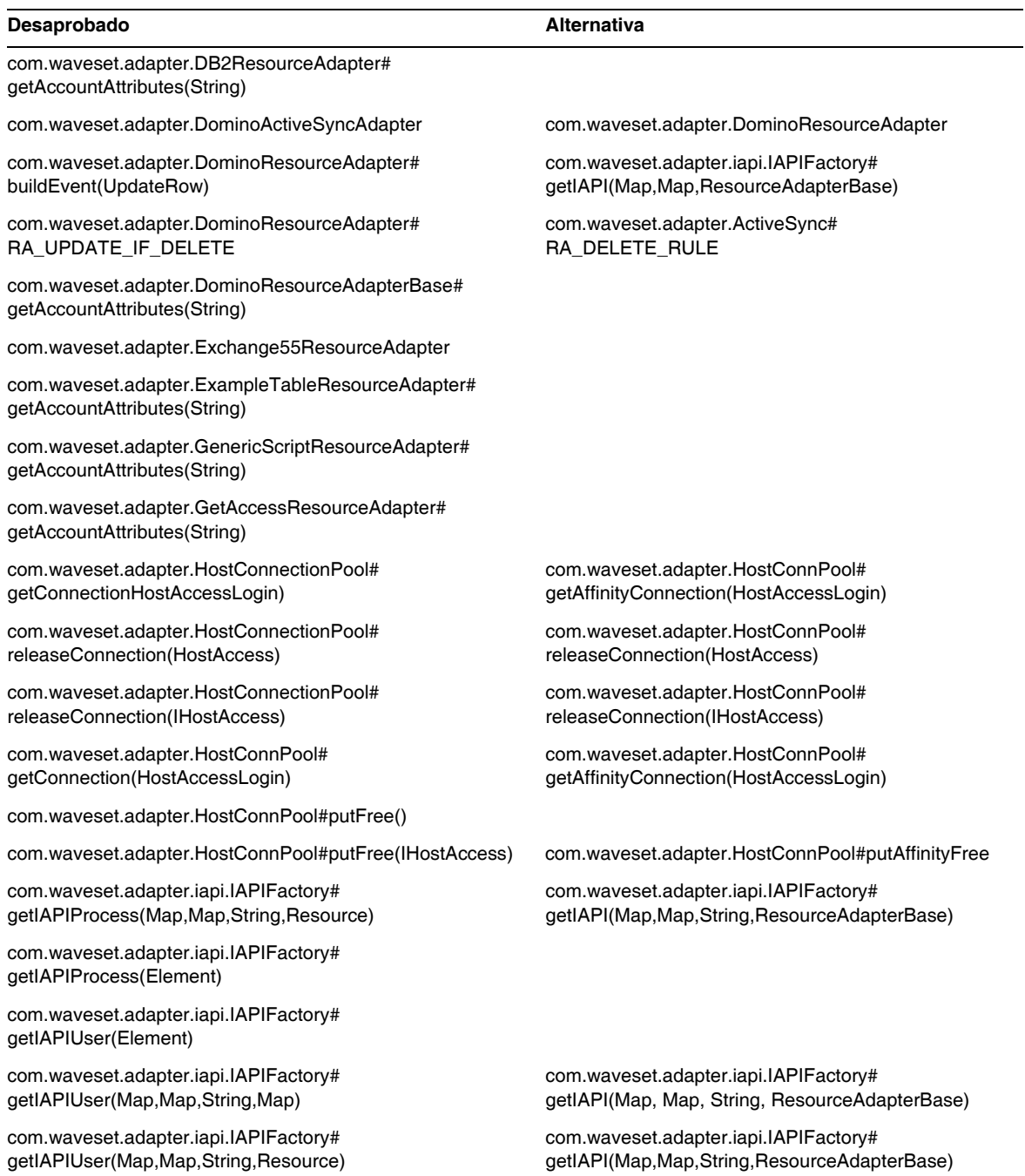

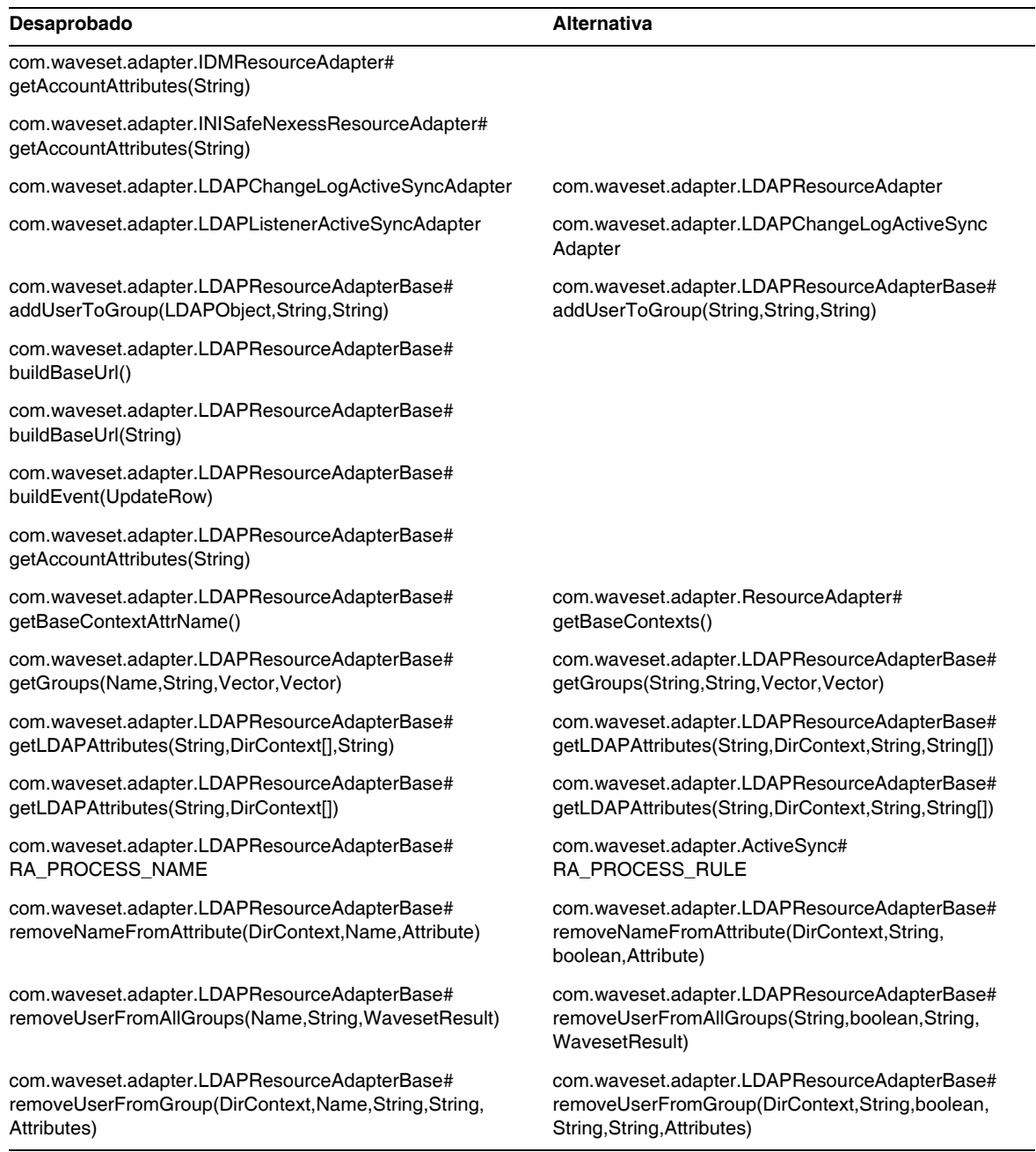

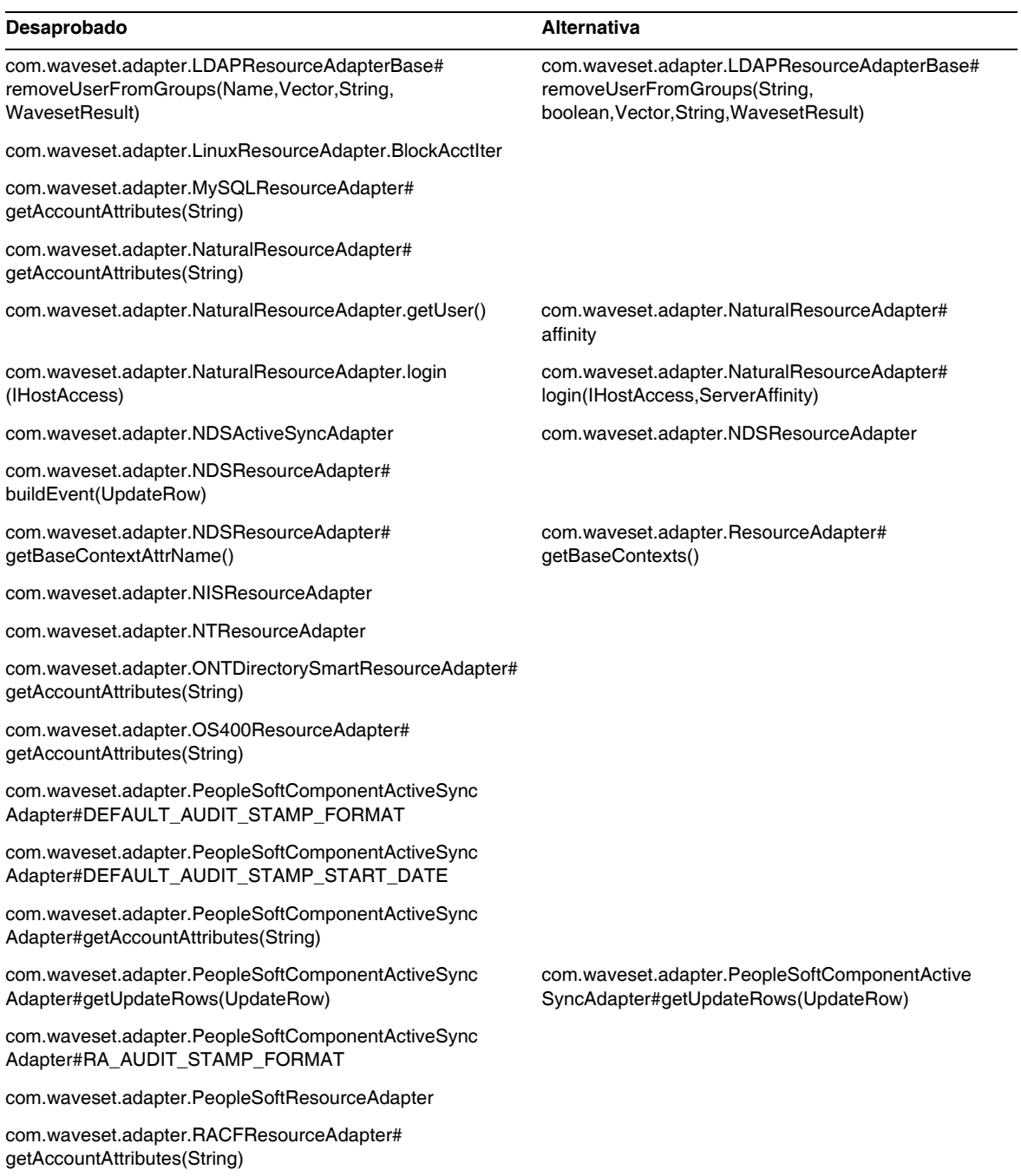

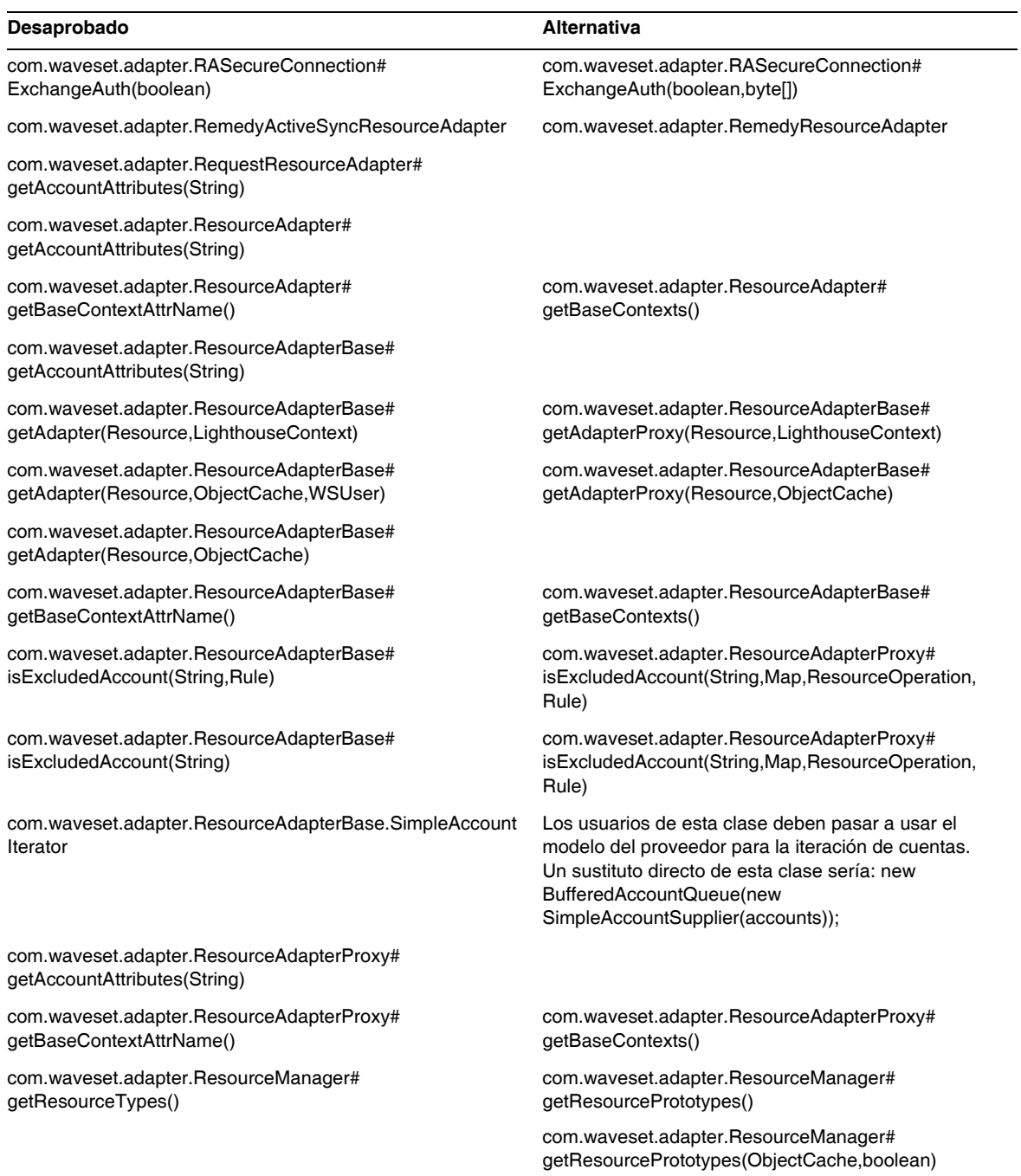

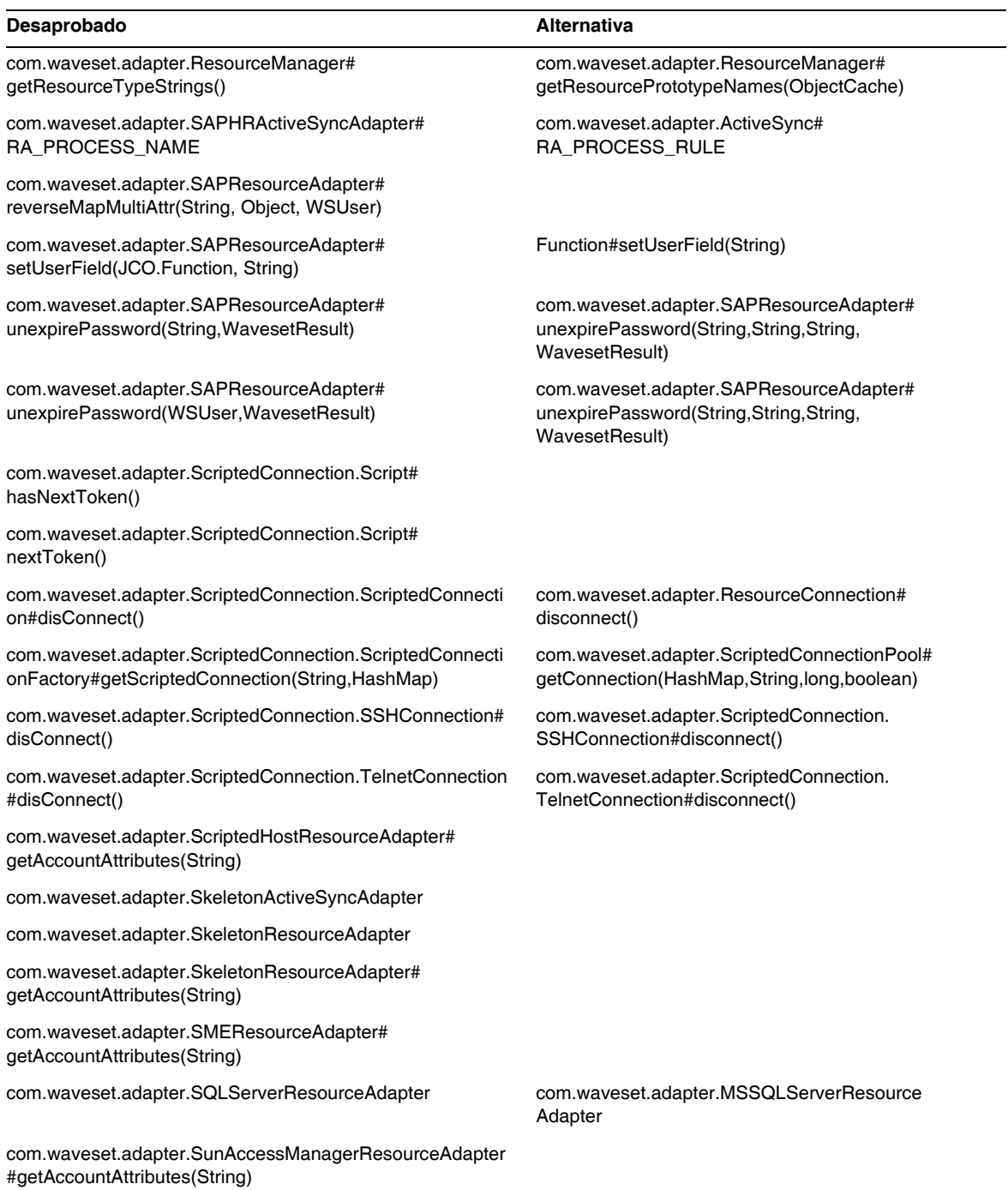

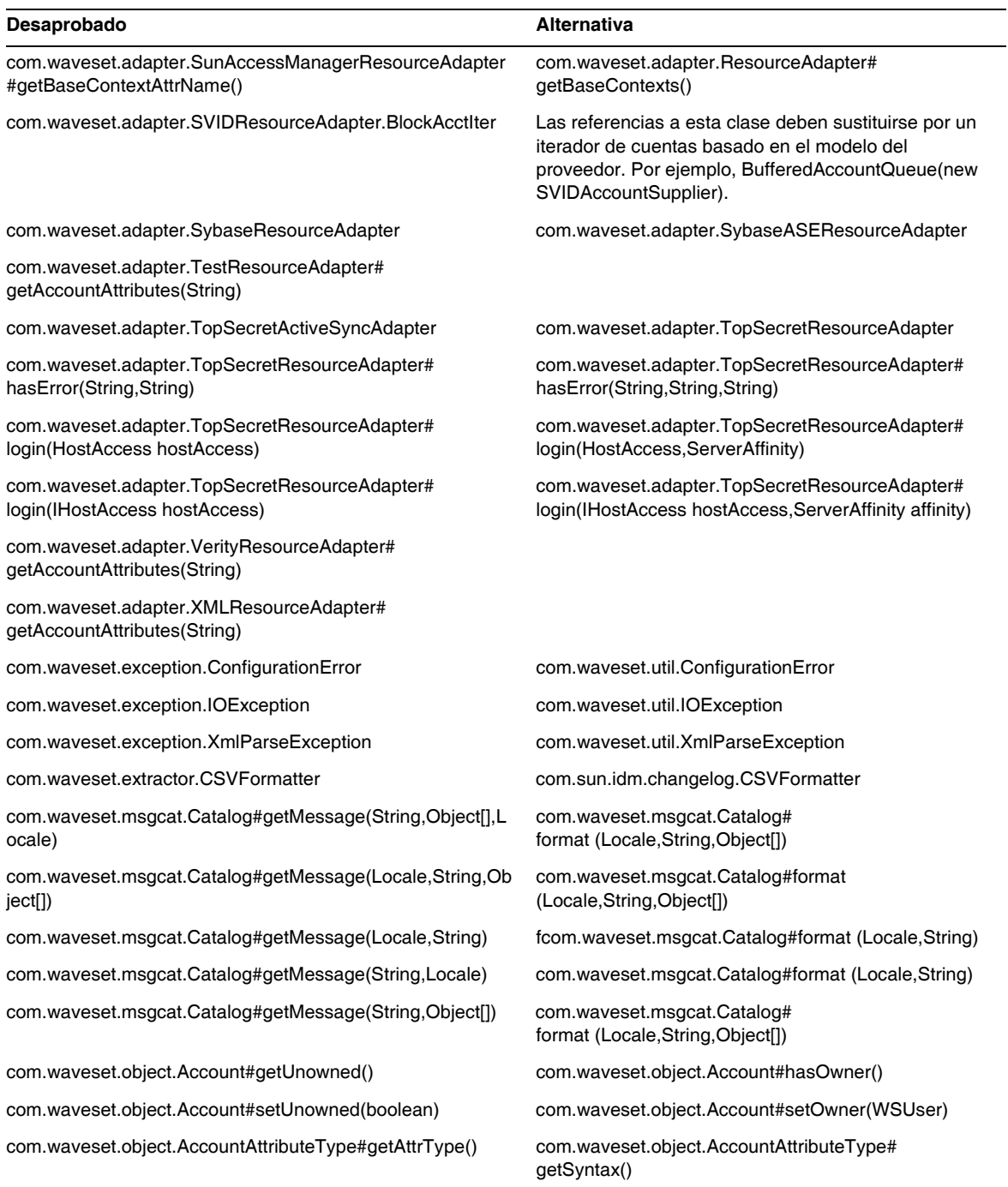

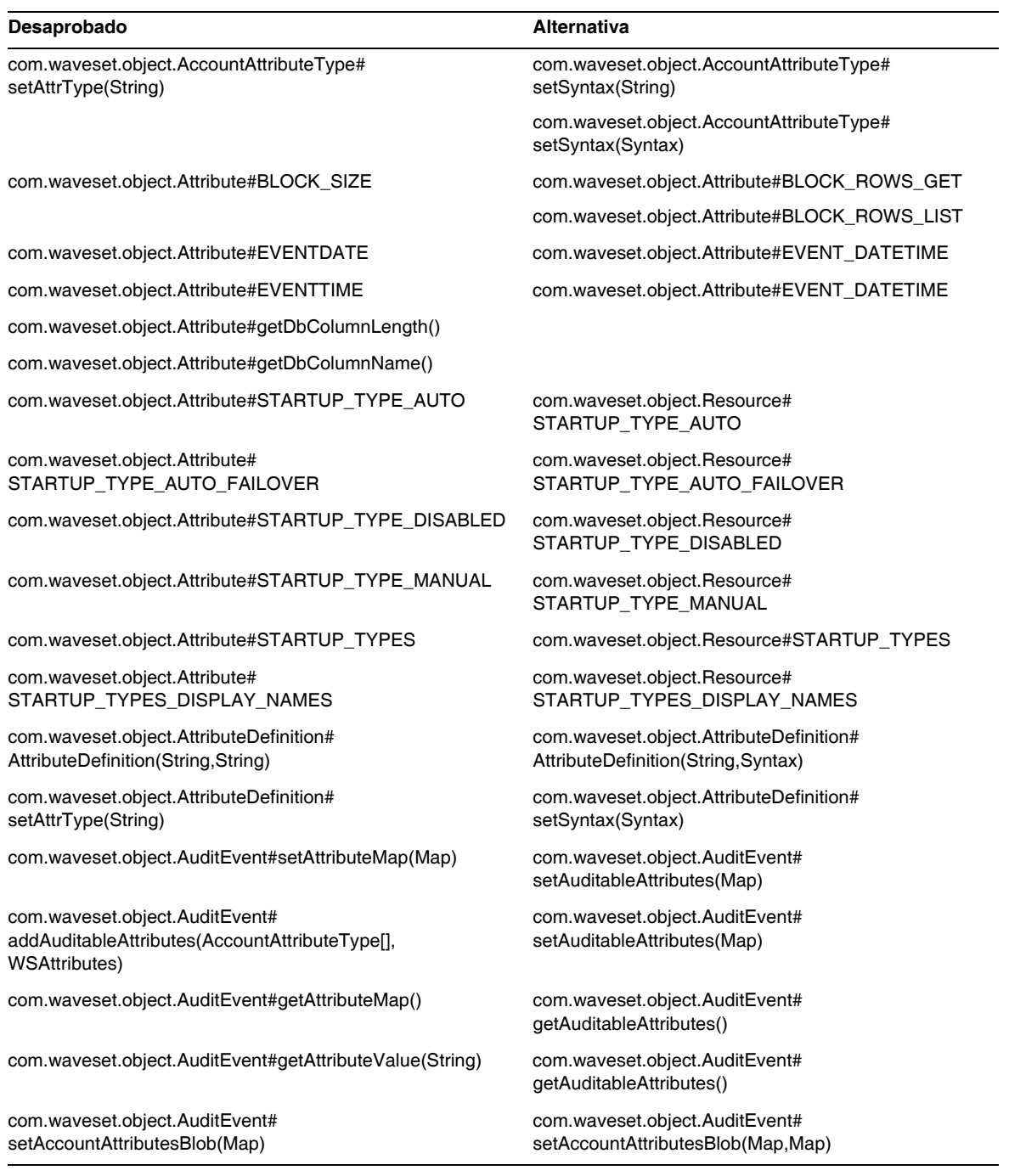

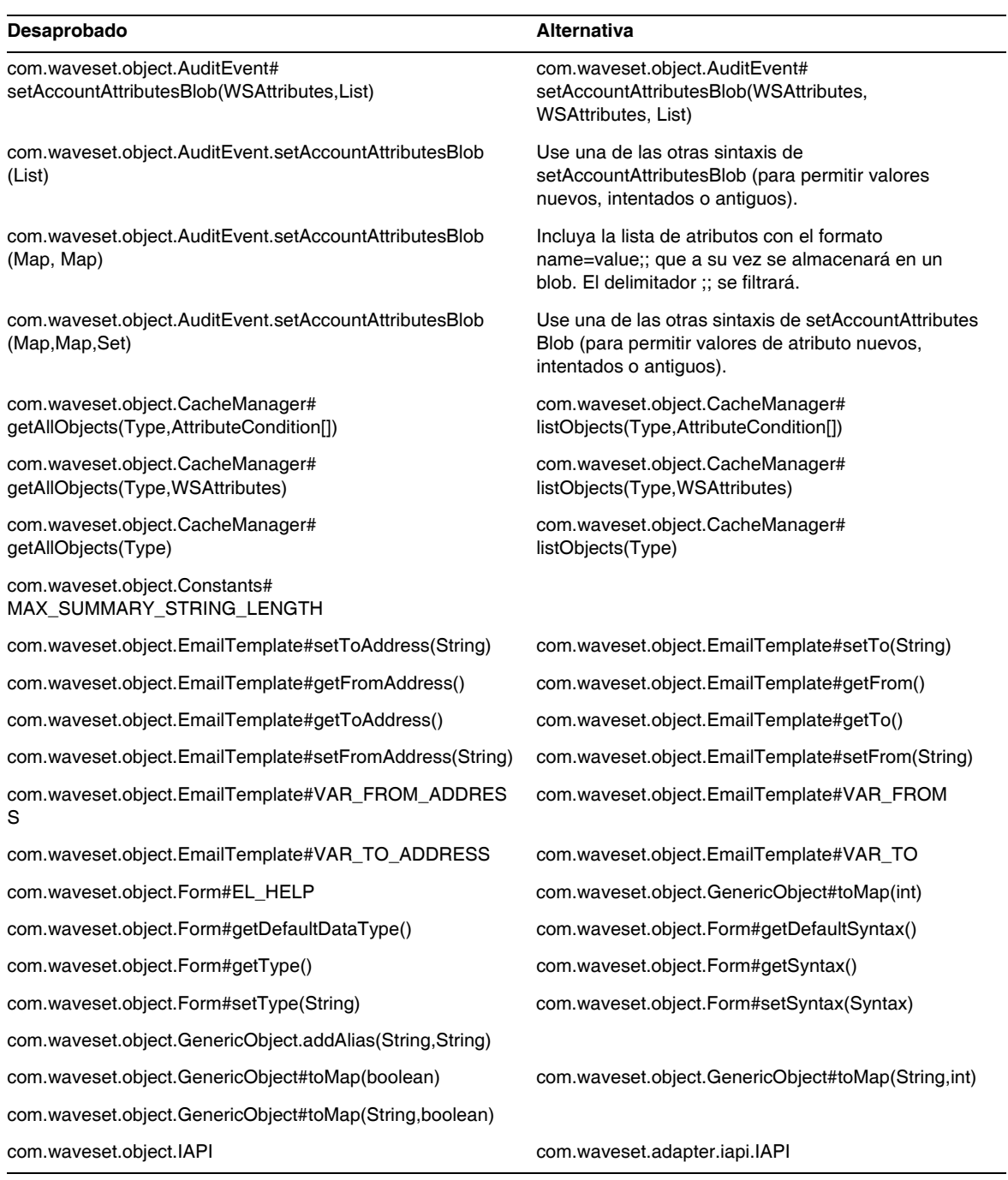

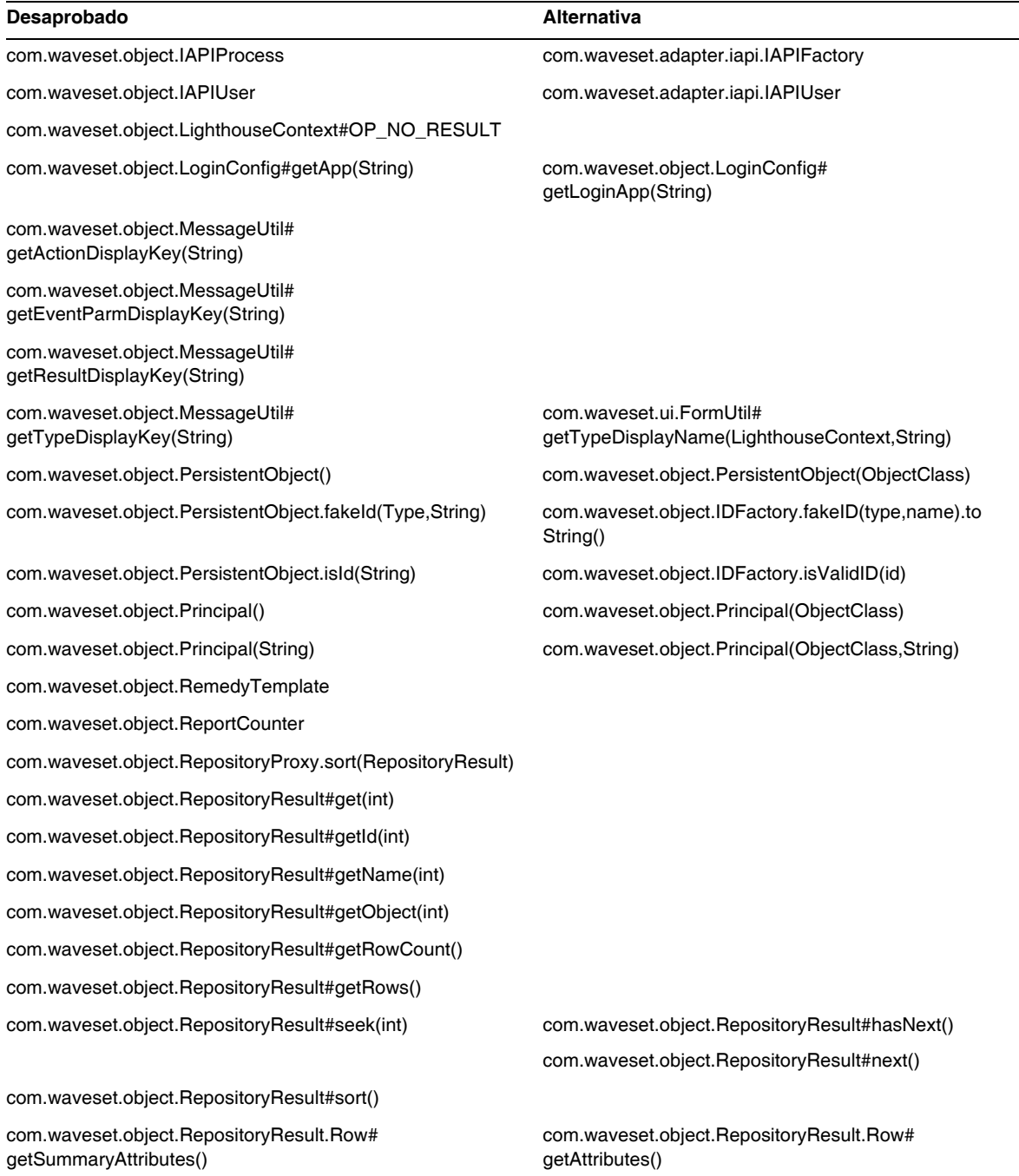

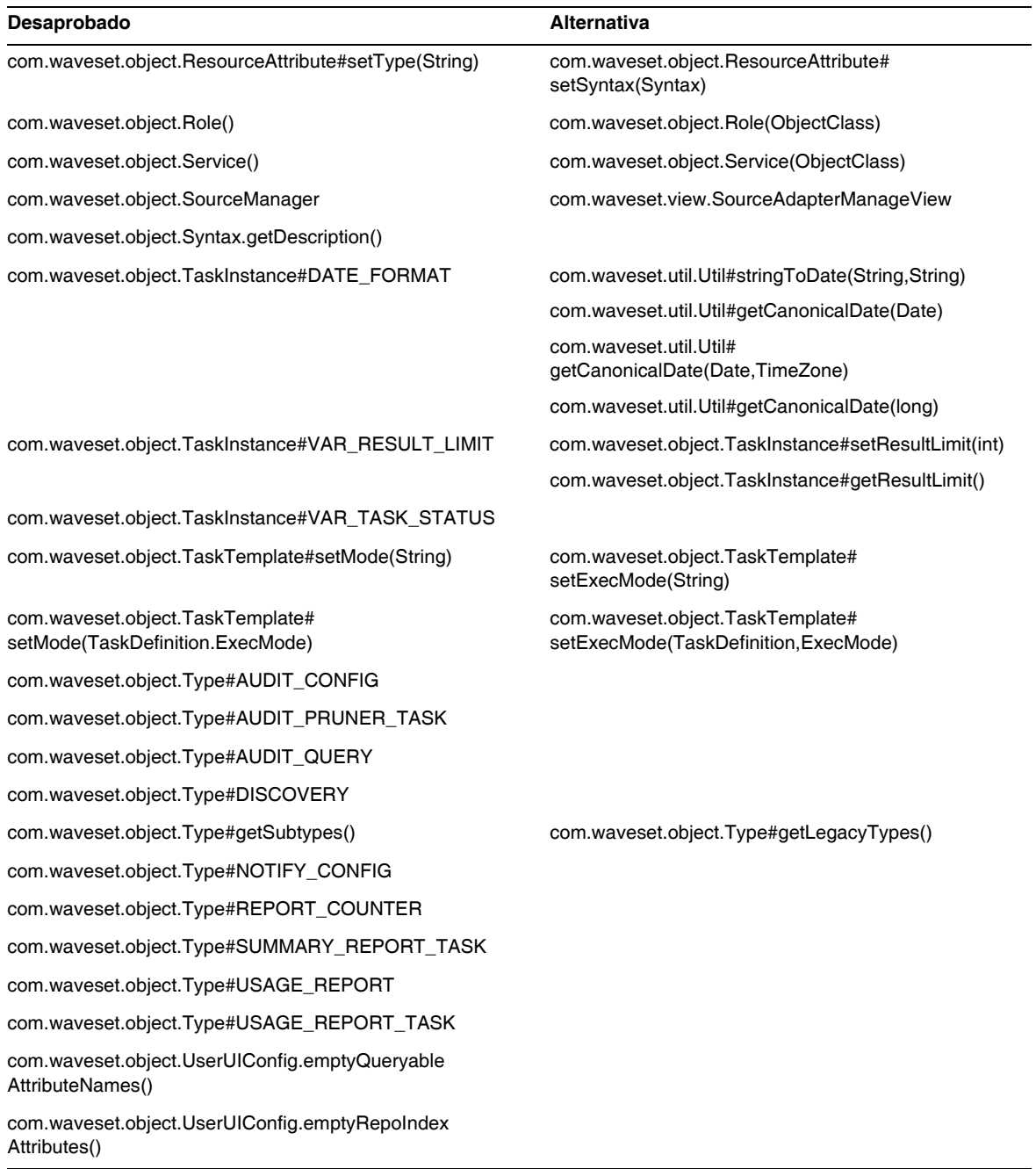

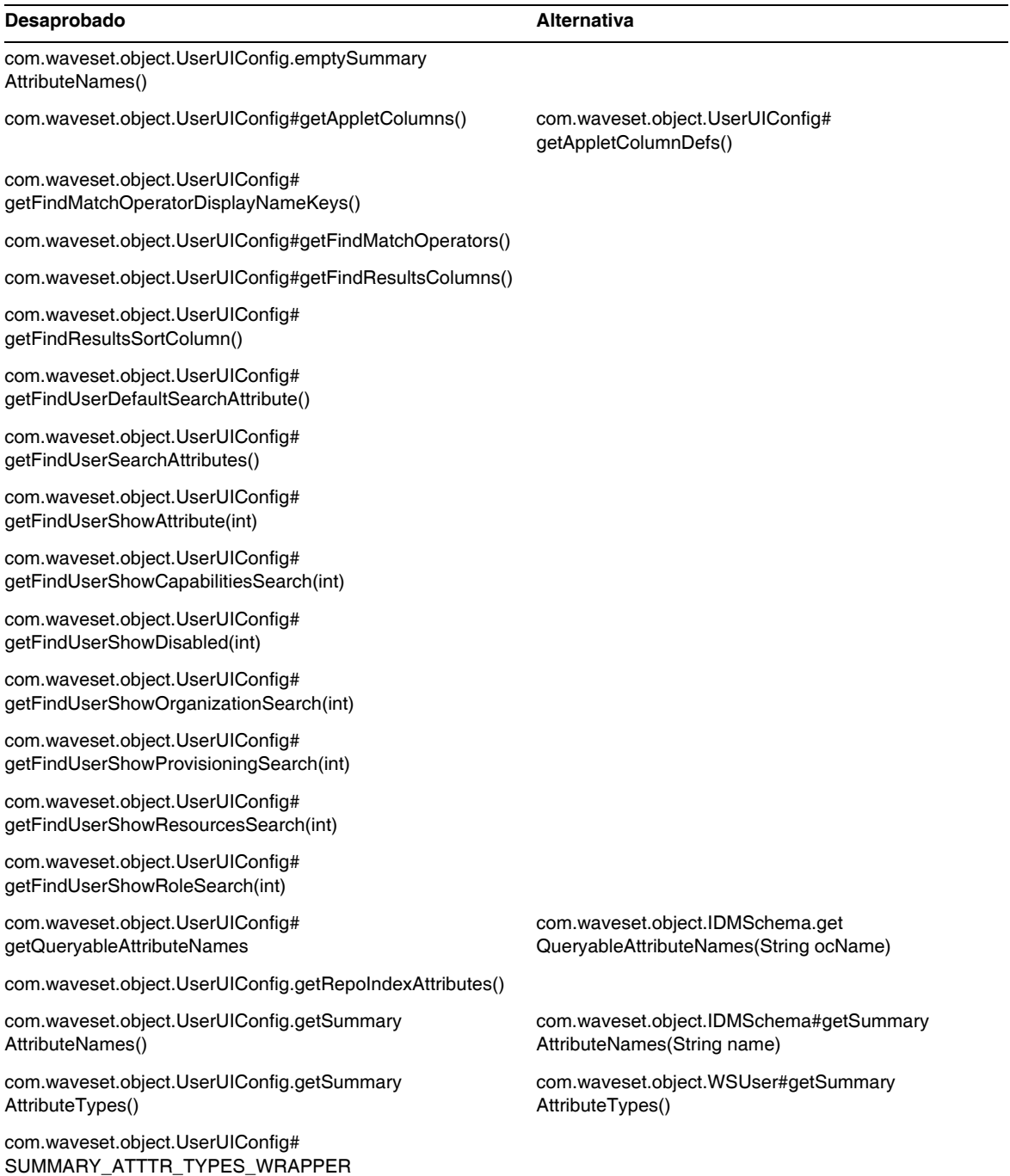

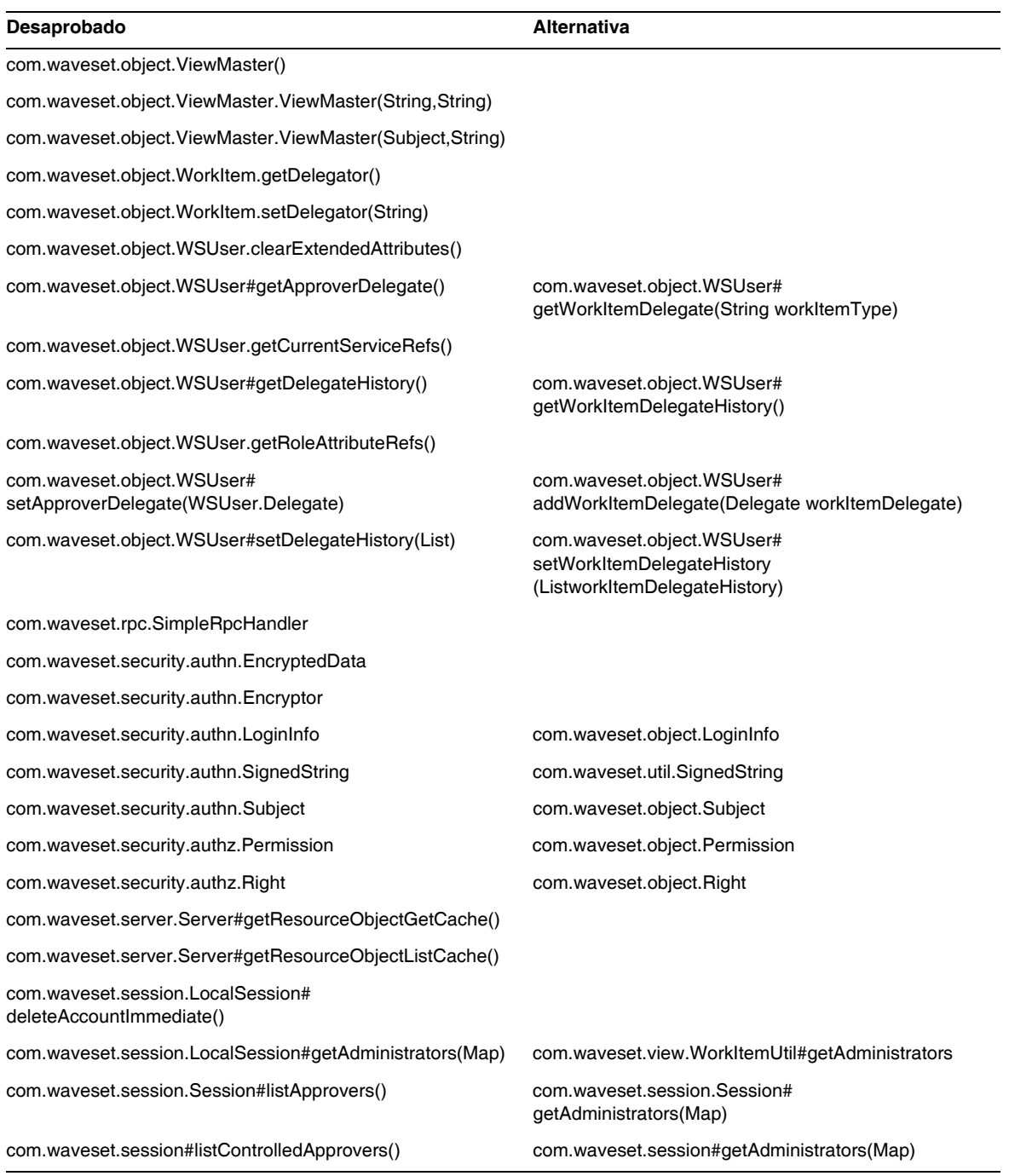

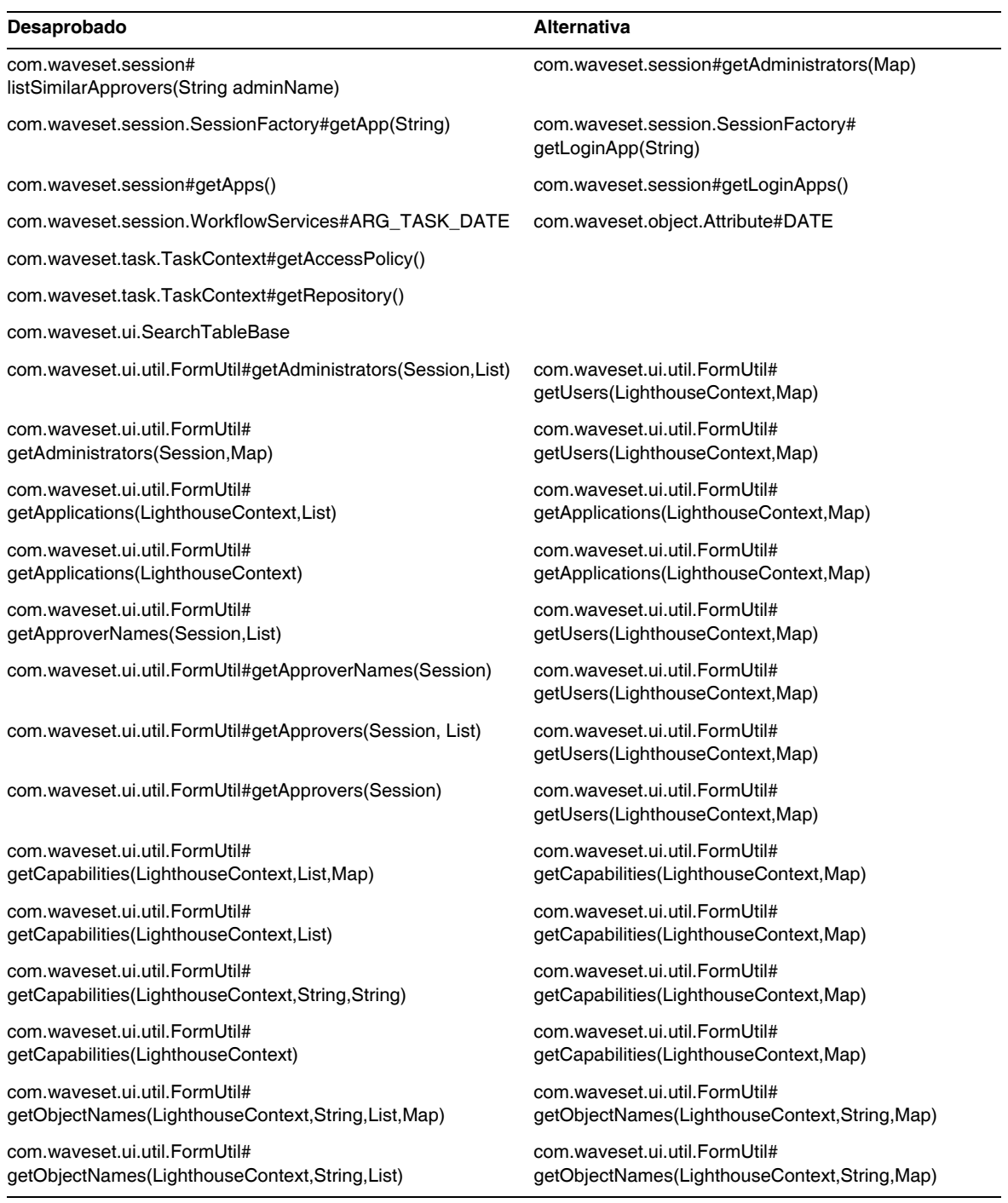

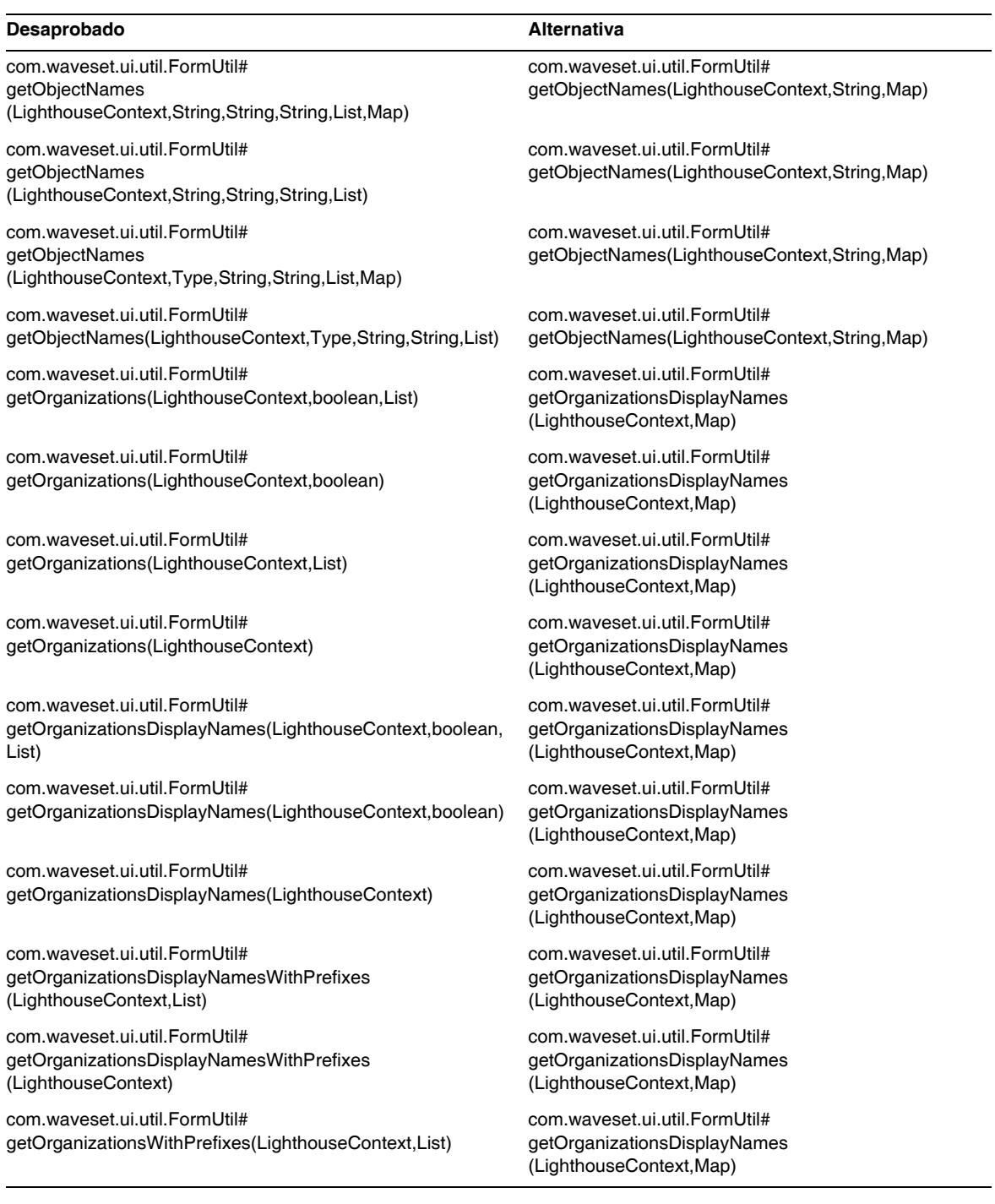

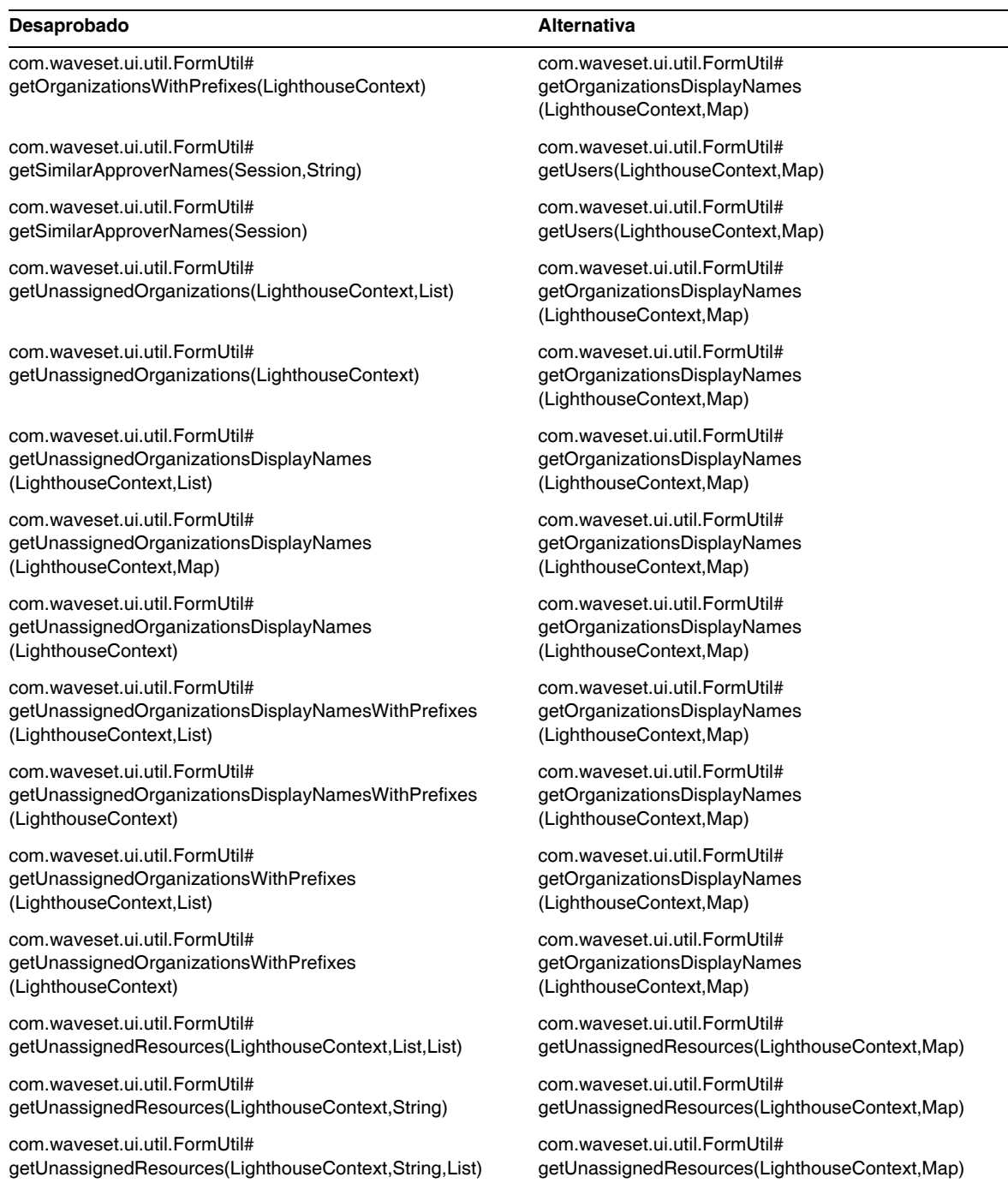

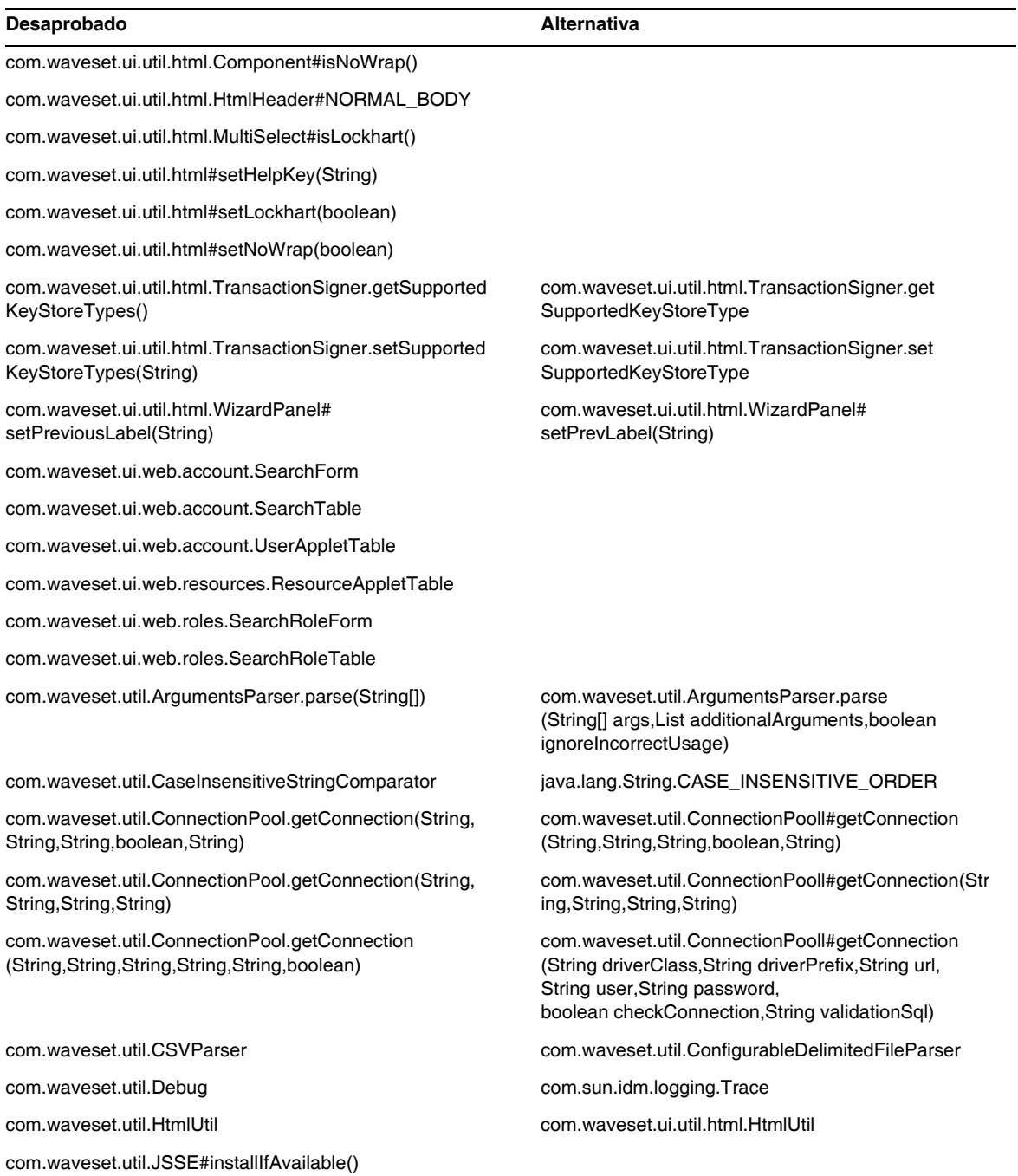

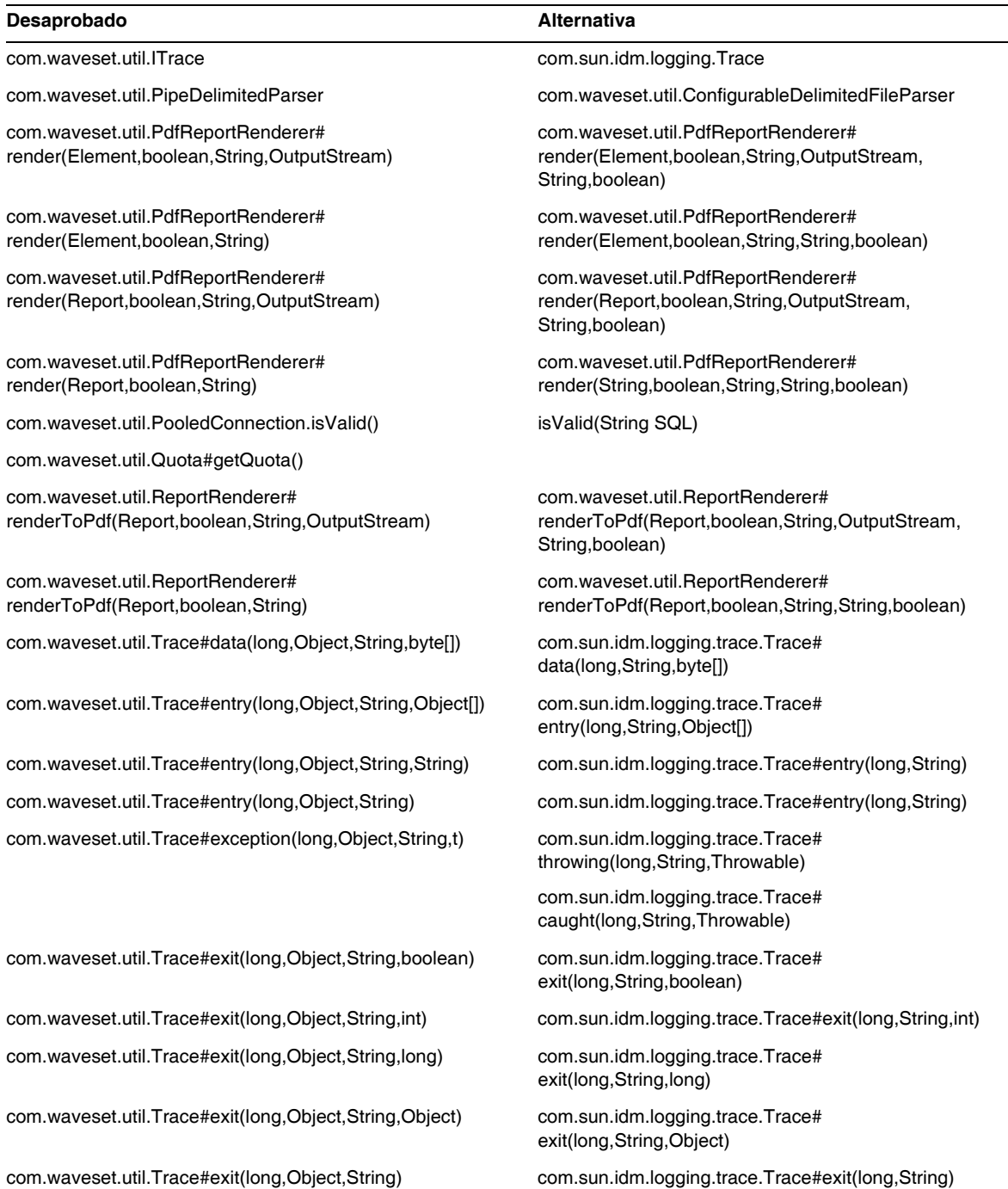

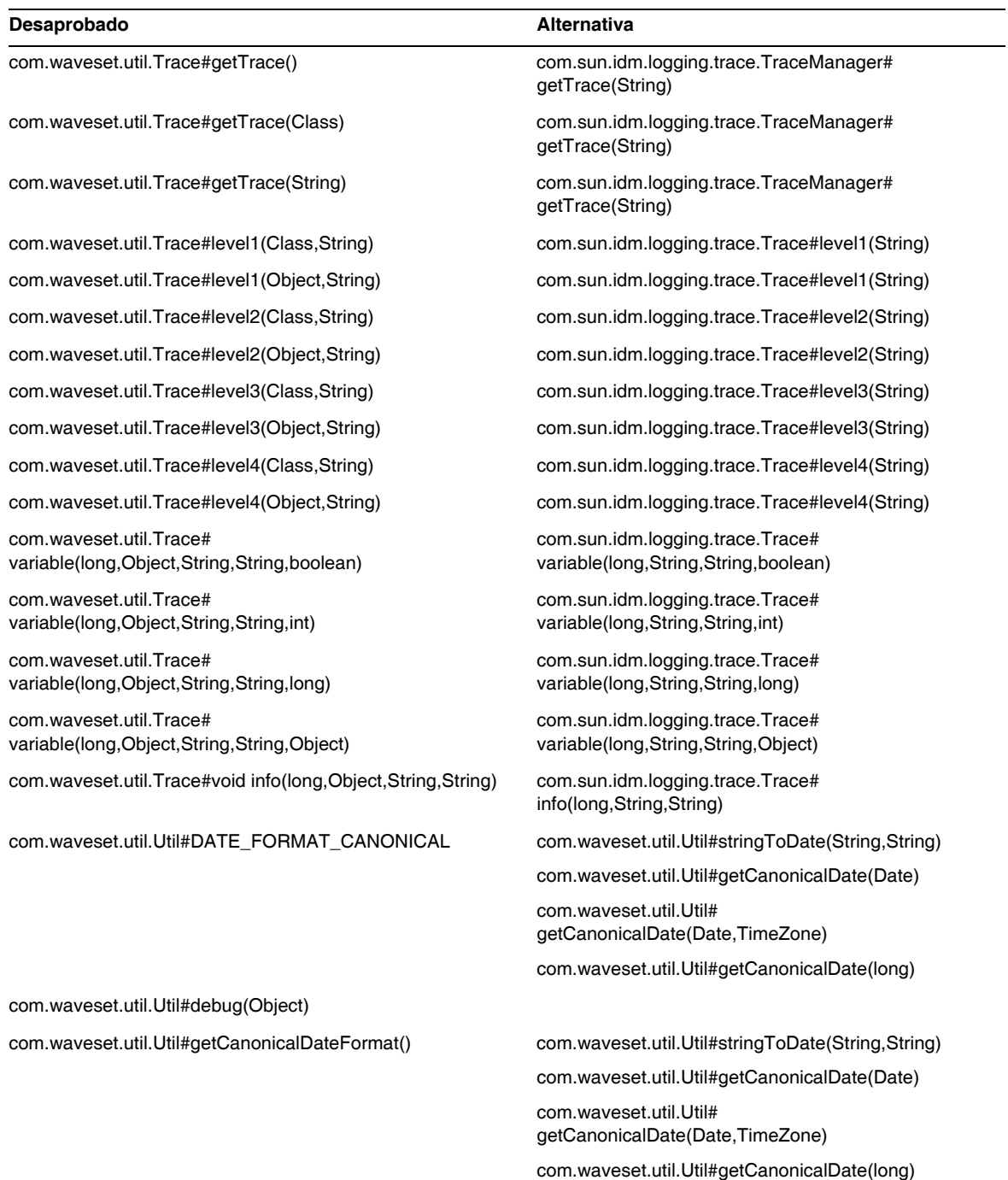

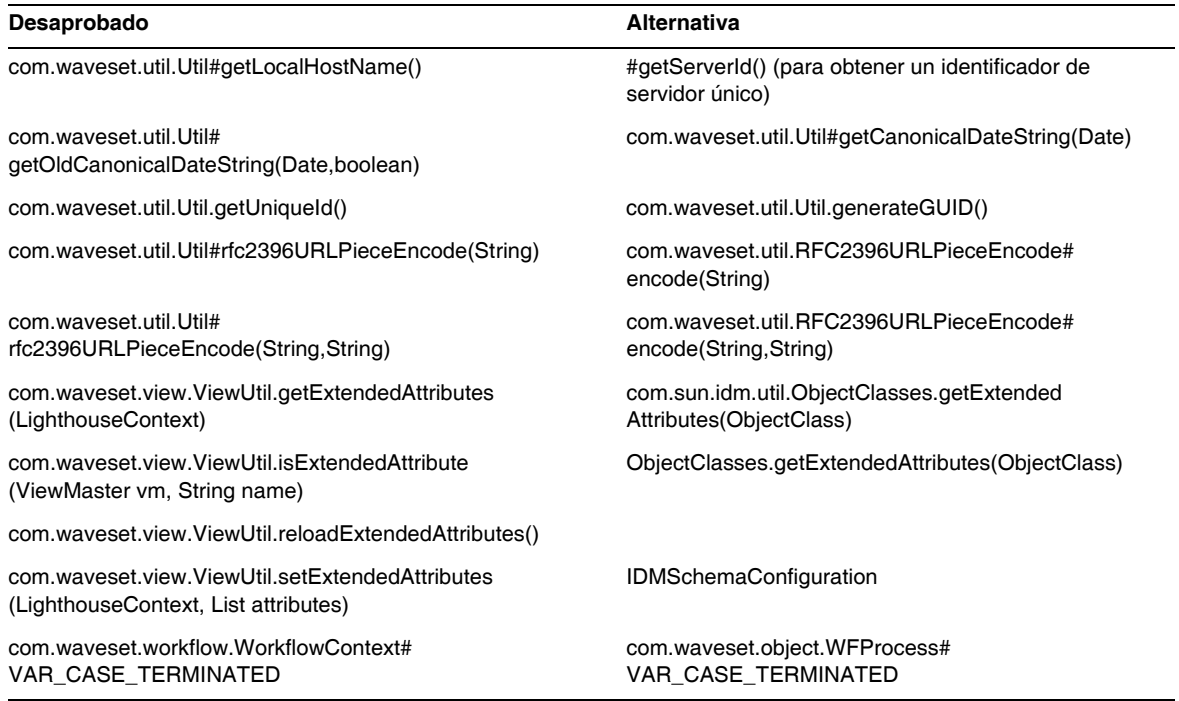

# <span id="page-106-0"></span>Archivos JSP y URL desaprobados

En la tabla siguiente se incluyen los archivos JSP y URL desaprobados y los que se pueden utilizar en su lugar, si están disponibles.

**Desaprobado Alternativa** 

account/listapplet.jsp

resources/listapplet.jsp

resources/reconLinkAccountFilter.jsp

# <span id="page-107-0"></span>Objetos de configuración desaprobados

En la tabla siguiente se incluyen los objetos de configuración desaprobados y los que se pueden utilizar en su lugar, si están disponibles.

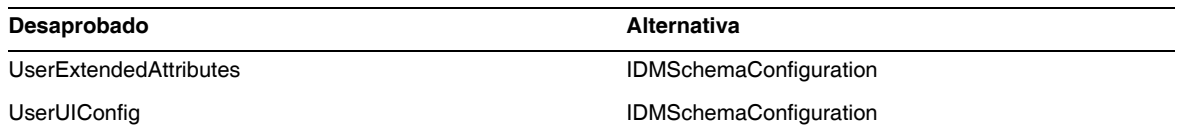

# <span id="page-107-1"></span>Vistas y expresiones de ruta desaprobadas

En la tabla siguiente se incluyen las listas y expresiones de ruta desaprobadas y las que se pueden utilizar en su lugar, si están disponibles.

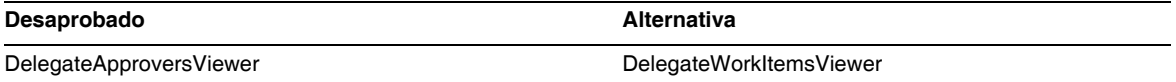
# Anexos a la documentación y correcciones

Esta sección contiene información nueva y corregida que ha sido necesaria tras publicar la documentación de Identity Manager 8.0. Esta información se ha dividido como sigue:

- [Identity Manager 8.0 Administration](#page-108-0)
- [Identity Manager Technical Deployment Overview](#page-109-0)
- [Identity Manager Workflows, Forms, and Views](#page-118-0)
- [Identity Manager Deployment Tools](#page-147-0)
- [Ámbito de localización](#page-176-0)
- [Ayuda en línea](#page-177-0)

# <span id="page-108-0"></span>*Identity Manager 8.0 Administration*

Esta sección contiene una corrección para *Sun Identity Manager Administration*:

• En la página 340, el libro de administración contiene la nota siguiente:

Identity Manager usa plantillas de correo electrónico para entregar información y solicitudes de acción a administradores, probadores y usuarios. Para más información sobre las plantillas de correo electrónico de Identity Manager, consulte la sección Understanding Email Templates, de esta guía.

En lugar de ello, la nota debería referir a la sección "Customizing Email Templates" de la página 196.

# <span id="page-109-0"></span>*Identity Manager Technical Deployment Overview*

Esta sección contiene información nueva y corregida relacionada con el documento *Sun Identity Manager Technical Deployment Overview*:

La información siguiente debe añadirse o modificarse en el capítulo "Private Labeling of Identity Manager" (Etiquetado privado de Identity Manager) de la *Identity Manager Technical Deployment Overview*:

• La cuenta Lighthouse ahora se denomina cuenta *Identity Manager*. Este cambio de nombre se puede anular mediante un catálogo personalizado. La presentación del nombre del producto se controla con las siguientes entradas del catálogo:

PRODUCT\_NAME=Identity Manager

LIGHTHOUSE\_DISPLAY\_NAME=[PRODUCT\_NAME]

LIGHTHOUSE\_TYPE\_DISPLAY\_NAME=[PRODUCT\_NAME]

LIGHTHOUSE\_DEFAULT\_POLICY=Predeterminado [PRODUCT\_NAME] Directiva de cuentas

Para obtener más información sobre los catálogos personalizados, consulte el Apéndice B, "Rehabilitación de internacionalización".

• La sección "Changing the Appearance of the User Interface Navigation Menus" debería contener la información siguiente:

Para las páginas Identity Manager End User, End User Navigation UserForm de enduser.xml determina como se muestra en la barra de navegación horizontal. Las páginas End User contienen userHeader.jsp, que contiene otra JSP llamada menuStart.jsp. Este menuStart.jsp proporciona acceso a dos objetos de configuración del sistema:

- ❍ ui.web.user.showMenu: Habilita y deshabilita la presentación del menú de navegación (predeterminado: true)
- ❍ ui.web.user.menuLayout Determina si el menú se renderiza como/de navegación horizontal (horizontal) con fichas o como árbol de menús vertical (vertical). (El valor predeterminado es horizontal.)

Las clases de estilo en cascada que determinan cómo se va a aparecer el menú se encuentran en style.css.

**NOTA** Si implementa funciones personalizadas de JavaScript en la barra de navegación del usuario final (fichas) debe utilizar endUserNavigation para hacer referencia a ese formulario. Por ejemplo

```
document.forms['endUserNavigation'].elements
```
• Puede utilizar hojas de estilo en cascada para establecer el ancho de las columnas de las tablas de listas de usuarios y recursos en un valor porcentual o en un valor fijo expresado en píxeles. Para hacerlo, añada las siguientes clases de estilos (inhabilitadas de forma predeterminada) a customStyle.css. A continuación, puede editar los valores para que se cumplan los requisitos del usuario.

```
th#UserListTreeContent_Col0 {
           width: 1px;
}
th#UserListTreeContent_Col1 {
          width: 1px;
}
th#UserListTreeContent_Col2 {
          width: 50%;
}
th#UserListTreeContent_Col3 {
          width: 50%;
}
th#ResourceListTreeContent_Col0 {
          width: 1px;
}
th#ResourceListTreeContent_Col1 {
          width: 1px;
}
th#ResourceListTreeContent_Col2 {
          width: 33%;
}
th#ResourceListTreeContent_Col3 {
          width: 33%;
}
th#ResourceListTreeContent_Col4 {
          width: 33%;
}
```
También puede cambiar el tamaño de las columnas haciendo clic sobre el borde derecho del encabezado de la columna y arrastrándolo. Si pasa el ratón por el borde derecho del encabezado, el cursor se transformará en una flecha de redimensionamiento horizontal. Haga clic con el botón izquierdo del ratón y arrastre el cursor para cambiar el tamaño de la columna (la acción finaliza cuando se suelta el botón del ratón).

- Los clientes que desean utilizar funciones de JavaScript personalizadas expresamente en la barra de navegación de usuario final (fichas) deben referenciar el formulario mediante endUserNavigation. Por ejemplo, document.forms['endUserNavigation'].elements. (ID-13769)
- El panel de control Revisión de accesos y el informe de detalles de revisión de los accesos muestran instancias de revisiones que se han guardado en los registros de auditoría. Si no se realizan funciones de mantenimiento de la base de datos, el tamaño de los registros de auditoría nunca se reduce y la lista de revisiones crece. Identity Manager ofrece la posibilidad de limitar las revisiones mostradas siguiendo criterios de antigüedad. Para cambiar este límite, debe personalizar compliance/dashboard.jsp (panel de control) y sample/auditortasks.xml (informe de detalles). (El valor predeterminado establece que sólo se muestren las revisiones con menos de 2 años de antig $\hat{A}$ <sup>1</sup>/<sub>4</sub>edad.)

Para restringir las revisiones incluidas en el panel de control Revisión de accesos, personalice compliance/dashboard.jsp de la manera siguiente:

- **a.** Abra compliance/dashboard.jsp en el Identity Manager IDE o en un editor de su elección:
- **b.** Cambie la línea form.setOption("maxAge", "2y"); a form.setOption("maxAge", "6M"); para limitar la lista de revisiones a las ejecutadas en los últimos 6 meses.

Estos son los calificadores:

- m: minuto
- ◗ h: hora
- ◗ d: día
- w: semana
- M: mes
- ◗ y: año

Para ver todas las revisiones que sigan existiendo en los registros de auditoría, inhabilite esta línea.

Para limitar las revisiones incluidas en el informe de detalles de revisión de los accesos:

- **a.** Abra sample/auditortasks.xml en el IDE o un editor de su elección.
- **b.** Cambie la línea siguiente como se indica para limitar las revisiones en los últimos seis meses. Se utilizan los calificadores citados anteriormente:

```
<s>maxAge</s> 
  <s>2y</i></s>hasta
<s>maxAge</s>
```
 $<$ s>6M $<$ /s>

Cada revisión periódica de los accesos incluye un conjunto de registros UserEntitlement que se crearon en el momento de ejecutar la revisión. Estos registros, que se acumulan con el tiempo, proporcionan información histórica de interés sobre las cuentas. No obstante, para conservar espacio en la base de datos, considere la posibilidad de borrar algunos registros. Puede borrar un registro ejecutando **Tareas del servidor > Ejecutar tareas > Eliminar revisión de acceso**. Cuando se suprime una revisión, se añaden entradas al registro de auditoría que dejan constancia de la eliminación y se borran todos los registros UserEntitlement asociados, con lo que se libera espacio en la base de datos.

• En la sección "Changing Background Image on the Login Page", la tercera línea de código debería indicar:

```
url(../images/other/login-backimage2.jpg)
```
• El Ejemplo de código 5.5 contiene información que debería aparecer en el Ejemplo de código 5.4.

El Ejemplo de código 5.4 debería aparecer como sigue:

#### **Ejemplo de código 5-4 Personalización de las fichas de navegación**

```
/* LEVEL 1 TABS */.TabLvl1Div {
    background-image:url(../images/other/dot.gif);
    background-repeat:repeat-x;
    background-position:left bottom;
    background-color:#333366;
    padding:6px 10px 0px;
} 
a.TabLvl1Lnk:link, a.TabLvl1Lnk:visited {
   display:block;
    padding:4px 10px 3px;
   font: bold 0.95em sans-serif;
    color:#FFF;
    text-decoration:none;
    text-align:center;
}
table.TabLvl1Tbl td {
    background-image:url(../images/other/dot.gif);
```
#### **Ejemplo de código 5-4 Personalización de las fichas de navegación** *(Continuación)*

```
background-repeat:repeat-x;
    background-position:left top;
    background-color:#666699;
    border:solid 1px #aba1b5;
}
table.TabLvl1Tbl td.TabLvl1TblSelTd {
    background-color:#9999CC;
    background-image:url(../images/other/dot.gif);
    background-repeat:repeat-x;
    background-position:left bottom;
    border-bottom:none;
}
/* LEVEL 2 TABS */.TabLvl2Div {
    background-image:url(../images/other/dot.gif);
    background-repeat:repeat-x;
    background-position:left bottom;
    background-color:#9999CC;
    padding:6px 0px 0px 10px
}
a.TabLvl2Lnk:link, a.TabLvl2Lnk:visited{
    display:block;
    padding:3px 6px 2px;
    font: 0.8em sans-serif;
    color:#333;
    text-decoration:none;
    text-align:center;
}
table.TabLvl2Tbl div.TabLvl2SelTxt {
    display:block;
    padding:3px 6px 2px;
    font: 0.8em sans-serif;
    color:#333;
    font-weight:normal;
    text-align:center;
}
table.TabLvl2Tbl td {
    background-image:url(../images/other/dot.gif);
    background-repeat:repeat-x;
    background-position:left top;
    background-color:#CCCCFF;
    border:solid 1px #aba1b5;
}
table.TabLvl2Tbl td.TabLvl2TblSelTd {
    border-bottom:none;
    background-image:url(../images/other/dot.gif);
    background-repeat:repeat-x;
    background-position:left bottom;
    background-color:#FFF;
    border-left:solid 1px #aba1b5;
    border-right:solid 1px #aba1b5;
    border-top:solid 1px #aba1b5;
```
El Ejemplo de código 5.5 debería aparecer como sigue:

#### **Ejemplo de código 5-5** Cambio de fichas del panel de fichas

```
table.Tab2TblNew td 
{background-image:url(../images/other/dot.gif);background-repeat:repeat-x;background-positi
on:left top;background-color:#CCCCFF;border:solid 1px #8f989f}
table.Tab2TblNew td.Tab2TblSelTd 
{border-bottom:none;background-image:url(../images/other/dot.gif);background-repeat:repeat-
x;background-position:left bottom;background-color:#FFF;border-left:solid 1px 
#8f989f;border-right:solid 1px #8f989f;border-top:solid 1px #8f989f}
```
• En la interfaz de usuario final de Identity Manager, la barra de navegación horizontal se habilita mediante el formulario de usuario final de navegación del archivo enduser.xml. (ID-12415)

El archivo userHeader.jsp, que está incluido en todas las páginas de usuario final, incorpora otro JSP denominadomenuStart.jsp. Este JSP proporciona acceso a dos objetos de configuración del sistema:

- ❍ ui.web.user.showMenu: Habilita y deshabilita la presentación del menú de navegación (predeterminado: true).
- ❍ ui.web.user.menuLayout: Determina si el menú se va a representar como una barra de navegación horizontal con fichas (predeterminado: horizontal) o un árbol vertical (vertical).

Las clases de estilo en cascada que determinan cómo se va a aparecer el menú se encuentran en style.css.

• En el ejemplo de código de la sección "Changing Masthead Appearance", la primera línea indica incorrectamente "MstDiv". Debería indicar ".MstDiv". (ID-16072)

• La sección "Customizing the Browser bar" se ha revisado así: (ID-16073)

Ahora es posible incluir la cadena de nombre del producto en la barra de título del navegador con la cadena localizable que se elija.

**1.** Importe el siguiente archivo XML:

**Ejemplo de código 1** XML para importar

```
<?xml version='1.0' encoding='UTF-8'?>
<!DOCTYPE Configuration PUBLIC 'waveset.dtd' 'waveset.dtd'>
<Configuration name='AltMsgCatalog'>
 <Extension>
 <CustomCatalog id='AltMsgCatalog' enabled='true'>
 <MessageSet language='en' country='US'>
 <Msg id='UI_BROWSER_TITLE_PROD_NAME_OVERRIDE'>Override Name</Msg>
   </MessageSet>
 </CustomCatalog>
</Configuration>
</Extension>
```
**2.** Con el Identity Manager IDE, cargue el objeto de configuración del sistema para editarlo. Agregue un nuevo atributo de nivel superior:

```
Name = customMessageCatalog
Type = string
Value = AltMsgCatalog
```
- **3.** Abra el objeto genérico ui.web y busque el atributo browserTitleProdNameOverride. Defina su valor en true.
- **4.** Guarde esta modificación del objeto de configuración del sistema y reinicie el servidor de aplicaciones.

• Las instrucciones para personalizar páginas de inicio proporcionadas en "Customizing Identity Manager End User Pages" ahora deben incluir la información siguiente sobre claves de mensaje. (ID-16072)

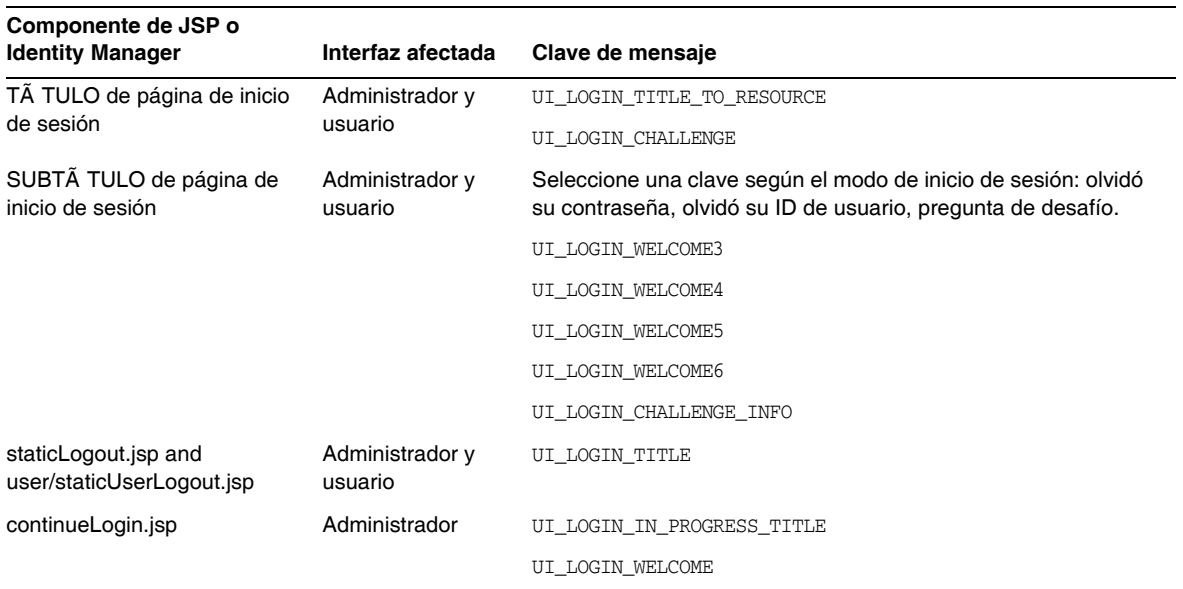

Ya no se utilizan las claves siguientes:

- ❍ UI\_LOGIN\_TITLE\_LONG
- ❍ UI\_LOGIN\_WELCOME2
- Las instrucciones para "Changing the Default "Logged in as ..." Text" deben corregirse así: (ID-18545)
- Debe añadirse la nota siguiente después de la enumeración deactivateDate de la sección "features" del apéndice A, "Editing Configuration Objects."
	- **NOTA** Puede definir tanto activateDate como deactivateDate en true, aunque userAssignment.manual no lo esté. Si define ambos atributos como true para un roleType, y si el rol está contenido dentro de otro rol opcionalmente, entonces puede especificar fechas de activación y desactivación al asignar el rol opcional a un usuario.

## Cambio del texto predeterminado "Logged in as ..."

**1.** Importe el siguiente archivo XML:

```
<?xml version='1.0' encoding='UTF-8'?>
<!DOCTYPE Configuration PUBLIC 'waveset.dtd' 'waveset.dtd'>
<Configuration name='AltMsgCatalog'>
  <Extension>
    <CustomCatalog id='AltMsgCatalog' enabled='true'>
       <MessageSet language='en' country='US'>
      <Msg id='UI_NAV_FOOT_LOG_AS'>mytext {0}!</Msg>
      </MessageSet>
    </CustomCatalog>
  </Extension>
</Configuration>
```
**2.** Añada la línea siguiente al objeto System Configuration, en el elemento <Configuration><Extension><Object>:

<Attribute name='customMessageCatalog' value='AltMsgCatalog'/>

**3.** Guarde los cambios y reinicie el servidor de aplicaciones.

# <span id="page-118-0"></span>*Identity Manager Workflows, Forms, and Views*

Esta sección contiene información nueva y corregida relacionada con el documento *Sun Identity Manager Workflows, Forms, and Views*.

• Puede desactivar la comprobación de las directivas en su formulario de usuario añadiendo a éste el campo siguiente: (ID-13346)

```
<Field name='viewOptions.CallViewValidators'> 
  <Display class='Hidden'/>
   <Expansión> 
       <s>false</s> 
   </Expansion> 
</Field>
```
Este campo sustituye al valor del campo OP\_CALL\_VIEW\_VALIDATORS de modify.jsp.

• Las páginas de Interfaz de usuario deIdentity Manager incluyen un segundo formulario de XPRESS que implementa la barra de navegación. Como resultado, la página representada contiene dos etiquetas <FORM>, cada una de ellas con un atributo de nombre (name) diferente:

```
<form name="endUserNavigation"> y <form name="mainform">
```
Para evitar posibles confusiones entre estos dos elementos <FORM>, asegúrese de utilizar el atributoname de la forma siguiente para indicar a qué etiqueta <FORM> hace referencia: document.mainform o document.endUserNavigation.

# Capítulo 1, Identity Manager Workflow (Flujo de trabajo de Identity Manager)

• Identity Manager proporciona el nuevo flujo de trabajo de revisión de acceso de ejemplo en /sample/workflows. (ID-15393)

Comprobación automática de autenticación

Se utiliza para probar las nuevas reglas de determinación de revisión sin crear elementos de trabajo de autenticación. Este flujo de trabajo no crea elementos de trabajo y simplemente termina poco después de iniciarse. Deja todos los objetos de derecho a usuario en el mismo estado en que se crearon durante la exploración de acceso. Utilice las opciones Terminar y Eliminar para limpiar los resultados de las exploraciones de acceso que se ejecutan con este flujo de trabajo.

Este flujo de trabajo se puede importar cuando resulta necesario. (Identity Manager no lo importa automáticamente.)

• En Identity Manager, el Cumplimiento utiliza los flujos de trabajo como puntos de integración y personalización de la aplicación. A continuación se describen los flujos de trabajo predeterminados que están relacionados con el cumplimiento. (ID-15447)

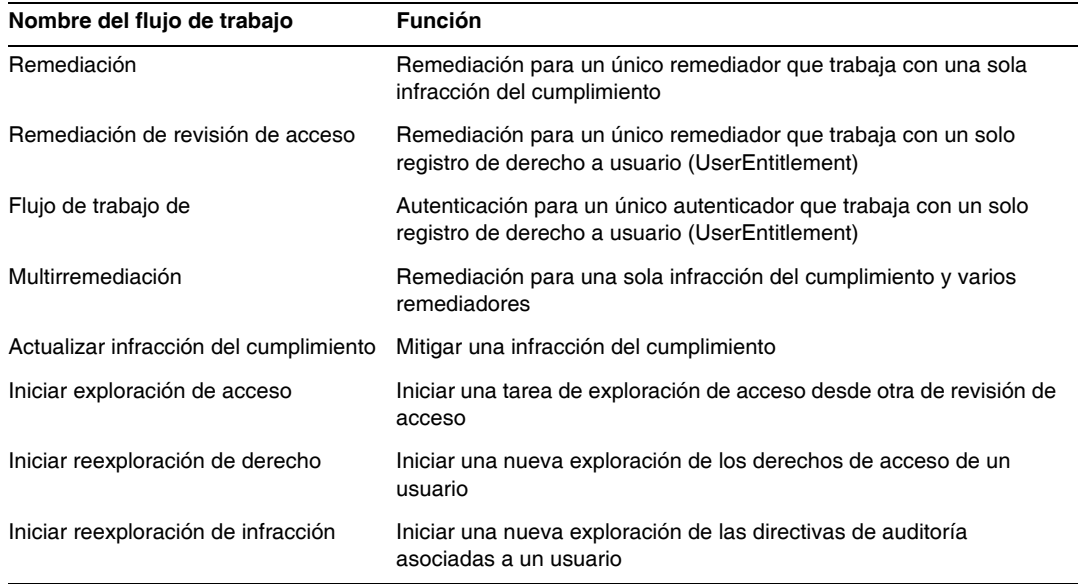

• La descripción de la propiedad maxSteps se ha revisado. (ID-15618)

Especifica el número máximo de pasos permitido en cualquier proceso o subproceso del flujo de trabajo. Cuando se supera este nivel, Identity Manager termina el flujo de trabajo. Este parámetro se utiliza como medida de seguridad para detectar el momento en el que el flujo de trabajo se bloquea y entra en un bucle infinito. El valor predeterminado configurado en el flujo de trabajo mismo es 0, lo que indica que Identity Manager debería obtener el valor real de la configuración global almacenada en el atributo workflow.maxSteps del objeto de configuración del sistema. El valor de configuración global es 5000.

• Este capítulo contiene la descripción de la tarea Scripted Task Executor siguiente. (ID-15258)

Ejecuta BeanShell o Javascript en función de la secuencia de comandos proporcionada. Como se trata de una tarea, se puede programar para que se ejecute periódicamente. Por ejemplo, se puede utilizar para exportar datos del repositorio a una base de datos de generación de informes y análisis. Entre las ventajas que ofrece se encuentra la posibilidad de introducir una tarea personalizada sin escribir código Java personalizado. (Aunque el código Java personalizado requiere una recompilación con cada actualización y debe implementarse en todos los servidores, no es necesario recompilarlo ni implementarlo debido a que la secuencia de comandos está incrustada en la tarea Scripted Task Executor.)

## Capítulo 2, Workflow Services (Servicios de flujo de trabajo)

La tabla de argumentos del servicio de flujo de trabajo de sesión createView es incorrecta. En la tabla siguiente se describen los argumentos disponibles en este servicio.(ID-14201)

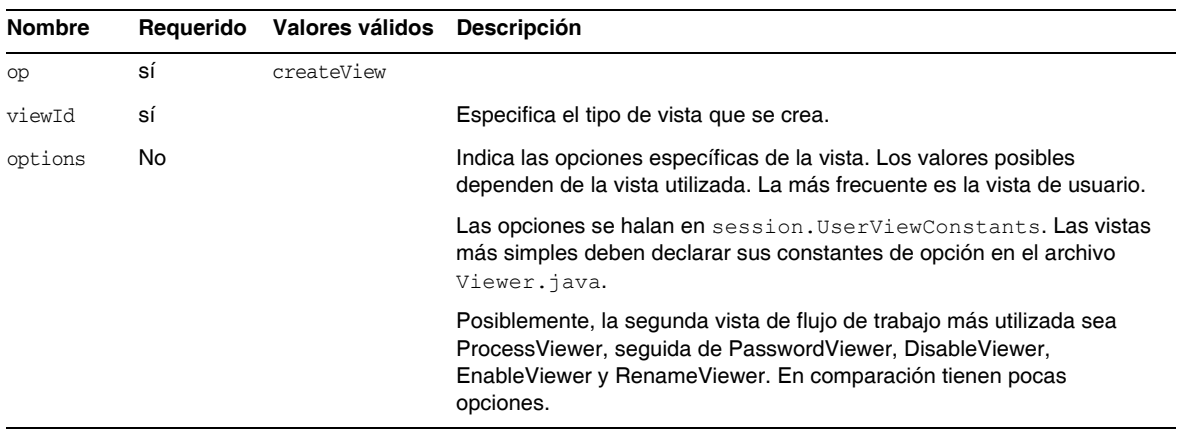

#### **Tabla 1**

• La descripción del servicio de flujo de trabajo disableUser debe aclarar que el comportamiento predeterminado del servicio consiste en inhabilitar la cuenta de Identity Manager y la cuenta de recurso. (ID-14572) Si prefiere no deshabilitar la cuenta de Identity Manager, pase el argumento siguiente:

<Argument name='doWaveset' value='false'/>

La descripción de los argumentos de este método debe ser:

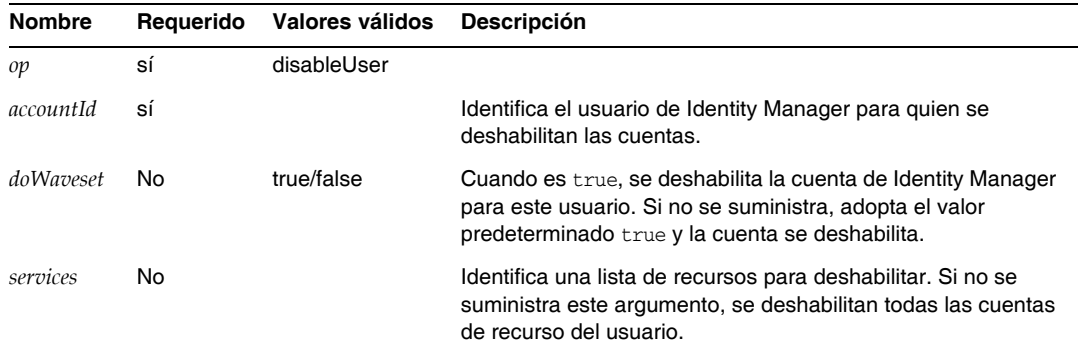

- En este documento se representa incorrectamente el atributo viewId de los métodos checkoutView y createView como "*viewid*". La sintaxis correcta de este parámetro es *viewId*. (ID-15411)
- Este capítulo contiene la siguiente descripción de los servicios de flujo de trabajo de bloqueo y desbloqueo.(ID-17070)

## *lock Provisioning Workflow Service (Servicio de flujo de trabajo de aprovisionamiento de bloqueo)*

Sirve para bloquear un objeto.

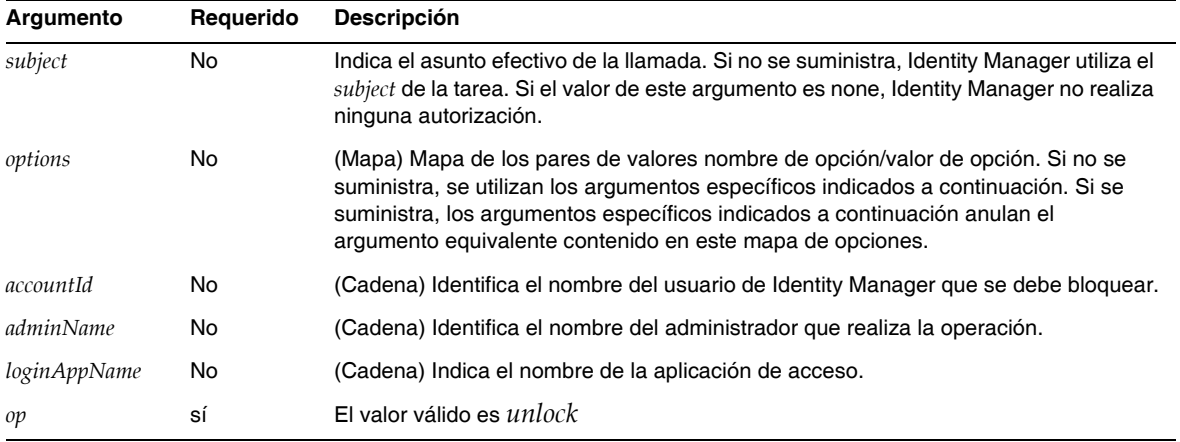

Este método devuelve un valor nulo.

## *unlock Workflow Service (Servicio de flujo de trabajo de desbloqueo)*

Sirve para desbloquear un objeto bloqueado.

**Tabla 1**

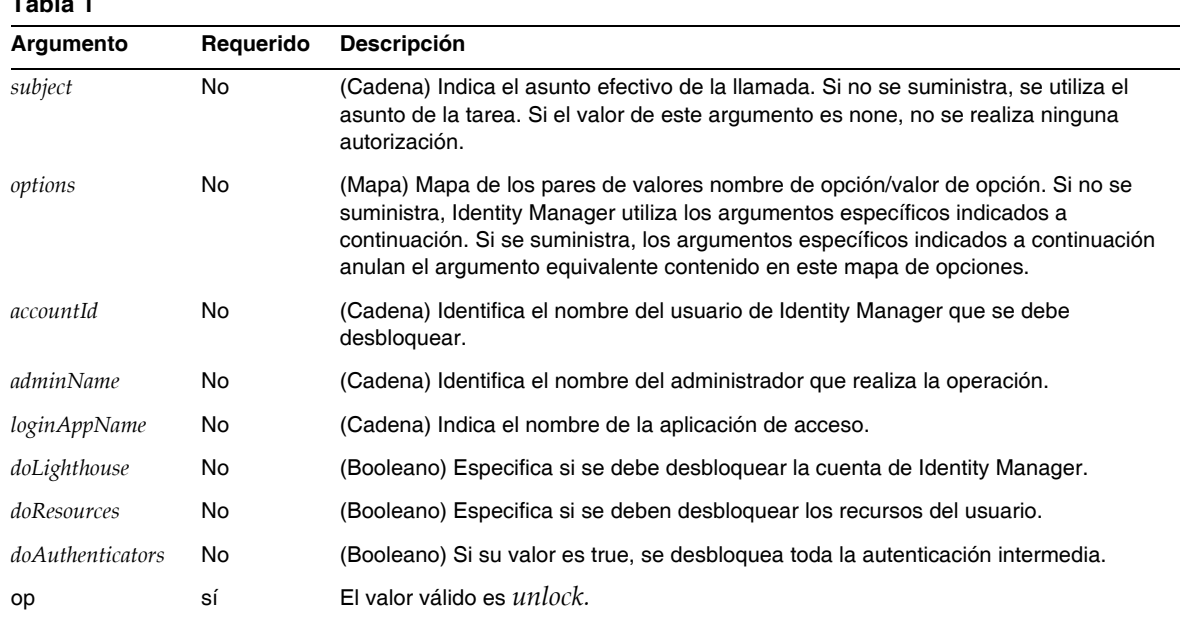

Este método devuelve un resultado WavesetResult de la operación.

• La descripción del servicio de flujo de trabajo de sesión removeDeferredTask se ha revisado como sigue: (ID-17302)

Se utiliza para suprimir una tarea diferida de un objeto de Identity Manager. Identity Manager se asegurará de que el administrador que ha iniciado el flujo de trabajo tenga autorización para suprimir el objeto.

| <b>Nombre</b> |           |                                              |                                                                                                    |
|---------------|-----------|----------------------------------------------|----------------------------------------------------------------------------------------------------|
|               | Requerido | Valores válidos                              | <b>Descripción</b>                                                                                                    |
| tipo          | No        | los valores válidos<br>son la lista de tipos | Especifica el tipo de objeto del que se suprimirá la tarea diferida. Si<br>no se suministra, se utiliza de manera predeterminada el tipo user. |
| <b>Nombre</b> | sí        |                                              | Especifica el nombre del objeto del que se suprimirá la tarea<br>diferida.                                                                     |
| task          |           |                                              | Especifica el nombre de la definición de tarea que se suprime.                                                                                 |

**Tabla 2** Argumentos del método removeDeferredTask

# Capítulo 3, Identity Manager Forms (Formularios de Identity Manager )

• Este capítulo contiene la siguiente descripción de los formularios utilizados en los procedimientos de auditoría y cumplimiento. (ID-15447, 16240)

Los formularios de auditoría y cumplimiento de Identity Manager aportan una funcionalidad exclusiva dentro de los formularios de Identity Manager: es posible asignar un formulario en función del usuario y en función de la organización. Los formularios asignados en función del usuario pueden multiplicar la eficacia en los procesos de autenticación y remediación.

Por ejemplo, se puede especificar el formulario de usuario que presenta Identity Manager para editar un usuario en el contexto de una revisión de acceso, una remediación o una remediación de una infracción del cumplimiento. Dicho formulario se puede especificar en el nivel de usuario o de organización. Cuando Identity Manager reexplora un usuario en el contexto de una reexploración o una remediación de revisión de acceso, la reexploración respeta las directivas de auditoría definidas en la exploración de acceso. Se puede definir de modo que incluya las directivas de auditoría de cumplimiento continuo.

**NOTA** Para configurar componentes de auditoría, se necesita ser administrador de Identity Manager con las capacidades Configurar auditorías y Administrador de Auditor.

## *Información relacionada*

- ❍ Consulte *Identity Manager Administration* para conocer los conceptos en que se basan las funciones de auditoría y cumplimiento de Identity Manager, así como los procedimientos básicos para implementarlas con sus parámetros predeterminados.
- ❍ Consulte las reglas de Identity Manager en *Identity Manager Deployment Tools* para conocer tanto información general al respecto como detalles específicos sobre las reglas de remediación.

#### *Acerca del procesamiento de formularios relacionados con auditoría*

De forma muy similar a userForm y viewUserForm, es posible definir un formulario para un determinado usuario u organización y ese usuario (o todos los de la organización) empleará dicho formulario. Si define un formulario tanto para un usuario como para la organización, tendrá prioridad el formulario del usuario. (Al buscar el formulario, Identity Manager indaga en las organizaciones hacia arriba.)

Los formularios relativos a auditoría funcionan del mismo modo que el de usuario y el de vista de usuarios: cada usuario puede designar un formulario determinado para utilizarlo, y la organización decidirá qué formulario debe emplear un usuario específico.

#### *Especificación de formularios de usuario*

Los formularios de lista de directivas de auditoría y de lista de exploraciones de acceso admiten una propiedad fullView que permite mostrar en el formulario un número considerable de datos sobre los elementos de la lista. Si esta directiva se configura como false, aumenta el rendimiento del visualizador de listas.

El formulario de lista de aprobación de acceso posee una propiedad análoga, denominada includeUE, mientras que el de lista de remediación utiliza la propiedad includeCV.

### *Formularios relacionados con auditoría*

En la tabla siguiente se indican los formularios predeterminados relacionados con auditoría que se incluyen con Identity Manager.

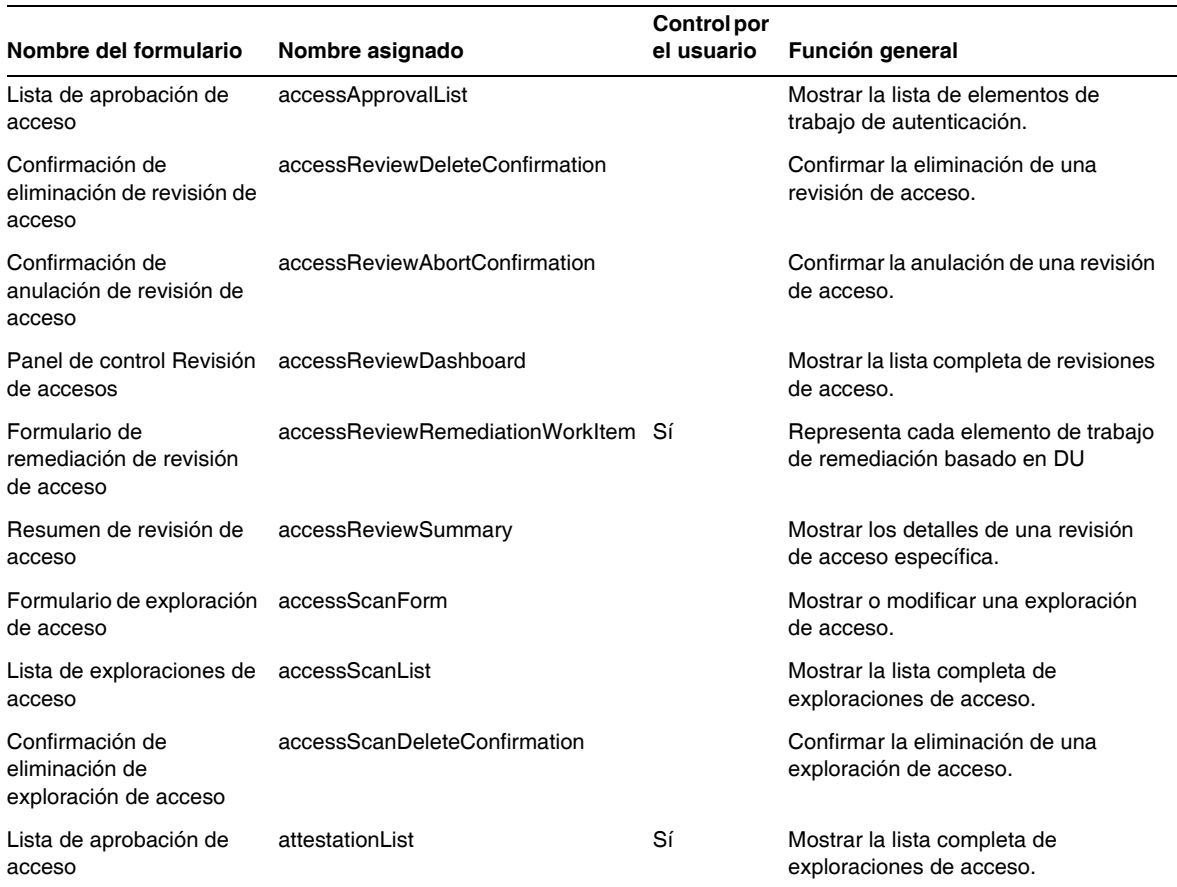

#### **Tabla 2**

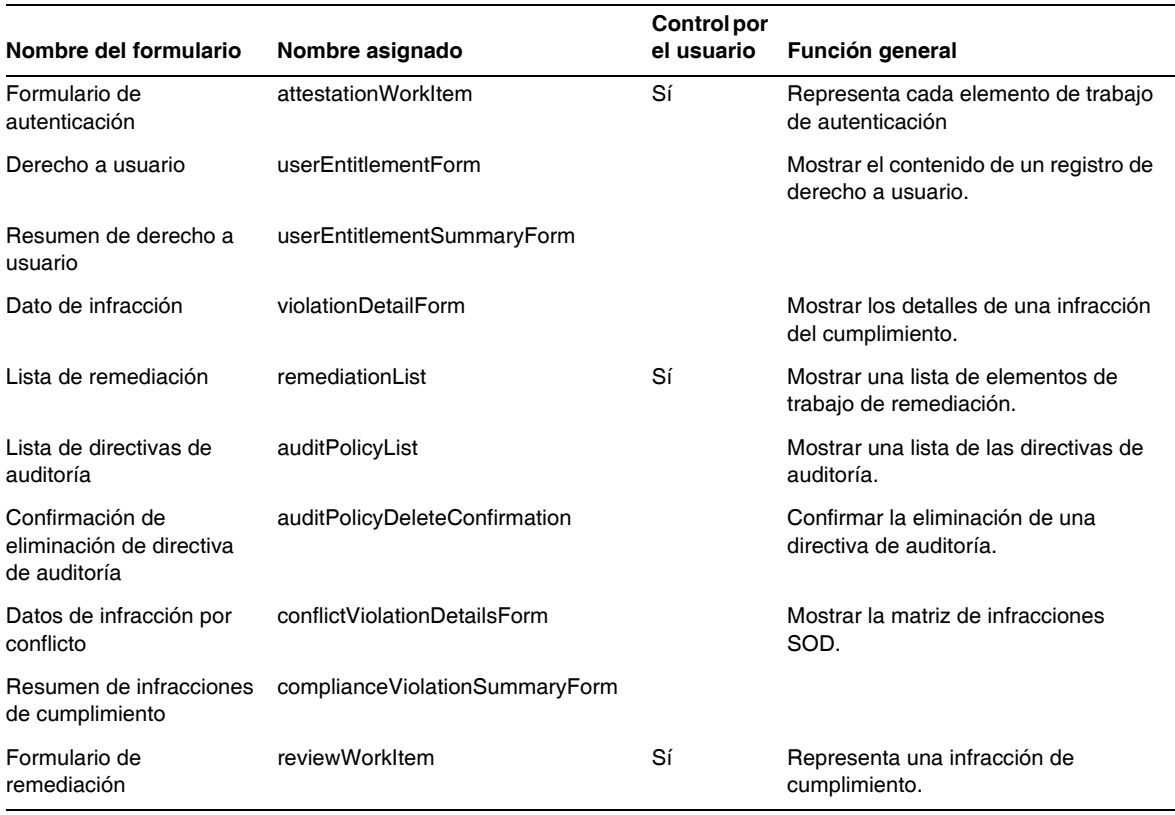

#### **Tabla 2**

#### *¿Por qué personalizar estos formularios?*

Los autenticadores y remediadores pueden especificar formularios que muestren exactamente los detalles necesarios para aumentar la eficacia al autenticar y remediar. Por ejemplo, un autenticador de recursos puede mostrar atributos específicos de recurso en el formulario de lista para poder autenticarlos sin consultar cada elemento de trabajo. Como este formulario varía según el tipo de recurso (y, por tanto, los atributos), tiene sentido personalizar el formulario en función del autenticador.

Durante la autenticación, cada autenticador puede contemplar los derechos desde una perspectiva exclusiva. Por ejemplo, el autenticador de idmManager puede observar el derecho de usuario de forma genérica, mientras que a un autenticador de recursos sólo le interesan los datos específicos del recurso. Si se permite que cada autenticador adapte tanto el formulario de lista de autenticación como el de elementos de trabajo de autenticación (AttestationWorkItem) para recuperar y mostrar sólo la información que necesita, la interfaz del producto puede multiplicar su eficacia.

#### *Variables de la tarea de exploración*

En la definición de las tareas de exploración de directiva de auditoría y de exploración de acceso se especifica los formularios que se utilizan al iniciar la tarea. Estos formularios incluyen campos que permiten controlar la mayoría de las variables de la tarea de exploración, pero no todas.

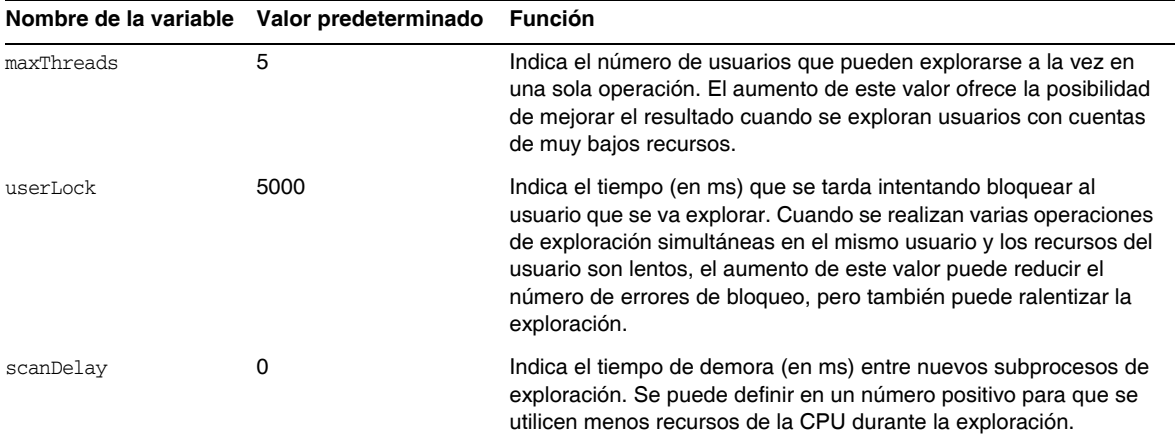

• La descripción del elemento Disable se ha revisado. (ID-14920)

Calcula un valor booleano. Si es verdadero, el campo y todos sus campos anidados se ignoran durante el procesamiento del formulario.

No cree actividades que puedan tardar en ejecutarse en los elementos Disable. Estas expresiones se ejecutan cada vez que se recalcula el formulario. Realice el cálculo en otro elemento de formulario que no se ejecute con tanta frecuencia.

• En la sección "Inserting Javascript into a Form" se afirma por error que es posible incluir código JavaScript en los formularios con una etiqueta <JavaScript> (ID-15741). También se puede realizar como sigue:

```
<Field>
   <Expansión>
     <script>
............
```
#### **NOTA** Las variables display.session y display.subject no están disponibles para deshabilitar los elementos de formulario.

• Ahora es posible introducir mensajes de advertencia (WARNING), error (ERROR) o informativos (OK) en un formulario XPRESS. (ID-14540, ID-14953)

**NOTA** Aunque en este ejemplo se ilustra la forma de introducir un objeto ErrorMessage en un formulario, se le puede asignar un nivel de seguridad diferente.

- **1.** Utilice el Identity Manager IDE para abrir el formulario al que quiera añadir la advertencia.
- **2.** Añada <Property name='messages'> a la clase de presentación EditForm o HtmlPage principal.
- **3.** Añada el bloque de código <defvar name='msgList'> del siguiente código de ejemplo.
- **4.** En la cadena, sustituya la clave de mensaje que identifica el texto del mensaje que se va a mostrar en el cuadro de alerta:

<message name='UI\_USER\_REQUESTS\_ACCOUNTID\_NOT\_FOUND\_ALERT\_VALUE >

**5.** Guarde y cierre el archivo.

#### **Ejemplo de código**

```
<Display class='EditForm'>
   <Property name='componentTableWidth' value='100%'/>
   <Property name='secret' value='false'>
   <Property name='requiredMarkerLocation' value='left'/>
  <Property name='messages'>
    <ref>msqList</ref>
  </Property>
</Display>
<defvar name='msgList'>
 <cond>
   <and>
     <notnull>
       <ref>username</ref>
     </notnull>
     <isnull>
       <ref>userview</ref>
      </isnull>
   </and>
    <list>
      <new class='com.waveset.msgcat.ErrorMessage'>
        <invoke class='com.waveset.msgcat.Severity' name='fromString'>
           <s>warning</s>
        </invoke>
        <message name='UI_USER_REQUESTS_ACCOUNTID_NOT_FOUND_ALERT_VALUE'>
         <ref>username</ref>
        </message>
      \langle/new\rangle\langle/list>
  </cond>
</defvar>
```
Para que aparezca un nivel de seguridad distinto del de advertencia, sustituya <s>warning</s> en el ejemplo anterior por uno de estos dos valores:

- ❍ error: Hace que Identity Manager represente el componente InlineAlert con un icono de "error" de color rojo.
- ❍ ok: Se muestra un componente InlineAlert con un icono informativo de color azul en el caso de los mensajes satisfactorios o que no sean críticos.

Identity Manager representa esto como un componente InlineAlert con un icono de advertencia

```
<invoke class='com.waveset.msgcat.Severity' name='fromString'>
```
<s>warning</s>

</invoke>

donde warning también puede ser error u ok.

• Este capítulo contiene la siguiente descripción del componente de presentación Hidden:

La clase de presentación Hidden corresponde al componente HTML <input type=hidden'/>. Este componente únicamente admite tipos de datos de un solo valor, porque no hay un modo fiable de serializar y deserializar tipos de datos de varios valores. (ID-16904)

Si desea representar una lista como una cadena, debe convertirla explícitamente en una cadena. Por ejemplo:

 **Ejemplo de código 0-1** Representación de tipos de datos de varios valores con el componente de presentación Hidden

```
<Field name='testHiddenFieldList' >
    <Display class='Hidden'/ >
    <Derivación>
          <invoke name='toString'> <List> <String>aaaa</String> <String>bbbb</String> 
</List> </invoke>
    </Derivation>
</Field>
```
• Ahora es posible definir la propiedad RequiresChallenge en el formulario de cambio de contraseña de la interfaz de usuario final para que los usuarios tengan que reintroducir la contraseña actual antes de cambiar la contraseña de su cuenta. Encontrará un ejemplo de definición de esta propiedad en el formulario Basic Change Password Form del archivo enduser.xml. (ID-17309)

# Capítulo 4, Identity Manager Views (Vistas de Identity Manager)

• La descripción de la vista organizativa se ha actualizado así: (ID-13584)

Se utiliza para especificar el tipo de organización que se crea y las opciones con que se procesa.

## *Atributos comunes*

La tabla siguiente muestra los atributos de nivel superior de la vista organizativa.

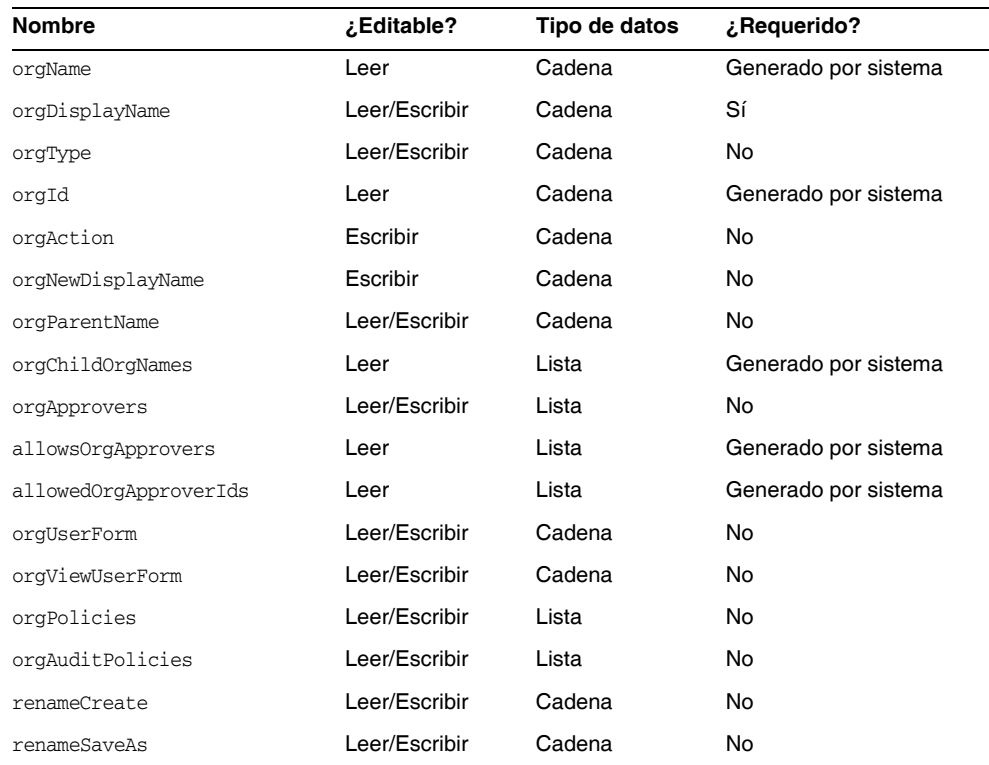

## *orgName*

Identifica el UID de la organización. Este valor se diferencia de la mayoría de los nombres de objeto de vista porque el nombre de las organizaciones puede adoptar la misma forma abreviada, pero sus organizaciones precursoras pueden ser distintas.

## *orgDisplayName*

Especifica el nombre abreviado de la organización. Este valor sólo se utiliza en visualización y no tiene por qué ser único.

## *orgType*

Define el tipo de organización, cuyos valores admitidos son junction o virtual. Las organizaciones que no son de tipo junction o virtual carecen de valor.

## *orgId*

Especifica el ID que identifica a la organización en exclusiva dentro de Identity Manager.

## *orgAction*

Sólo se admite con empalmes de directorios, organizaciones virtuales y organizaciones dinámicas. El valor permitido es refresh. Cuando una organización es virtual o un empalme de directorios, el comportamiento de la operación de regeneración depende del valor de orgRefreshAllOrgsUserMembers.

## *orgNewDisplayName*

Especifica el nuevo nombre abreviado al renombrar la organización.

## *orgParentName*

Identifica la ruta de acceso completa a la organización precursora.

## *orgChildOrgNames*

Muestra una lista con los nombres de interfaz de Identity Manager de todas las organizaciones derivadas directas e indirectas.

## *orgApprovers*

Muestra una lista con los administradores de Identity Manager necesarios para aprobar usuarios añadidos o modificados en esta organización.

## *allowedOrgApprovers*

Muestra una lista con los posibles nombres de usuario que podrían actuar como aprobadores de los usuarios añadidos o modificados en esta organización.

#### *allowedOrgApproverIds*

Muestra una lista con los posibles ID de usuario que podrían actuar como aprobadores de los usuarios añadidos o modificados en esta organización.

## *orgUserForm*

Especifica el formulario de usuario (userForm) que los afiliados de esta organización utilizan para crear o editar usuarios.

#### *orgViewUserForm*

Especifica el formulario de vista de usuario que los afiliados de esta organización utilizan para ver usuarios.

### *orgPolicies*

Identifica las directivas que se aplican a todos los afiliados de esta organización. Se trata de una lista de objetos que se introducen mediante cadenas de tipo: Cada objeto de directiva contiene los siguientes atributos de vista, que llevan el prefijo orgPolicies[<type>]. <type> representa el tipo de directiva (por ejemplo, cuenta de Lighthouse).

- policyName -- Especifica el nombre
- id -- Indica el ID
- implementation -- Identifica la clase que implementa esta directiva.

#### *orgAuditPolicies*

Especifica las directivas de auditoría que se aplican a todos los afiliados de esta organización.

#### *renameCreate*

Cuando se define en true, clona esta organización en otra utilizando el valor de orgNewDisplayName.

#### *renameSaveAs*

Cuando se define en true, renombra esta organización utilizando el valor de orgNewDisplayName.

#### *Atributos de empalme de directorios y organización virtual*

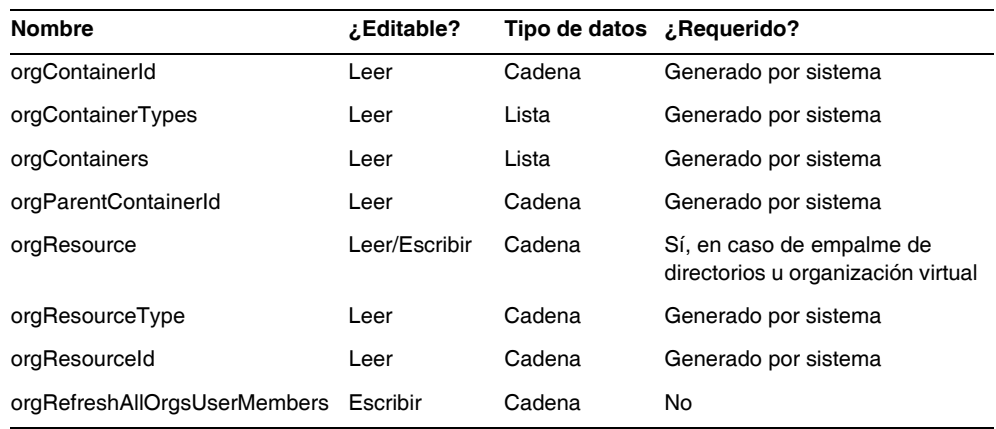

#### *orgContainerId*

Especifica el dn del contenedor de directorio LDAP asociado (por ejemplo, cn=foo,ou=bar,o=foobar.com).

## *orgContainerTypes*

Muestra una lista con todos los tipos de objetos de recurso permitidos que pueden contener otros objetos de recurso.

#### *orgContainers*

Muestra una lista con los contenedores básicos del recurso que la interfaz de Identity Manager utiliza para presentar una lista donde elegir.

## *orgParentContainerId*

Especifica el dn del contenedor de directorio LDAP principal asociado (por ejemplo, cn=foo,ou=bar,o=foobar.com).

## *orgResource*

Especifica el nombre del recurso de Identity Manager utilizado para sincronizar empalmes de directorios y organizaciones virtuales (por ejemplo, West Directory Server).

## *orgResourceType*

Especifica el tipo de recurso de Identity Manager desde el que se sincronizan empalmes de directorios y organizaciones virtuales (por ejemplo, LDAP).

## *orgResourceId*

Especifica el ID del recurso de Identity Manager utilizado para sincronizar empalmes de directorios y organizaciones virtuales.

## *orgRefreshAllOrgsUserMembers*

Si se define en true y si el valor de orgAction es refresh, sincroniza la afiliación del usuario de la organización de Identity con la afiliación del contenedor de recursos para la organización seleccionada y todas las organizaciones derivadas. Si se define en false, no se sincronizará la afiliación del contenedor de recursos, sino únicamente los contenedores de recursos con las organizaciones de Identity para la organización seleccionada y todas las derivadas.

## *Atributos de organización dinámica*

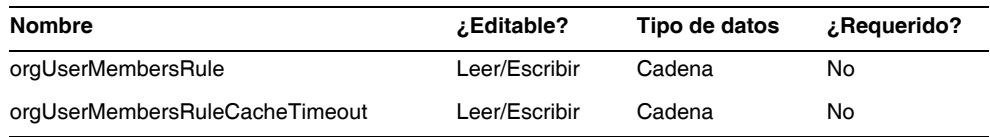

## *orgUserMembersRule*

Identifica (por nombre o UID) la regla cuyo tipo de autorización (authType) es UserMembersRule, que se evalúa en tiempo de ejecución para determinar la afiliación del usuario.

## *orgUserMembersCacheTimeout*

Especifica el tiempo transcurrido (en milésimas de segundo) antes de que se agote el tiempo de espera en caché si los afiliados devueltos por la regla orgUserMembersRule van a incluirse en caché. Un valor de 0 indica que no se incluye en caché.

En la actualidad, el análisis de la vista de usuario también está relacionado con los atributos accounts[Lighthouse].delegates: (ID-15468)

## *accounts[Lighthouse].delegates*

Ofrece una lista de objetos delegados, clasificados por workItemType, en la que cada objeto incluye información concreta sobre un tipo de elemento de trabajo específico.

- Cuando el valor de delegateApproversTo es delegatedApproversRule, identifica la regla seleccionada.
- Este atributo no tiene valor cuando manager es el valor de delegateApproversTo.

## *accounts[Lighthouse].delegatesHistory*

Ofrece una lista de objetos delegados, clasificados entre 0 y *n*, donde *n* corresponde al nivel máximo actual de historiales.

Este atributo sólo tiene un atributo, selected, que es un valor booleano que indica el objeto de historial actualmente seleccionado.

## *accounts[Lighthouse].delegatesOriginal*

Después de una operación get o checkout view, ofrece la lista original de objetos delegados, clasificados por workItemType.

Todos los atributos accounts[Lighthouse].delegates\* reciben los siguientes atributos:

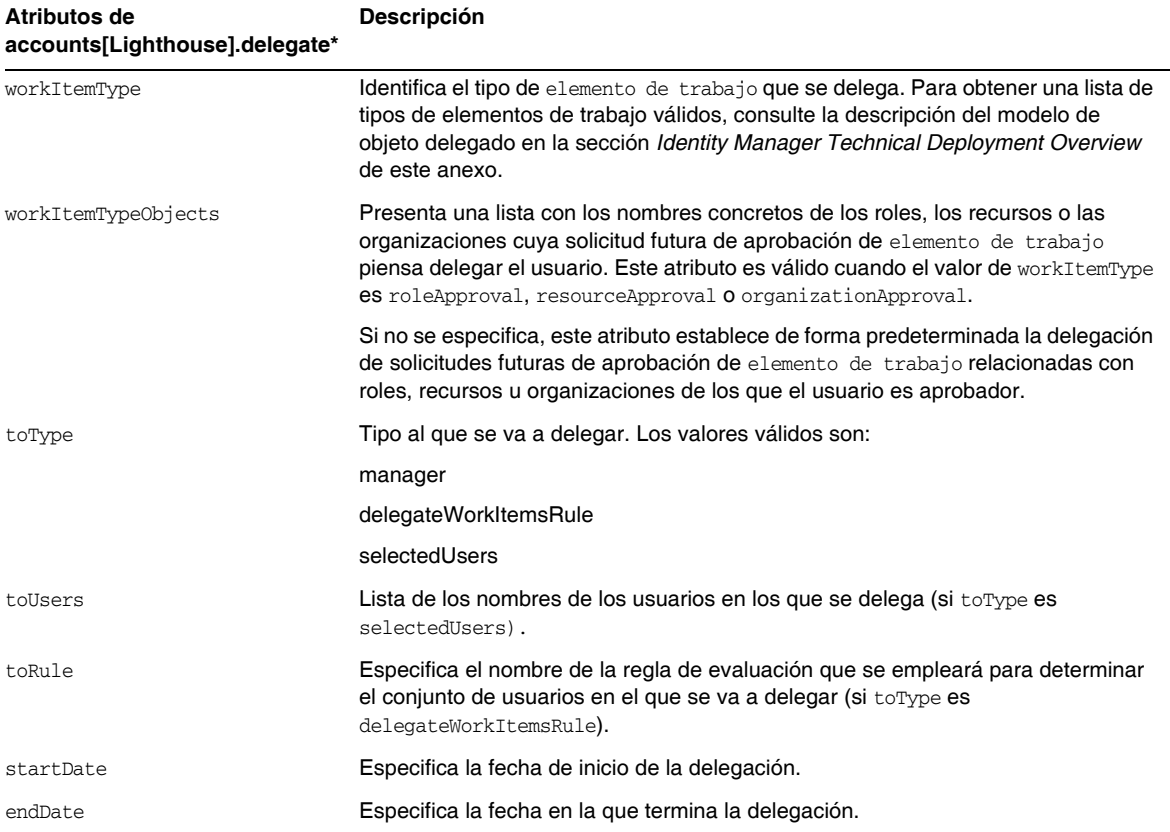

## *Referencia de un objeto DelegateWorkItems View de un formulario*

En el siguiente ejemplo de código se ilustra la forma de hacer referencia a un objeto delegado DelegateWorkItems View desde un formulario.

```
<Field name='delegates[*].workItemType'>
<Field name='delegates[*].workItemTypeObjects'>
<Field name='delegates[*].toType'>
<Field name='delegates[*].toUsers'>
<Field name='delegates[*].toRule'>
<Field name='delegates[*].startDate'>
<Field name='delegates[*].endDate'>
```
donde los valores de índice (\*) admitidos son valores workItemType.

• Este capítulo contiene la descripción de la vista de derechos de usuario siguiente:

Se usa para crear y modificar objetos de derecho de usuario.

Esta vista tiene los siguientes atributos de nivel superior:

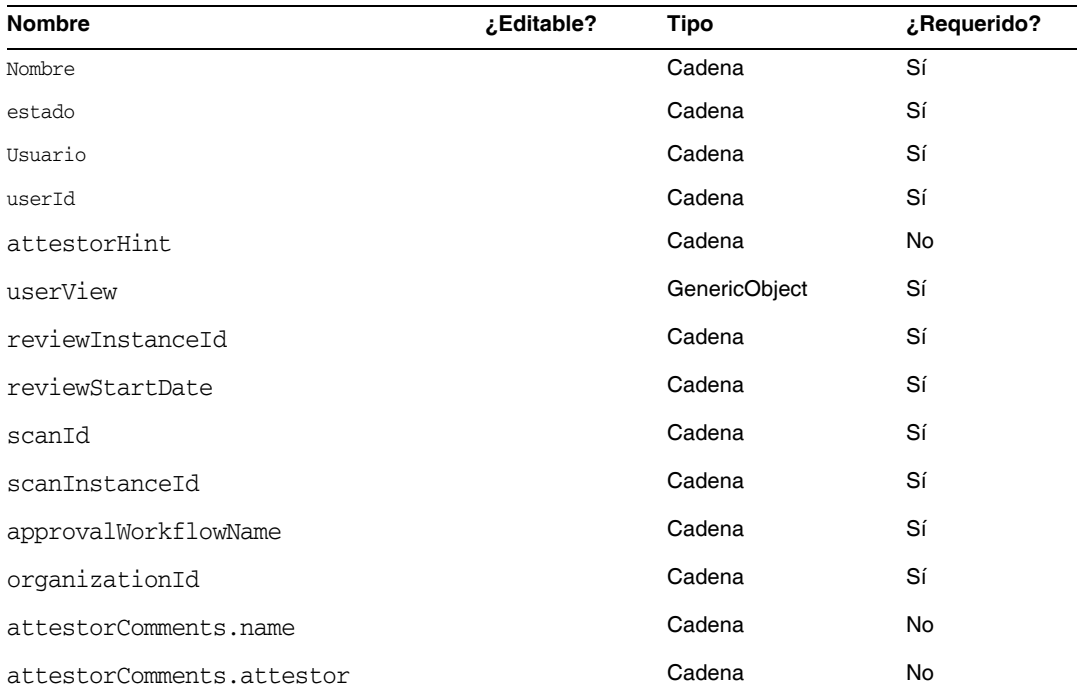

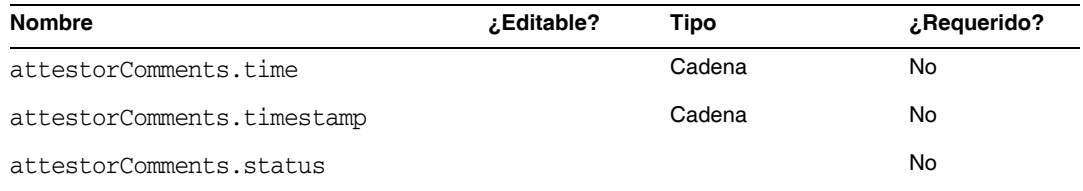

#### *Nombre*

Identifica el derecho de usuario mediante un identificador exclusivo.

#### *estado*

Especifica el estado del objeto de derecho de usuario. Los estados válidos incluyen PENDING (pendiente), ACCEPTED (aceptado), REJECTED (denegado), REMEDIATING (remediando) y CANCELLED (cancelado).

#### *Usuario*

Identifica el nombre del WSUser asociado a este derecho.

#### *userId*

Especifica el ID del WSUser asociado.

#### *attestorHint*

Muestra al autenticador el truco (cadena) que ofrece la regla de determinación de revisión. Este truco sirve como consejo de la regla al autenticador.

#### *userView*

Contiene la vista de usuario que captura la operación de exploración de derechos de usuario. Esta vista contiene cero o más cuentas de recurso según la configuración del objeto de exploración de acceso.

#### *reviewInstanceId*

Especifica el ID de la instancia de la tarea PAR.

#### *reviewStartDate*

Indica la fecha de inicio (cadena) de la tarea PAR (en formato canónico).

#### *scanId*

Especifica el ID de la definición de tarea de exploración de acceso.

#### *scanInstanceId*

Especifica el ID de la instancia de tarea de exploración de acceso.

## *approvalWorkflowName*

Identifica el nombre del flujo de trabajo que se debe ejecutar para aprobación. Este valor procede de la definición de tarea de exploración de acceso.

## *organizationId*

Especifica el ID de la organización de WSUser en el momento de la exploración.

## *attestorComments*

Muestra los registros de autenticación del derecho. Cada registro de autenticación indica una acción o instrucción efectuadas acerca del derecho, incluidas aprobación, denegación y reexploración.

## *attestorComments[timestamp].name*

Indicación de tiempo utilizada para identificar este elemento en la lista.

## *attestorComments[timestamp].attestor*

Identifica el nombre de WSUser del autenticador que comenta el derecho.

## *attestorComments[timestamp].time*

Especifica la hora en que el autenticador autenticó este registro. Puede ser distinta a la indicación de tiempo.

#### *attestorComments[timestamp].status*

Indica el estado asignado por el autenticador. Puede ser cualquier cadena, pero suele indicar la acción realizada por el autenticador; por ejemplo, aprobar, denegar, reexplorar o remediar.

#### *attestorComments[name].comment*

Contiene comentarios introducidos por el autenticador.

- Se han desaprobado los siguientes atributos de vista de usuario. (ID-15468)
- accounts[Lighthouse].delegateApproversTo
- accounts[Lighthouse].delegateApproversSelected
- accounts[Lighthouse].delegateApproversStartDate
- accounts[Lighthouse].delegateApproversEndDate
- Aunque se ha desaprobado la vista de aprobadores delegados, sigue sirviendo para editar objetos delegados cuyo tipo de elemento (workItemType) es approval.

Los atributos accounts[Lighthouse].delegate\* anteriores de vista de usuario se han desaprobado y ya no están disponibles con dicha vista. Utilice la nueva vista accounts[Lighthouse].delegates.

## Capítulo 6, XPRESS Language (Lenguaje XPRESS)

- Este capítulo se ha actualizado sustancialmente. Consulte el archivo XPRESS.pdf, incluido en el mismo directorio que estas Notas de la versión.
- La descripción de la función isTrue se ha revisado. (ID-17078)

Se utiliza al referenciar valores booleanos que se representan con las cadenas true y false en lugar de los números 0 y 1. Sólo admite un argumento.

Se consideran verdaderos. Todo lo demás se considera falso.

- ❍ La cadena true
- ❍ Un true Booleano
- ❍ Un entero no cero

El valor de retorno es:

- ❍ 0 el argumento es lógicamente falso.
- ❍ 1 el argumento es lógicamente verdadero.

#### Ejemplo

La expresión siguiente devuelve 0.

```
<isTrue>
   <s>false</s>
</isTrue>
```
# Capítulo 8, HTML Display Components (Componentes de visualización HTML)

• Este capítulo incorpora un análisis relacionado con una alternativa al componente MultiSelect:

Con el componente MultiSelect puede ser resultar difícil mostrar varios roles de administración (ya se utilice la miniaplicación o la versión HTML). Identity Manager ofrece una forma más gradual de mostrar y administrar los roles de administración: la plantilla de campo objectSelector. (ID-15433)

La biblioteca de selección escalable (sample/formlib.xml) incluye un ejemplo de cómo utilizar la plantilla objectSelector para buscar nombres de roles de administración que el usuario pueda utilizar.

**Ejemplo de código** Ejemplo de objectSelector

```
<Field name='scalableWaveset.adminRoles'>
  <FieldRef name='objectSelector'>
     <Property name='selectorTitle' value='_FM_ADMIN_ROLES'/>
     <Property name='selectorFieldName' value='waveset.adminRoles'/>
     <Property name='selectorObjectType' value='AdminRole'/>
     <Property name='selectorMultiValued' value='true'/>
     <Property name='selectorAllowManualEntry' value='true'/>
     <Property name='selectorFixedConditions'>
       <appendAll>
         <new class='com.waveset.object.AttributeCondition'>
           <s>hidden</s>
           <s>notEquals</s>
           <s>true</s>
         \langle /new\rangle<map>
           <s>onlyAssignedToCurrentSubject</s>
           <Boolean>true</Boolean>
        </map>
      </appendAll>
     </Property>
     <Property name='selectorFixedInclusions'>
       <appendAll>
         <ref>waveset.original.adminRoles</ref>
      </appendAll>
     </Property>
  </FieldRef>
</Field>
```
#### *Cómo utilizar el código de ejemplo de objectSelector*

- **1.** En el Identity Manager IDE, abra el objeto de formulario de usuario de la biblioteca del administrador.
- **2.** Añada el código siguiente a este formulario:

```
<Incluir>
```

```
<ObjectRef type='UserForm' name='Scalable Selection Library'/>
```
</Include>

- **3.** Seleccione el campo accounts[Lighthouse].adminRoles en el campo AdministratorFields.
- **4.** Sustituya accounts[Lighthouse].adminRoles por la referencia siguiente:

<FieldRef name='scalableWaveset.adminRoles'/>

**5.** Guarde el objeto.

Cuando después modifique un usuario y seleccione la ficha de seguridad, Identity Manager presentará el formulario personalizado. Cuando haga clic en ... se abrirá el componente Selector y aparecerá un campo de búsqueda. Utilice este campo para buscar roles de administración que empiecen con una cadena de texto y defina el campo en uno o varios valores.

Para restaurar el formulario, importe el archivo \$WSHOME/sample/formlib.xml mediante el uso del menú **Configurar > Importar fichero de intercambio**.

Consulte la biblioteca de selección escalable del archivo sample/formlib.xml para ver otros ejemplos de cómo utilizar la plantilla objectSelector para administrar recursos y roles en entornos con muchos objetos.

• La sección relacionada con el componente TabPanel incluye la siguiente descripción de la propiedad validatePerTab: (ID-15501)

validatePerTab: Cuando se define como true, Identity Manager ejecuta expresiones de validación en cuanto el usuario cambia a una ficha diferente.

• La sección dedicada al componente MultiSelect incluye esta descripción de la propiedad displayCase: (ID-14854)

displayCase: Asigna los valores admitidos a sus equivalentes en mayúscula o minúscula y adopta uno de ellos (mayúscula o minúscula).

• A este capítulo se ha añadido la información sobre el componente Menu que se expone a continuación: (ID-13043)

Consta de tres clases: Menu, MenuBar y MenuItem.

- ❍ Menu hace referencia a todo el componente.
- ❍ MenuItem es una página, o nodo, que corresponde a una ficha del primer o segundo nivel.
- ❍ MenuBar corresponde a una ficha que contiene varios MenuBar o MenuItems.

Menu contiene las siguientes propiedades:

- ❍ layout: Cadena con valor horizontal o vertical. El valor horizontal genera una barra de navegación horizontal con fichas. El valor vertical hace que el menú se represente como un árbol vertical con la típica estructura nodal.
- ❍ stylePrefix: Prefijo de cadena correspondiente al nombre de clase de las hojas de estilo en cascada. El valor es User para las páginas de usuario final de Identity Manager.

MenuBar contiene las siguientes propiedades:

❍ default: Ruta URL que corresponde a una de las propiedades MenuItem URL de MenuBar. Controla la subficha que se muestra de forma predeterminada como seleccionado cuando se hace clic en la ficha MenuBar.

MenuItem contiene las siguientes propiedades:

❍ containedUrls: Lista de rutas URL de acceso a JSP que están "relacionadas" con MenuItem. El elemento MenuItem actual aparecerá como "seleccionado" si se representa alguna de las páginas de Java Server (JSP) de containedUrls. Un ejemplo es la página de resultados de petición de inicio que aparece después de iniciar un flujo de trabajo desde la página de petición de inicio.

Estas propiedades se pueden definir en MenuBar o MenuItem:

- ❍ title: Especifica la cadena de texto que aparece como hipervínculo en la ficha o estructura de árbol.
- ❍ URL: Especifica la ruta URL correspondiente al hipervínculo del título.

En el siguiente ejemplo de la función XPRESS se crea un menú con dos fichas. La segunda ficha contiene a su vez dos subfichas:

**Ejemplo de código** Implementación de los componentes Menu, MenuItem y MenuBar

```
<Display class='Menu'/>
<Field>
  <Display class='MenuItem'>
    <Property name='URL' value='user/main.jsp'/>
    <Property name='title' value='Home' />
  </Display>
</Field>
<Field>
    <Display class='MenuBar' >
      <Property name='title' value='Work Items' />
    <Property name='URL' value='user/workItemListExt.jsp' />
  </Display>
   <Field>
       <Display class='MenuItem'>
         <Property name='URL' value='user/workItemListExt.jsp' />
         <Property name='title' value='Approvals' />
        </Display>
     </Field>
    <Field>
     <Display class='MenuItem'>
         <Property name='URL' value='user/otherWorkItems/listOtherWorkItems.jsp'/>
           <Property name='title' value='Other' />
       </Display>
    </Field>
 </Field>
```
• A este capítulo se ha añadido la información sobre el componente ListEditor que se expone a continuación: (ID-16518)
## *ListEditor*

Representa una lista editable de cadenas.

| Tabla 3         | Propiedades del componente ListEditor                                                                                                    |
|-----------------|----------------------------------------------------------------------------------------------------|
| Propiedad       | Descripción                                                                                                    |
| listTitle       | (Cadena) Especifica la etiqueta que Identity Manager coloca junto a la representación<br>gráfica de ListEditor.                                                                                                    |
| pickListTitle   | (Cadena) Especifica la etiqueta que se usa en el componente picklist.                                                                                                    |
| valueMap        | (Mapa) Especifica un mapa de etiquetas de presentación para los valores de la lista.                                                                                                    |
| allowDuplicates | (Booleano) El valor true indica que Identity Manager admite duplicados en la lista<br>administrada.                                                                                                    |
| allowTextEntry  | (Booleano) El valor true indica que Identity Manager muestra un cuadro de entrada de<br>texto y un botón para agregar.                                                                                                |
| fixedWidth      | (Booleano) El valor true indica que el componente debe tener un ancho fijo<br>(igual comportamiento que el componente Multiselect).                                                                                   |
| ordered         | (Booleano) El valor true indica que el orden de los valores es importante.                                                                                                    |
| sorted          | (Booleano) El valor true indica que los valores deben ordenarse en la lista de selección. Si se<br>trata de cifras con varios valores que no están ordenadas, Identity Manager también ordena<br>la lista de valores. |
| pickValueMap    | (Lista o mapa) Especifica un mapa de etiquetas de presentación para los valores de la lista<br>de selección.                                                                                                    |
| pickValues      | (Lista) Especifica los valores disponibles en el componente picklist. Si es nulo, la lista de<br>selección picklist no se muestra                                                                                     |
| height          | (Entero) Indica el alto preferido.                                                                                                    |
| width           | (Entero) Indica el ancho preferido. El contenedor puede utilizarla como una propiedad de la<br>celda de la tabla donde se representa este elemento.                                                                   |

#### Ejemplo

El ejemplo siguiente del formulario de usuario con fichas muestra un campo que utiliza la clase de presentación ListEditor:

```
<Field name='accounts[Sim1].Group'>
   <Display class='ListEditor' action='true'>
      <Property name='listTitle' value='stuff'/>
      <Property name='allowTextEntry'>
           <Boolean>true</Boolean>
      </Property>
       <Property name='ordered'>
           <Boolean>true</Boolean>
      </Property>
    </Display>
    <Expansión>
       <ref>accounts[Sim1].Group</ref>
    </Expansion>
</Field>
```
Este fragmento de código crea un campo donde el usuario puede agregar grupos o suprimirlos de un usuario.

```
NOTA Esta clase de presentación suele requerir una lista de cadenas como entrada. 
        Para forzar una sola cadena a una lista de cadenas:
        <Expansión> 
            <appendAll><ref>accounts[Sim1].Group</ref></appendAll>
        </Expansion>
```
• El componente de presentación Text contiene la nueva propiedad autocomplete. (ID-17310) Si se configura la propiedad autocomplete en off, se impide que los navegadores inviten a almacenar las credenciales del usuario en el equipo.

Esta función se puede implementar en campos de entrada en XPRESS agregando la propiedad de presentación. Con un valor distinto a off se impide que Identity Manager represente el atributo autocomplete en el archivo HTML resultante (lo que equivale a no definir la propiedad).

## *Habilitación de autocomplete en páginas de inicio de sesión de Identity Manager*

Para habilitar esta función en las páginas de inicio de sesión de Identity Manager, cambie el objeto de configuración del sistema ui.web.disableAutocomplete a true. Las páginas de inicio de sesión de Identity Manager incluyen login.jsp, continueLogin.jsp, user/login.jsp y user/continueLogin.jsp.

XPRESS genera otros formularios de inicio de sesión de Identity Manager distintos a los anteriores, lo que obliga a modificarlos para utilizar la nueva propiedad de presentación: Estos formularios, que se hallan en el directorio de ejemplo, incluyen esta propiedad inhabilitada de manera predeterminada.

- ❍ Inicio de sesión de usuario anónimo
- ❍ Formulario de inicio de sesión con pregunta
- ❍ Formulario de validación de registro de usuario final anónimo
- ❍ Formulario de compleción de registro de usuario final anónimo
- ❍ ID de usuario de búsqueda

## Apéndice A, Form and Process Mappings (Asignaciones de formularios y procesos)

- Hay una versión actualizada de este apéndice (Form and Process Mappings) en el mismo directorio que estas Notas de la versión.
- A través de los nombres asignados es posible acceder a tareas específicamente relacionadas con el cumplimiento. (ID-15447)

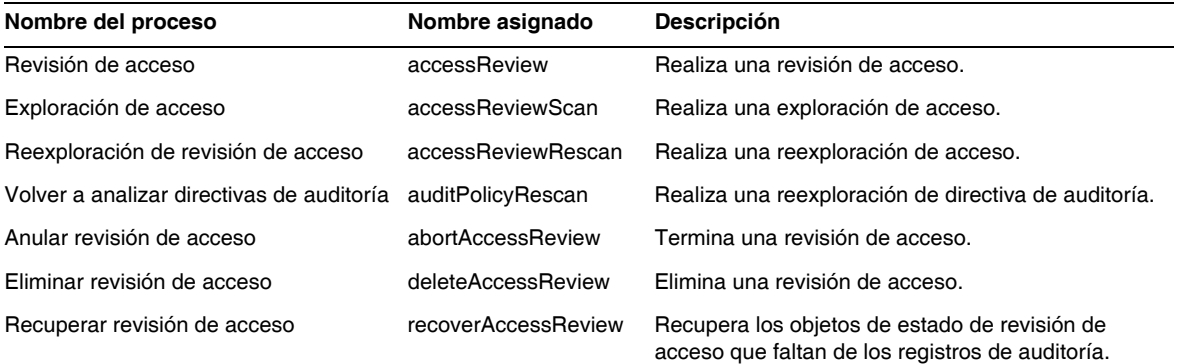

## Identity Manager Deployment Tools

Esta sección contiene las correcciones y los anexos a la documentación *Identity Manager Deployment Tools*:

• El capítulo "Using the Identity Manager IDE" (Incluido en versiones anteriores) se ha eliminado de este libro. Las instrucciones para instalar y configurar Identity Manager Integrated Development Environment (Identity Manager IDE) se ofrecen ahora en https://identitymanageride.dev.java.net. (ID-17700)

Las instrucciones para usar el Analizador de Identity Manager y las preguntas y respuestas Identity Manager se ofrecen en las páginas siguientes para mayor comodidad.

**NOTA** El analizador de Identity Manager sólo es compatible con la versión 7.1 Actualización 1 y posterior.

## Uso del analizador de Identity Manager

Identity Manager ofrece un analizador que ayuda a solucionar problemas de rendimiento en formularios, Java, reglas, flujos de trabajo y XPRESS de la implementación.

Formularios, Java, reglas, flujos de trabajo y XPRESS pueden causar problemas de rendimiento y escala. El analizador calcula cuánto tiempo se invierte en distintas áreas de los formularios, Java, normas, flujos de trabajo u objetos XPRESS, lo que le permite determinar si provocan problemas de rendimiento y escala y, en tal caso, averiguar qué partes de dichos objetos producen los problemas.

En esta sección se explica cómo utilizar el analizador de Identity Manager se incluye un tutorial que le enseñará a solucionar problemas de rendimiento en la implementación. La información se ha dividido como sigue:

- [Descripción general](#page-148-0)
- [Primeros pasos](#page-152-0)
- [Uso del analizador](#page-153-0)
- [Tutorial: Solución de problemas de rendimiento](#page-163-0)

**NOTA** El analizador de Identity Manager sólo es compatible con la versión 7.1 Actualización 1 y posterior.

## <span id="page-148-0"></span>Descripción general

En esta sección se describen las características y la funcionalidad del analizador de Identity Manager. La información se ha dividido como sigue:

- [Funciones principales](#page-148-1)
- [Búsqueda y gestión del orígenes en el analizador](#page-149-0)
- [Advertencias sobre estadísticas](#page-150-0)

## <span id="page-148-1"></span>*Funciones principales*

Puede utilizar el analizador para:

• Crear "instantáneas" de los datos analizados.

Una *instantánea* es el resultado acumulativo de los análisis desde la última vez que se restablecieron todos los resultados de análisis recogidos.

- Los resultados de la instantánea pueden verse en cuatro vistas de datos distintas:
	- ❍ **Vista de llamadas en árbol** proporciona una tabla de árbol con el control del tiempo de llamada y el recuento de invocaciones en todo el sistema.
	- ❍ **Vista de zonas activas** ofrece una lista lineal de nodos con los controles acumulados de tiempo de llamadas, independientemente del elemento principal.
	- ❍ **Vista de retroseguimientos** proporciona una pila de llamadas invertida con todas las cadenas de llamada desde las que se ha llamado el nodo (denominado *nodo raíz*).
	- ❍ **Vista de receptores de llamadas** muestra un árbol de llamadas agregadas del nodo raíz, cualquiera que sea la cadena principal.
- Especificar qué tipo de información se incluye en la instantánea:
	- ❍ Puede incluir cada elemento del formulario, flujo de trabajo y XPRESS o restringir el contenido a un conjunto determinado de elementos.
	- ❍ Puede elegir métodos específicos y constructores de Java para incluir o excluir de la instrumentación. Es posible instrumentar clases de Identity Manager y clases personalizadas.
- Gestionar las instantáneas del proyecto así:
	- ❍ Guardar la instantánea en el directorio nbproject/private/idm-profiler del proyecto o en una ubicación arbitraria externa al proyecto.
		- **NOTA** Puede ver una lista de todas las instantáneas guardadas en la sección Saved Snapshots de la vista del analizador de IDM.
- ❍ Abrir instantáneas desde el proyecto o cargarlas desde una ubicación arbitraria externa.
- ❍ Borrar instantáneas.
- Buscar nodos específicos por nombre.

### <span id="page-149-0"></span>*Búsqueda y gestión del orígenes en el analizador*

En esta sección se explica cómo el analizador busca y gestiona el origen de los siguientes objetos de Identity Manager:

- [Objetos de formularios, reglas, flujos de trabajo y XPRESS](#page-149-1)
- [Orígenes Java](#page-149-2)

## **SUGERENCIA** En las vistas de llamadas en árbol o de zonas activas, puede hacer doble clic sobre cualquier nodo que corresponda a un método Java, flujo de trabajo, formulario, regla o XPRESS para ver el origen de ese nodo.

<span id="page-149-1"></span>**Objetos de formularios, reglas, flujos de trabajo y XPRESS** Cuando se toma una instantánea con el analizador, el servidor evalúa todos los datos del análisis y averigua de qué orígenes dependen. A continuación, el servidor recupera todos esos orígenes del repositorio y los incluye en la instantánea. Por tanto, puede tener la certeza de que los objetos de Identity Manager mostrados en la instantánea reflejan con exactitud el punto en que se ha capturado ésta.

Este proceso aumenta el tamaño de la instantánea, pero el tamaño del origen es una fracción relativamente pequeña del tamaño total. En consecuencia, puede enviar una instantánea al servicio de asistencia al cliente de Sun sin necesidad de remitir los archivos de origen por separado.

<span id="page-149-2"></span>**Orígenes Java** Cuando se toma una instantánea de origen Java, el cliente la descarga y luego la examina para capturar todos los orígenes Java referenciados del proyecto. Al guardar la instantánea, el cliente aplica zip a los orígenes y los anexa al final de la instantánea.

Después, cuando se visualiza la instantánea y se accede al origen Java, el cliente comprueba primero el contenido de la instantánea. Si no lo encuentra, comprueba el contenido del proyecto. Este proceso permite enviar una instantánea que contenga todos los datos del análisis tanto del código Java personalizado como del código de Identity Manager.

**NOTA** En una instantánea con origen Java no se debe asumir que el origen está actualizado con el servidor ni que siempre está disponible.

#### <span id="page-150-0"></span>*Advertencias sobre estadísticas*

En las secciones siguientes se incluye información que conviene tener en cuenta al evaluar los resultados del analizador:

- [Estadísticas de tiempo propio](#page-150-1)
- [Llamadas de constructor](#page-150-2)
- [Threads de daemon](#page-151-0)

<span id="page-150-1"></span>**Estadísticas de tiempo propio** Para calcular la estadística del tiempo propio de un nodo raíz, el analizador resta los tiempos de todos los nodos secundarios al tiempo total del nodo raíz.

Por tanto, el tiempo de un nodo secundario no instrumentado se refleja en el tiempo propio del nodo raíz. Si un nodo raíz tiene un tiempo propio considerable, conviene indagar la razón. Quizá no haya instrumentado los métodos adecuados y, por tanto, no esté usando el lugar correcto.

Por ejemplo, supongamos que el método A llama al método B.

El método A tarda un tiempo total de 10 segundos (tiempo total que incluye la llamada a B) y la llamada a B tarda un tiempo total de 10 segundos.

Si están instrumentados A y B, la pila de llamadas refleja dicha información. Observará que A tiene un tiempo propio de 0 segundos y que B tiene un tiempo propio de 10 segundos (10 segundos invertidos realmente en B). Sin embargo, si B no está instrumentado, sólo observará que la llamada a A dura 10 segundos y que el tiempo propio de A es 10 segundos. En consecuencia, tal vez asuma que el problema reside directamente en A, no en B.

En concreto, se podrían apreciar largos tiempos propios durante la compilación inicial de JSP. Si restablece los resultados recogidos y vuelve a presentar la página, el tiempo propio será muy inferior.

<span id="page-150-2"></span>**Llamadas de constructor** Dadas las limitaciones de la estrategia de instrumentación de de Java, las llamadas iniciales a this() o super() resultan similares para la llamada de constructor, en lugar de secundarias. Consulte el ejemplo siguiente:

```
class A
{
    public A()
    {
        this(0);
    }
    public A(int i)
    {
    } 
}
and:
class B
{
    public static void test()
    {
       new A();
    }
}
El árbol de llamadas será así:
B.test()
   -A.<init>(int)
   -A.\langle \text{init}\rangle()En lugar de así:
B.test()
   -A.\leqinit>() -A.<init>(int)
```
<span id="page-151-0"></span>**Threads de daemon** No se confunda con la aparente gran cantidad de tiempo invertida en diversos threads de daemon de Identity Manager, como ReconTask.WorkerThread.run() o TaskThread.WorkerThread.run(). La mayor parte de este tiempo es inactivo, en espera de eventos. Hay que explorar estos rastros para constatar cuánto tiempo se tarda realmente al procesar un evento.

## <span id="page-152-0"></span>Primeros pasos

En esta sección se explica cómo iniciar el analizador y cómo utilizar las diversas funciones de su interfaz gráfica. Esta información se ha dividido como sigue:

- [Antes de empezar](#page-152-1)
- [Inicio del analizador](#page-152-2)
- [Especificación de las opciones del analizador](#page-153-1)

## <span id="page-152-1"></span>*Antes de empezar*

Como el analizador acapara mucha memoria, conviene realizar una considerable ampliación de memoria tanto en el servidor como en la máquina virtual de Java (JVM) donde está Netbeans.

- Para ampliar la memoria del servidor:
	- **a.** Abra la ventana de Netbeans y seleccione la ficha Runtime.
	- **b.** Expanda el nodo Servers, haga clic con el botón secundario en Bundled Tomcat y seleccione Properties en el menú.
	- **c.** En el cuadro de diálogo Server Manager, desactive la casilla Enable HTTP Monitor de la ficha Connection.
	- **d.** Seleccione la ficha Platform, defina VM Options en **-Xmx1024M** y haga clic en Close.
- Para ampliar la memoria de la JVM que tiene Netbeans:
	- **a.** Abra el archivo *netbeans-installation-dir*\etc\netbeans.conff y busque la línea:

netbeans default options="-J-Xms32m -J-Xmx ...

- **b.** Cambie el valor de -J-Xmx a -J-Xmx**1024M**.
- **c.** Guarde y cierre el archivo.

Cuando termine, puede iniciar el analizador como se indica en la siguiente sección.

## <span id="page-152-2"></span>*Inicio del analizador*

Utilice uno de estos métodos para iniciar el analizador desde la ventana de Identity Manager IDE:

• Haga clic en el icono Iniciar analizador de Identity Manager en proyecto principal. ubicado en la barra de menús.

**NOTA** El icono Iniciar analizador de Identity Manager en proyecto principal está disponible si la versión principal del proyecto de Identity Manager es 7.1 Actualización 1 o posterior.

• En la barra de menús, seleccione Window > IDM Profiler.

En el explorador aparece la ventana Identity Manager Profiler. Desde esta ventana, seleccione un proyecto de Identity Manager en el menú descendente Current Project y haga clic en el icono Iniciar analizador de Identity Manager.  $_{\mathbf{b} \mathbf{b}}$  ubicado en la sección Controls.

- Haga clic con el botón secundario en un proyecto de la ventana Projects y seleccione Start Identity Manager Profiler en el menú emergente.
- Seleccione un proyecto en la ventana Projects y después IdM > Start Identity Manager Profiler en la barra de menús.

Al iniciar el analizador, aparece el cuadro de diálogo Profiler Options, donde puede especificar las opciones de análisis que desea utilizar. Las instrucciones para definir estas opciones se encuentran en ["Especificación de las opciones del analizador" en la página 154](#page-153-1).

## <span id="page-153-0"></span>Uso del analizador

En esta sección se describen las funciones de la interfaz gráfica del analizador y cómo utilizarlas. La información se ha dividido como sigue:

- [Especificación de las opciones del analizador](#page-153-1)
- [Uso de la vista del analizador de IDM](#page-158-0)
- [Uso de la vista de instantáneas](#page-160-0)
- [Uso de las opciones de menú emergente](#page-162-0)
- [Búsqueda en una instantánea](#page-163-1)
- [Guardar una instantánea](#page-163-2)

## <span id="page-153-1"></span>*Especificación de las opciones del analizador*

El cuadro de diálogo Profiler Options contiene las fichas:

- [Mode](#page-154-0)
- **[IDM Object Filters](#page-155-0)**
- [Java Filters](#page-155-1)
- **[Misceláneo](#page-157-0)**

Use las opciones de estas fichas para indicar qué objetos se analizan y qué elementos aparecen en el análisis.

Tras especificar las opciones del analizador, haga clic en OK para iniciarlo. Según la configuración del proyecto, el analizador realiza uno de estos dos procesos:

- Si utiliza un proyecto normal de Identity Manager con una instancia *incrustada* de Identity Manager, el analizador efectúa una compilación completa, la implementa en el servidor de aplicaciones de NetBean e inicia el analizador.
- Si utiliza un proyecto normal de Identity Manager con una instancia *externa* de Identity Manager o el proyecto remoto de Identity Manager, el analizador se conecta a la instancia de Identity Manager configurada para el proyecto.

**NOTA** Puede seleccionar IdM > Set Identity Manager Instance para controlar la acción de la instancia de Identity Manager para el proyecto.

<span id="page-154-0"></span>**Mode** La ficha Mode ofrece las siguientes opciones:

- **IDM Objects Only**: Seleccione esta opción para analizar objetos de formulario, regla, flujo de trabajo y XPRESS. Excluye los objetos de Java del análisis.
- **Java and IDM Objects**: Seleccione esta opción para analizar objetos de formulario, Java, regla, flujo de trabajo y XPRESS.

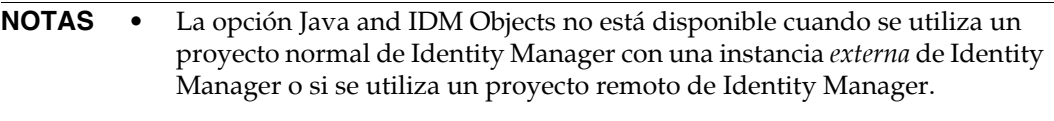

• No es posible cambiar la opción Mode mientras se ejecuta el analizador. Para ello debe detener el analizador.

<span id="page-155-0"></span>**IDM Object Filters** La ficha IDM Object Filters ofrece las siguientes opciones:

- **Show IDM Object details**:
	- ❍ Marque esta casilla para incluir en la instantánea cada elemento ejecutado de formulario, flujo de trabajo y XPRESS.
	- ❍ Desactive esta casilla para incluir en la instantánea sólo los siguientes elementos:
		- ◗ <invoke>
		- ◗ <new>
		- ◗ <Regla>
		- ◗ <Formulario>
		- ◗ <WFProcess>
		- ◗ <ExScript>
		- ◗ <ExDefun>
		- ◗ <FieldRef>
		- ◗ <Action> (para llamadas de aplicación de flujo de trabajo)
- **Include Anonymous Sources**:

**NOTA** *Anonymous sources* (orígenes anónimos) son formularios (o partes de ellos) que se generan sobre la marcha (como los formularios de conexión y de campos ausentes) y no corresponden a un formulario persistente situado en el repositorio de Identity Manager.

- ❍ Marque esta casilla para incluir orígenes anónimos en la instantánea.
- ❍ Desactive esta casilla para excluir los orígenes anónimos de la instantánea.

<span id="page-155-1"></span>**Java Filters** Seleccione la ficha Java Filters para:

- Incluir o excluir filtros de Java
- Crear filtros nuevos
- Borrar filtros existentes
- Restaurar los filtros predeterminados

Los filtros de Java se suministran en patrones de métodos y se expresan mediante patrones que incluyen o excluyen aplicando un *nombre de método canónico*. Un nombre de método canónico es: *fully-qualified-class-name.method-name*(*parameter-type-1, parameter-type-2, ...*)

**NOTA** Para los constructores, *method-name* es <init>.

He aquí algunos ejemplos:

• Para excluir todos los constructores, active la casilla Exclude y añada el filtro siguiente:

 $\star$ . <init> $(*)$ 

• Para excluir todos los constructores con un solo parámetro org.w3c.dom.Element, active la casilla Exclude y añada el filtro siguiente:

\*.<init>(org.w3c.dom.Element)

• Para excluir todas las clases de Identity Manager, active la casilla Exclude y añada los filtros siguientes:

"com.waveset.\*"

"com.sun.idm.\*"

• Para instrumentar sólo el código personalizado, desactive la casilla Exclude, suprima el filtro \* include inicial y añada luego el filtro siguiente:

"com.yourcompany.\*"

**NOTA** Los dos últimos ejemplos son equivalentes porque los filtros se aplican sólo a las clases personalizadas y a las de Identity Manager.

Si es preciso, puede instrumentar otros jar modificando como interese las líneas siguientes en build.xml. Por ejemplo:

```
<instrument todir="${lighthouse-dir-profiler}/WEB-INF" verbose="${instrumentor.verbose}" 
includeMethods="${profiler.includes}" excludeMethods="${profiler.excludes}">
            <fileset dir="${lighthouse-dir}/WEB-INF">
                <include name="lib/idm*.jar"/>
                <include name="classes/**/*.class"/>
           </fileset>
</instrument>
```
De forma predeterminada, la configuración incluye todas las clases personalizadas y la mayoría de las clases de Identity Manager. Se excluyen forzosamente diversas clases de Identity Manager, ya que su habilitación interrumpiría el analizador.

Por ejemplo, se excluyen las clases de los motores de flujo de trabajo, formularios y XPRESS, porque de lo contrario el analizador generaría una instantánea ininteligible al analizar objetos de Java e Identity Manager.

Los filtros de Java ofrecen mucha más granularidad de filtrado que los de objeto de IDM. La instrumentación de Java sobrecarga *significativamente* el tiempo de ejecución, lo que puede sesgar radicalmente los resultados del análisis. Como los objetos de Identity Manager se interpretan en lugar de compilarse, apenas hay sobrecarga de instrumentación. De ahí que, por ejemplo, no haya razones básicas para excluir el flujo de trabajo A e incluir el flujo de trabajo B, etc.

**NOTA** No es posible modificar los filtros de Java mientras se ejecuta el analizador. Antes debe detener el analizador.

<span id="page-157-0"></span>**Misceláneo** La ficha Miscellaneous ofrece las siguientes opciones:

#### • **Prune snapshot nodes where execution time is 0**:

❍ Desactive esta opción (valor predeterminado) si quiere que la instantánea incluya información de invocación para todas las entidades ejecutadas, incluso aquellas cuyo tiempo de ejecución es cero.

El número de invocaciones puede resultar útil, incluso para los nodos sin tiempo de ejecución.

- ❍ Active esta opción para suprimir dichos nodos, lo que le permitirá centrarse en los datos más relevantes del análisis. Además, al activar esta opción se puede reducir drásticamente el tamaño de la instantánea del analizador.
- **Automatically Open Browser Upon Profiler Start**:
	- ❍ Active esta opción (valor predeterminado) cuando ejecute el analizador para abrir automáticamente un navegador que señale a la instancia de Identity Manager analizada.
	- ❍ Desactive esta opción si no quiere abrir un navegador.
- **Include Java Sources in Snapshot**:
	- ❍ Active esta opción (valor predeterminado) para incluir orígenes Java con todos los métodos Java referenciados por los datos del análisis en la instantánea. Siempre debe aplicarse esta opción a las instantáneas del campo. El código Java personalizado es relativamente pequeño y muy valioso por su utilidad.
	- ❍ Desactive esta opción si va a analizar Identity Manager y tiene disponible el origen completo de Identity Manager.

En tales circunstancias, no interesa incluir el origen de Identity Manager, ya que puede generar instantáneas gigantescas. (Para obtener más información, consulte ["Búsqueda](#page-149-0)  [y gestión del orígenes en el analizador" en la página 150](#page-149-0).)

## <span id="page-158-0"></span>*Uso de la vista del analizador de IDM*

La vista del analizador de IDM contiene las áreas:

- [Área Current Project](#page-158-1)
- [Área Controls](#page-158-2)
- [Área Status](#page-158-3)
- **[Área Saved Snapshots](#page-159-0)**

<span id="page-158-1"></span>**Área Current Project** El área Current Project consta de un menú descendente que contiene todos los proyectos actuales. Use este menú para seleccionar el proyecto que desea analizar.

<span id="page-158-2"></span>**Área Controls** El área Controls contiene cuatro iconos, descritos en la tabla siguiente:

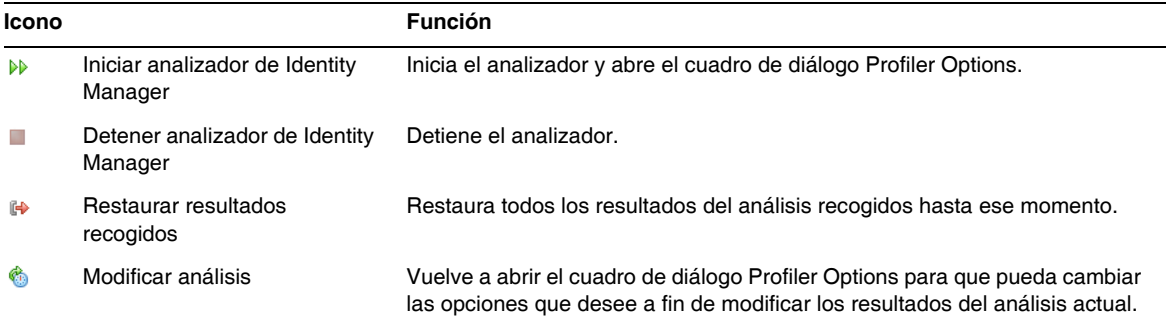

<span id="page-158-3"></span>**Área Status** El área Status le indica si está conectado al sistema principal y le ofrece información de estado conforme el analizador se inicia, se ejecuta y se detiene.

**Área Profiling Results** El área Profiling Results contiene dos iconos, descritos en la tabla siguiente:

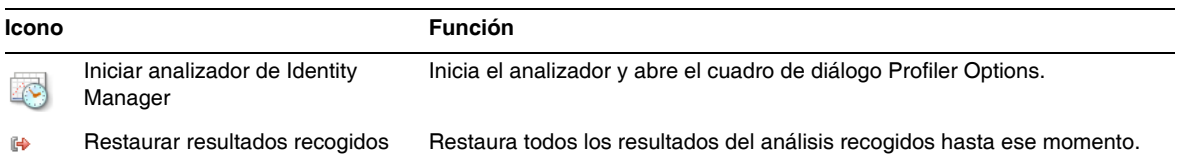

<span id="page-159-0"></span>**Área Saved Snapshots** El área Saved Snapshots contiene una lista de todas las instantáneas guardadas.

**NOTA** Las instrucciones para guardar instantáneas se encuentran en ["Guardar una](#page-163-2)  [instantánea" en la página 164.](#page-163-2)

Además, puede usar uno de los botones siguientes para administrar esas instantáneas:

• **Open**: Sirve para abrir las instantáneas guardadas en la ventana de vista de instantáneas.

**SUGERENCIA** También se puede hacer doble clic en una instantánea de la lista Saved Snapshots para abrirla.

- **Delete**: Para eliminar una instantánea, selecciónela en la lista Saved Snapshots y después haga clic en este botón.
- **Save As**: Para guardar una instantánea en una ubicación externa arbitraria, selecciónela en la lista y después haga clic en este botón.
- **Load**: Sirve para abrir en la ventana de vista de instantáneas una instantánea situada en una ubicación arbitraria.

## <span id="page-160-0"></span>*Uso de la vista de instantáneas*

Al abrir una instantánea, los resultados aparecen en la ventana de vista de instantáneas, situada en el lado superior derecho de Identity Manager IDE.

Una instantánea ofrece varias vistas de los datos, que se describen en las secciones siguientes:

- [Vista de llamadas en árbol](#page-160-1)
- [Vista de zonas activas](#page-161-0)
- [Vista de retroseguimientos](#page-161-1)
- [Vista de receptores de llamadas](#page-161-2)

<span id="page-160-1"></span>**Vista de llamadas en árbol** La vista de llamadas en árbol contiene una tabla de árbol con el control del tiempo de llamada y el recuento de invocaciones en todo el sistema.

Esta tabla contiene tres columnas:

• **Columna Call Tree**: Lista todos los modos.

Los nodos de nivel superior son uno de los siguientes:

❍ Métodos Thread.run() para diversos threads de segundo plano en el sistema.

Por ejemplo, si habilita análisis de Java, aparece el método ReconTask.WorkerThread.run().

❍ Controles del tiempo de solicitud

Por ejemplo, si observa la URL idm/login.jsp, observará una entrada de nivel superior para idm/login.jsp. Los datos mostrados en la columna Time de esta entrada representan el tiempo total de esa solicitud o solicitudes. Los datos mostrados en la columna Invocations representan el número total de invocaciones a esa página. Puede estudiar mejor esos datos para averiguar qué llamadas han intervenido en su tiempo.

- **NOTA** El árbol de llamadas también contiene nodos con tiempo propio. Los valores de tiempo propio indican cuánto tiempo se ha invertido en el nodo en sí. (Para obtener más información, consulte ["Estadísticas de tiempo](#page-150-1)  [propio" en la página 151.](#page-150-1))
- **Columna Time**: Muestra el tiempo invertido en cada nodo cuando se llamó desde su principal. Los porcentajes son relativos al tiempo principal.
- **Columna Invocations**: Indica cuántas veces se ha invocado cada nodo desde su principal.

<span id="page-161-0"></span>**Vista de zonas activas** La vista de zonas activas ofrece una lista lineal de nodos con los controles acumulados de tiempo de llamadas, independientemente del elemento principal.

Esta vista contiene las siguientes columnas:

- **Self Time**: Muestra el tiempo total invertido en cada nodo.
- **Invocations**: Indica cuántas veces en total se ha invocado cada nodo desde su principal.
- **Time**: Muestra el tiempo total invertido en cada nodo y en todos sus secundarios.

<span id="page-161-1"></span>**Vista de retroseguimientos** La vista de retroseguimientos proporciona una pila de llamadas invertida con todas las cadenas de llamada desde las que se ha llamado el nodo.

Puede usar estas estadísticas para responder a la pregunta: ¿Cuánto tiempo ahorraría si eliminase esta cadena de llamada concreta de este nodo?

Puede acceder a la vista de retroseguimientos desde cualquiera de las demás vistas de instantáneas haciendo clic con el botón secundario en un nodo (denominado *nodo raíz*) y seleccionando Show Back Traces en el menú emergente.

- **NOTAS** Los valores de datos de Time e Invocations tienen un significado distinto en la vista de retroseguimientos:
	- **Time**: Los valores de esta columna representan el tiempo invertido en el nodo raíz cuando se llama desde una cadena determinada.
	- **Invocations**: Los valores de esta columna representan el número de veces que se ha invocado el nodo raíz desde una cadena de llamada determinada.

<span id="page-161-2"></span>**Vista de receptores de llamadas** La vista de receptores de llamadas muestra un árbol de llamadas agregadas de un nodo (denominado *nodo raíz*), cualquiera que sea la cadena principal.

Estas estadísticas resultan útiles cuando hay un área problemática que se llama desde muchos lugares mediante el árbol de llamadas maestro y se desea ver el análisis global del nodo.

Puede acceder a la vista de receptores de llamadas desde cualquiera de las demás vistas de instantáneas haciendo clic con el botón secundario en un nodo (denominado *nodo raíz*) y seleccionando Show Callees en el menú emergente.

**NOTA** Los valores de datos de Time e Invocations de la vista de receptores de llamadas tienen el mismo significado que los de la vista de llamadas en árbol.

## <span id="page-162-0"></span>*Uso de las opciones de menú emergente*

Al hacer clic con el botón secundario en una vista de llamadas en árbol o de zonas activas, aparece un menú emergente con las opciones descritas en la tabla siguiente:

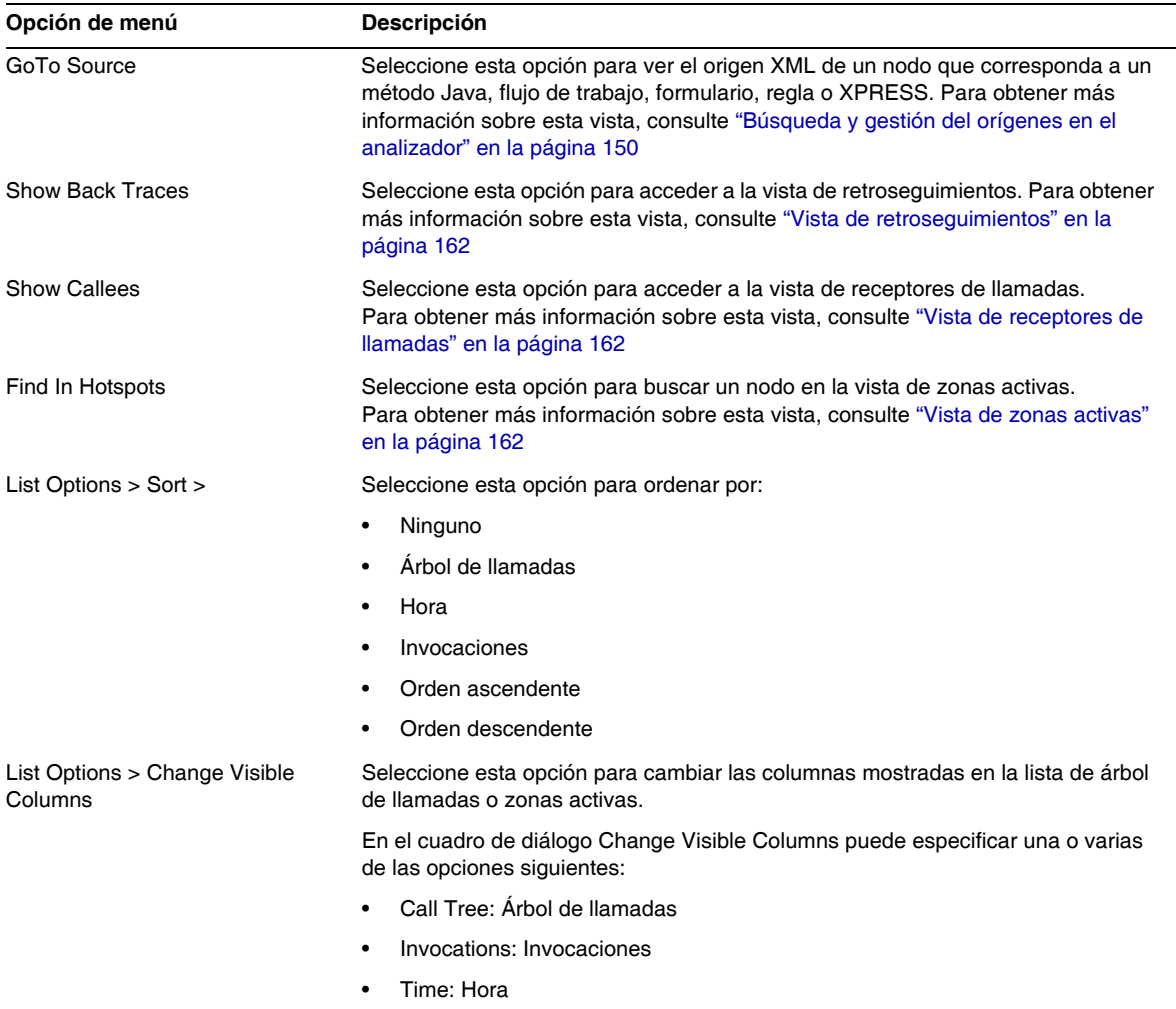

## <span id="page-163-1"></span>*Búsqueda en una instantánea*

Use el icono de búsqueda en la parte superior de la ventana de la vista de instantáneas, para buscar nodos por su nombre en las vistas de llamadas en árbol o de zonas activas.

Otra posibilidad es hacer clic con el botón secundario en la vista de llamadas en árbol o de zonas activas y seleccionar Find in Call Tree o Find in Hotspots (respectivamente) en el menú emergente para buscar un nodo.

## <span id="page-163-2"></span>*Guardar una instantánea*

El analizador ofrece varias opciones para guardar una instantánea. Encontrará una descripción de estas opciones en la tabla siguiente:

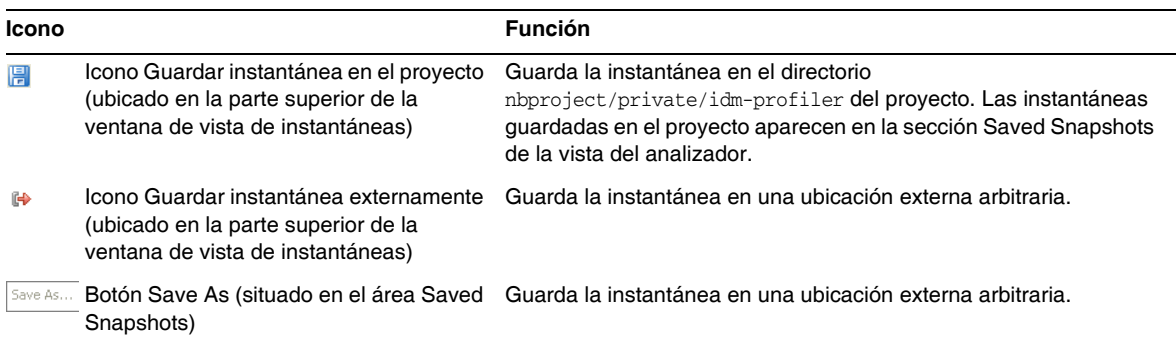

## <span id="page-163-0"></span>Tutorial: Solución de problemas de rendimiento

Identity Manager ofrece un tutorial (profiler-tutorial.zip) que le ayuda a usar el analizador para solucionar problemas con formularios, Java, reglas, flujos de trabajo y XPRESS.

## *Paso 1: Creación de un proyecto de Identity Manager*

Siga estos pasos para crear un proyecto de Identity Manager:

- **1.** Seleccione File > New Project.
- **2.** Cuando aparezca el asistente New Project, especifique lo siguiente y luego haga clic en Next:
	- **a.** En la lista Categories, seleccione Web para indicar el tipo de proyecto que va a crear.
	- **b.** En la lista Projects, seleccione Identity Manager Project.

## **NOTA** Debe crear un proyecto normal de Identity Manager para un entorno de desarrollo totalmente funcional. No seleccione la opción Identity Manager Project (Remote).

- **3.** Rellene los campos siguientes del panel Name and Location y luego haga clic en Next:
	- ❍ **Project Name**: Escriba **Idm80** como nombre del proyecto.
	- ❍ **Project Location**: Utilice la ubicación predeterminada o especifique otra.
	- ❍ **Project Folder**: Utilice la carpeta predeterminada o especifique otra.
- **4.** Cuando Identity Manager aparezca el panel Identity Manager 8.0 WAR File Location, introduzca la ubicación del archivo war. Normalmente, al descomprimir este archivo se crea un archivo idm.war en el mismo directorio.
- **5.** Haga clic en Next para pasar al panel Repository Setup.

Como no debe ser necesario cambiar la configuración predeterminada de este panel, basta con hacer clic en Finish. Cuando vea el mensaje BUILD SUCCESSFUL en la ventana Identity Manager IDE, puede extraer los archivos de tutorial del analizador. Consulte las instrucciones en ["Paso 2: Extracción del tutorial del analizador"](#page-164-0).

## <span id="page-164-0"></span>*Paso 2: Extracción del tutorial del analizador*

Descomprima profiler-tutorial.zip en el directorio raíz del proyecto. Los archivos extraídos incluyen:

```
<raíz proyecto>/custom/WEB-INF/config/ProfilerTutorial1.xml
<raíz proyecto>/custom/WEB-INF/config/ProfilerTutorial2.xml
<raíz proyecto>/src/org/example/ProfilerTutorialExample.java
<raíz proyecto>/ PROFILER_TUTORIAL_README.txt
```
Ahora ya puede iniciar el analizador.

#### *Paso 3: Inicio del analizador*

Para iniciar el analizador:

- **1.** Siga las instrucciones de ["Antes de empezar" en la página 153](#page-152-1) para ampliar la memoria del servidor y de la JVM donde está Netbeans.
- **2.** Utilice uno de estos métodos descritos en ["Descripción general" en la página 149](#page-148-0) para iniciar el analizador.
- **3.** Cuando aparezca el cuadro de diálogo Profiler Options, puede especificar las opciones de análisis.
- **4.** Siga en ["Paso 4: Especificación de las opciones del analizador."](#page-165-0):

## <span id="page-165-0"></span>*Paso 4: Especificación de las opciones del analizador*

**NOTA** Para obtener más información sobre todas las opciones del analizador, consulte ["Especificación de las opciones del analizador" en la página 154.](#page-153-1)

Para realizar este tutorial, especifique las siguientes opciones del analizador:

- **1.** En la ficha Mode, seleccione Java and IDM Objects para analizar objetos de formulario, Java, regla, flujo de trabajo y XPRESS.
- **2.** Seleccione la ficha Java Filters.

Siga los pasos indicados a continuación para desactivar todas las clases Java de Identity Manager *excepto* sus clases Java personalizadas (en este caso, org.example.ProfilerTutorialExample):

- **a.** Haga clic en New y aparecerá un campo nuevo vacío al final de la columna Filter.
- **b.** Escriba **com.waveset.\*** en el campo nuevo y después marque la casilla Exclude.
- **c.** Vuelva a hacer clic en New.
- **d.** Escriba **com.sun.idm.\*** en el campo nuevo y después marque la casilla Exclude.
- **3.** Haga clic en OK para ejecutar el analizador.

**NOTA** El analizador tarda unos minutos la primera vez que se ejecuta en un proyecto o si se ha realizado hace poco una acción Limpiar un proyecto.

Cuando el analizador termine el proceso, se le pedirá que inicie la sesión.

- **4.** Introduzca la contraseña **configurator**, marque la casilla Recordar contraseña y haga clic en Aceptar para continuar.
- **5.** Cuando aparezca la ventana de Identity Manager, inicie la sesión.

**NOTA** Típicamente debe iniciar la sesión de Identity Manager como otro usuario, no de nuevo como configurator. Ya ha iniciado una sesión del analizador como configurador y sólo se admite una entrada por usuario en el grupo de sesiones de Identity Manager. Si utiliza varias entradas, se puede interrumpir el grupo de sesiones y sesgar los resultados del análisis con problemas de rendimiento más granulares.

> Sin embargo, como en este sencillo ejemplo no importa el grupo de sesiones, puede iniciar la sesión como configurator/configurator.

**6.** En Identity Manager, seleccione Tareas de servidor > Ejecutar tareas y después haga clic en ProfilerTutorialWorkflow1.

El tutorial quizá tarde un poco en responder.

- **7.** Aunque ahora podría capturar una instantánea, lo que hará será restablecer los resultados, ejecutar el analizador, volver a ejecutarlo y después tomar una instantánea.
	- **NOTA** Es mejor ejecutar el analizador un par de veces antes de tomar una instantánea, para asegurarse de que se ceben todas las cachés, se compilen todos los JSP, etc.

La ejecución repetida del analizador le permite concentrarse en los problemas de rendimiento reales. La única excepción a esta regla es cuando un problema acapara las propias cachés.

- **a.** Vuelva a la vista del analizador de IDM en Identity Manager IDE. Haga clic en el icono Restaurar resultados recogidos. de la sección Profiling Results (o de Controls) para restablecer todos los resultados recogidos hasta ahora.
- **b.** En Identity Manager, vuelva a seleccionar Tareas de servidor > Ejecutar tareas y haga clic en ProfilerTutorialWorkflow1.
- **c.** Cuando aparezca el diagrama de procesos, vuelva al Identity Manager IDE y haga clic en el icono Capturar instantánea de la sección Profiling Results.
- **8.** El Identity Manager IDE descarga la instantánea y muestra los resultados en el lado derecho de la ventana.

Esta área es la vista de *llamadas en árbol*. En la parte superior de la vista de llamadas en árbol, debe aparecer un archivo /idm/task/taskLaunch.jsp con un tiempo indicado en la columna Time. Debe mostrar que la solicitud completa tardó seis+ segundos.

- **9.** Expanda el nodo /idm/task/taskLaunch.jsp, verá que ProfilerTutorialWorkflow1 tardó seis segundos.
- **10.** Expanda el nodo ProfilerTutorialWorkflow1. Observe que activity2 tardó cuatro segundos y activity1 dos.
- **11.** Expanda activity2.

Observe que action1 tardó dos segundos y action2 también dos.

- 12. Expanda action1 y observará que <invoke> también tardó dos segundos.
- **13.** Haga doble clic en <invoke> para abrir ProfilerTutorialWorkflow1.xml y resalte la línea siguiente:

<invoke name='example' class='org.example.ProfilerTutorialExample'/>

Deberá ver que una llamada al método ProfilerTutorialExample tardó dos segundos.

- **NOTA** Está examinando un origen XML que se capturó en la instantánea, no el origen en el proyecto. Las instantáneas son totalmente autocontenidas. (Para obtener más información, consulte ["Búsqueda y gestión del orígenes en el analizador"](#page-149-0)  [en la página 150.](#page-149-0))
- **14.** Seleccione la ficha CPU:<*date*><*time*> para volver a la instantánea.
- **15.** Expanda el nodo <invoke> y observe que el analizador tardó dos segundos en el método de Java ProfilerTutorialExample.example().
- **16.** Haga doble clic en el nombre del método para abrir el origen ProfilerTutorialExample.java y resalte la línea siguiente:

Thread.sleep(2000);

¡Ahí está el problema! Este método contiene una inactividad de subproceso de dos segundos.

- **17.** Si vuelve a la vista de llamadas en árbol, verá que todas las rutas de dos segundos conducen a este método. (Debe ver tres rutas, con un total de seis segundos.)
- **18.** Seleccione la ficha Hotspots (situada en la parte inferior del área de llamadas en árbol) para abrir la vista de zonas activas. Fíjese en que ProfilerTutorialExample.example() tiene un tiempo propio total de seis segundos.

(Para obtener más información sobre zonas activas, consulte ["Vista de zonas activas" en la](#page-161-0)  [página 162.](#page-161-0))

**19.** Haga clic con el botón secundario en ProfilerTutorialExample.example() y seleccione Show Back Traces en el menú emergente.

Aparece una nueva ficha Back Traces en la parte inferior del área.

**20.** Expanda el nodo ProfilerTutorialExample.example() de la ficha Back Traces para comprobar que este método se ha llamado desde tres sitios y que ha tardado dos segundos desde cada sitio.

(Para obtener más información sobre Back Traces, consulte ["Vista de retroseguimientos" en](#page-161-1)  [la página 162](#page-161-1).)

**21.** Haga clic en el icono Guardar instantánea en el proyecto. **El para guardar la instantánea y** cerrarla.

Si observa la sección Saved Snapshots de la ficha IDM Profiler, verá la instantánea. (Quizá tenga que desplazarse hacia abajo.)

**22.** Seleccione la instantánea guardada y después haga clic en Open para volver a abrirla.

**23.** Vuelva a cerrar la instantánea.

#### *Uso del analizador con acciones manuales de flujo de trabajo*

En la siguiente parte de este tutorial se explica cómo analizar una acción manual de flujo de trabajo.

**1.** En Identity Manager, seleccione Tareas de servidor > Ejecutar tareas y después haga clic en ProfilerTutorialWorkflow2.

Al cabo de unos instantes aparecerá un formulario vacío.

- **2.** Haga clic en Guardar y aparecerá el diagrama de procesos.
- **3.** Vuelva a seleccionar Tareas de servidor > Ejecutar tareas.
- **4.** Regrese a la vista del analizador de IDM en Identity Manager IDE y haga clic en el icono Restaurar resultados recogidos de la sección Profiling Results.
- **5.** Ahora, haga clic sobre ProfilerTutorialWorkflow2 en Identity Manager.
- **6.** Cuando aparezca de nuevo el formulario vacío, haga clic en Guardar.

**NOTA** Puede utilizar el botón Save As para guardar las instantáneas externamente, y el botón Load para cargar instantáneas desde fuera del proyecto.

**7.** En la vista del analizador de IDM, haga clic en Capturar instantánea.

Al cabo de unos segundos debe aparecer una instantánea en el área de llamadas en árbol. Observará que /idm/task/workItemEdit.jsp tardó seis+segundos. (Este resultado corresponde a la acción manual en el flujo de trabajo.)

- **8.** Expanda el nodo /idm/task/workItemEdit.jsp, verá que se tardó un total de seis segundos en ejecutar todas las derivaciones del formulario de acción manual (ManualAction).
- **9.** Expanda los nodos Derivation, displayNameForm, variables.dummy y <block>.

Observará que <block> tardó seis segundos, de los cuales el analizador empleó dos segundos en cada una de las tres invocaciones al método ProfilerTutorialExample.example().

**10.** Puede hacer doble clic en <br/>block> para ver el origen.

## Identity Manager IDE Preguntas frecuentes

En esta sección se responden algunas de las preguntas frecuentes sobre el uso del Identity Manager Integrated Development Environment (Identity Manager IDE). La información se ha dividido como sigue:

- [Utilización de NetBeans](#page-169-0)
- [Trabajar con proyectos](#page-170-0)
- [Uso del repositorio](#page-171-0)
- [Uso del depurador del Identity Manager IDE](#page-172-0)

## <span id="page-169-0"></span>Utilización de NetBeans

#### **P: ¿Qué versión de Netbeans debo utilizar?**

**R:** Use la versión de Netbeans indicada en la documentación de producto de Identity Manager suministrada para la versión de complemento de Netbeans que está usando.

**NOTA** Utilice siempre *exactamente* la versión indicada, ya que incluso los parches pueden anular funcionalidades principales.

#### P: El complemento Netbeans funcionaba, hice algo y dejó de funcionar. Â<sub>c</sub> A qué puede deberse este **problema?**

**R:** Este problema suele deberse a un archivo dañado en el directorio .netbeans. Normalmente, basta con borra el directorio .netbeans y reinstalar el complemento NetBeans para solucionar el problema. (Al borrar el directorio .netbeans se desinstala el complemento NetBeans. Se pierde toda la configuración de usuario, pero el contenido del proyecto queda a salvo.)

Los pasos son:

- **1.** Cierre NetBeans.
- **2.** Borre el directorio .netbeans.
- **3.** Inicie NetBeans.
- **4.** Instale el complemento NetBeans.
- **5.** Reinicie NetBeans.

## <span id="page-170-0"></span>Trabajar con proyectos

#### **P: Se tarda mucho en compilar y ejecutar un proyecto y parece que el Identity Manager IDE copia un**  montón de archivos. Â<sub>¿</sub>A qué puede deberse este problema?

**R:** Este problema puede tener varias causas:

• Usar el complemento Identity Manager IDE 7.0 o 7.1.

Use el complemento Identity Manager IDE 8.0 Se han realizado diversos ajustes en el entorno de compilación de configuración (CBE) de Identity Manager IDE 8.0 para mejorar el rendimiento.

• Quizá esté usando los comandos Clean sin necesidad.

Cuando se utiliza Clean Project o Clean And Build Project, el Identity Manager IDE borra el directorio image completo, que contiene varios miles de archivos. El Identity Manager IDE debe copiar todos esos archivos de idm-staging durante la siguiente compilación.

Para utilizar el Identity Manager IDE eficazmente, debe saber cuándo usar los comandos Clean. Para obtener más información, consulte la sección "When to Use Clean" del archivo README. txt de Identity Manager IDE.

#### **P: Ahora que he creado un proyecto de Identity Manager, ¿qué archivos deben registrarse en control de origen?**

R: Para obtener información, consulte la sección "CVS Best Practices" del archivo README. txt de Identity Manager IDE.

#### **P: ¿Cuáles son las prácticas recomendadas para gestionar proyectos en CVS?**

R: Para obtener información, consulte la sección "CVS Best Practices" del archivo README.txt de Identity Manager IDE.

#### **P: ¿Cuándo se importan objetos al repositorio?**

R: Para obtener información, consulte ["Uso del repositorio" en la página 172.](#page-171-0)

#### **P: ¿Cómo se añade un nuevo JAR al proyecto?**

R: Consulte la sección "How to add a new JAR dependency" del archivo README.txt de Identity Manager IDE.

## <span id="page-171-0"></span>Uso del repositorio

#### **P: ¿Qué repositorio debo utilizar para mi zona protegida?**

**R:** Use el repositorio incrustado para su zona protegida, sobre todo si utiliza Identity Manager 7.1 (o superior), que tiene disponible un repositorio HsSQL. Se pierde funcionalidad cuando no se utiliza el repositorio incrustado.

Para obtener más información, consulte la sección "Working with the Repository" del archivo README.txt de Identity Manager IDE.

#### **P: ¿Cuándo se importan objetos automáticamente?**

**R:** Hay que configurar Identity Manager IDE para importar objetos automáticamente.

Los pasos son:

- **1.** En el menú de IdM, seleccione Repositorio > Manage Embedded Repository.
- **2.** Active la opción Automatically Publish Identity Manager Objects en el cuadro de diálogo Manage Embedded Repository.

**NOTA** Esta opción no está disponible para Identity Manager Project (Remote) ni cuando se especifica un repositorio propio.

**3.** Seleccione Project > Run Project o Project > Debug Project.

El Identity Manager IDE importa automáticamente todos los objetos que han cambiado desde la última vez que se ejecutó el proyecto.

**NOTA** La publicación automática de objetos de Identity Manager aumenta el tiempo necesario para iniciar el servidor. Para minimizar el tiempo de inicio del servidor, desactive esta opción y transfiera los objetos explícitamente al repositorio.

#### **P: ¿Cuál es el medio más eficaz de transferir objetos?**

**R:**Utilice uno de estos métodos para transferir objetos modificados:

• Haga clic con el botón secundario sobre uno o más objetos editados en el árbol del proyecto y seleccione Upload Object en el menú emergente.

**SUGERENCIA** Para transferir varios objetos, mantenga pulsada la tecla Control mientras selecciona los objetos en la lista.

• Seleccione uno o más objetos editados y después elija Repository > Upload Objects en el menú de IdM. Aparece un cuadro de diálogo donde seleccionar objetos para transferir.

Con cualquiera de estos métodos se transfieren los objetos directamente al servidor, lo que evita problemas de latencia en caché y resulta mucho más rápido que Run Project o Debug Project. La función Upload Objects está disponible con independencia del repositorio utilizado.

## <span id="page-172-0"></span>Uso del depurador del Identity Manager IDE

#### **P: El depurador del Identity Manager IDE es muy lento.**  $\hat{A}_\zeta A$  **qué puede deberse este problema?**

**R:** Para aumentar el rendimiento del depurador:

- Desactive siempre el monitor de HTTP de Tomcat, así:
	- **a.** Seleccione la ficha Identity Manager IDE Runtime.
	- **b.** Expanda el nodo Servers y haga clic con el botón secundario en Bundled Tomcat > Properties.
	- **c.** Desactive la opción Enable HTTP Monitor y cierre el cuadro de diálogo.

La próxima vez que inicie Tomcat, el monitor de HTTP estará desactivado.

• Si no va a depurar Java, seleccione Project > Run Project y después Attach Debugger > Identity Manager XML Object Debugger para usar sólo el depurador de XPRESS.

Si se selecciona Project > Debug Project para un proyecto no remoto de Identity Manager IDE, se inician tanto el depurador de XPRESS *como el de* Java, y el depurador de Java genera un considerable sobrecarga.

#### P: No puedo definir un punto de interrupción en el depurador. Â<sub>z</sub> A qué puede deberse este problema?

R: Las condiciones siguientes pueden impedir que se defina un punto de interrupción:

- Se acaba de instalar NBM, pero no se ha reiniciado Netbeans.
- El XML contiene un elemento de empaquetador <Waveset>.

El Identity Manager IDE omite básicamente cualquier archivo que empiece con un elemento de empaquetador <Waveset>, ya que el Identity Manager IDE analiza dicho elemento como un archivo de varios objetos.

Las funciones siguientes no funcionan con archivos de varios objetos:

- ❍ Depurador
- ❍ Comprobador de reglas
- ❍ Vista preliminar de formulario
- ❍ Ninguno de los editores
- ❍ Generador de archivos de importación
- ❍ Transferencia de objetos
- ❍ Comparación de objetos

Básicamente, todo lo que se puede hacer con archivos de varios objetos es importarlos. Los únicos archivos que deben contener elementos de empaquetador <Waveset> son los archivos de importación de nivel superior del proyecto.

#### **P: He definido un punto de interrupción en el depurador y no suspende en dicho punto. ¿A qué puede deberse este problema?**

**R:** Hay que comprobar dos cosas:

- Asegúrese de que el nombre del objeto no contenga una cadena de sustitución de CBE (%%). Las cadenas de sustitución de CBE no se admiten en los nombres de objeto.
- Verifique si realmente se ejecuta el código que usted espera. Intente añadir un rastro y compruebe si hay algún resultado.

## Uso de reglas

#### **P: Cuando se desarrollan reglas en Netbeans, ¿por qué no está disponible el modo de diseño para una biblioteca de reglas?**

R: La funcionalidad del modo de diseño está disponible desde el árbol del explorador en la vista del proyecto. Siga estos pasos:

- **1.** Expanda el nodo de la biblioteca y haga clic con el botón secundario en una regla.
- **2.** En el menú emergente, seleccione Properties y luego Body.

## Ajuste, solución de problemas y mensajes de error en Identity Manager

Esta sección contiene información nueva y corregida relacionada con el documento *Sun Identity Manager Tuning, Troubleshooting, and Error Messages*.

• Algunas tareas se han trasladado desde el adaptador hasta el paquete de tareas. Estas rutas se tienen que actualizar cuando se habilita el seguimiento de cualquiera de las tareas siguientes o cuando existen definiciones de tareas personalizadas que hacen referencia a estos paquetes.

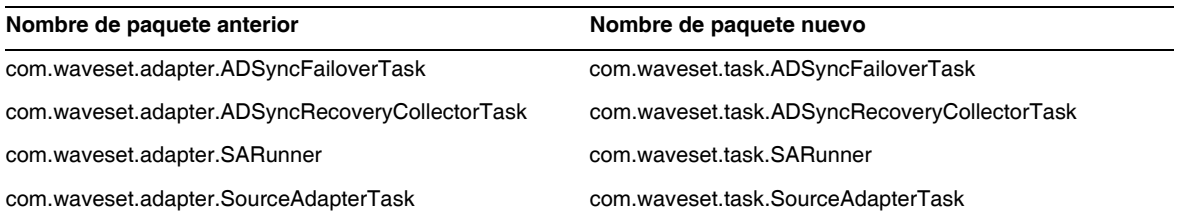

- La información de solución de problemas para "Unable to Delete Errors" suministrada anteriormente en la sección "Troubleshooting Identity Manager IDE" ya no es aplicable y se ha eliminado de libro. El servidor de aplicaciones incrustado en Netbeans ahora se cierra automáticamente siempre que se realiza cualquiera de las siguientes operaciones de proyecto: (ID-16851)
	- ❍ Limpiar un proyecto
	- ❍ Crear una distribución delta
	- ❍ Crear Jar
	- ❍ Depurar un proyecto
	- ❍ Administrar repositorios incrustados
	- ❍ Perfil de proyecto
	- ❍ Ejecutar un proyecto
- La sección "Debugging PasswordSync" se ha desplazado del capítulo "PasswordSync" de *Identity Manager Administration* al capítulo "Tracing and Troubleshooting Identity Manager" de *Identity Manager Tuning, Troubleshooting, and Error Messages*. (ID-17340)

# Ámbito de localización

Históricamente, en Identity Manager no se localizan las funciones y los objetos de recurso, porque son principalmente ejemplos que se cargan (mediante init.xml) durante la inicialización de Identity Manager y porque los atributos de tipo de objeto pueden variar de una a otra implementación de cliente según el nivel de personalización. A continuación se indican áreas que pueden aparecer en inglés: (ID-16349)

- Formularios de usuario y asignaciones de procesos predeterminados
	- ❍ **Ejemplo**: Menús desplegables Editar usuario > Seguridad > Formulario de usuario
	- ❍ **Ejemplo**: Configurar > Asignaciones de formularios y procesos
- Nombres de atributo de objetos de configuración

**Ejemplo**: Configurar > Interfaz de usuario, nombres concatenados como displayPasswordExpirationWarning

- Tareas predeterminadas
	- ❍ Plantillas de tarea

**Ejemplo**: Tareas del servidor > Configurar tareas > nombres de plantillas de tarea disponibles en la tabla

❍ Etiquetas de tipo de tarea

**Ejemplo**: Tareas del servidor > Ejecutar tareas > elementos de la segunda columna de la tabla Tareas disponibles

❍ Definiciones de tareas

**Ejemplo**: Tareas de servidor > Buscar tareas > segundo menú desplegable para seleccionar Definición de tarea

• Nombres de informe predeterminado

**Ejemplo**: Nombres de informe en Informes > Ejecutar informes > Tabla de informe

• Nombres de directiva predeterminados

**Ejemplo**: Cumplimiento > Administrar directivas > nombres y descripciones de directivas de auditoría

• Nombres de capacidad predeterminados

**Ejemplo**: Editar usuario > Seguridad > Capacidades disponibles

- Nombres de informes y gráficos predeterminados
- Miniaplicaciones diagramas de procesos/flujos de trabajo

## Ayuda en línea

Esta sección contiene correcciones de documentación a la ayuda en línea.

• La página de ayuda "Configure Reports" contiene esta frase, que no debe tenerse en cuenta:

*También deben agregarse fuentes a JVM para que los gráficos se muestren correctamente.*

La frase es incorrecta. No es necesario añadir fuentes a JVM para a renderizar correctamente texto en el informe PDF.